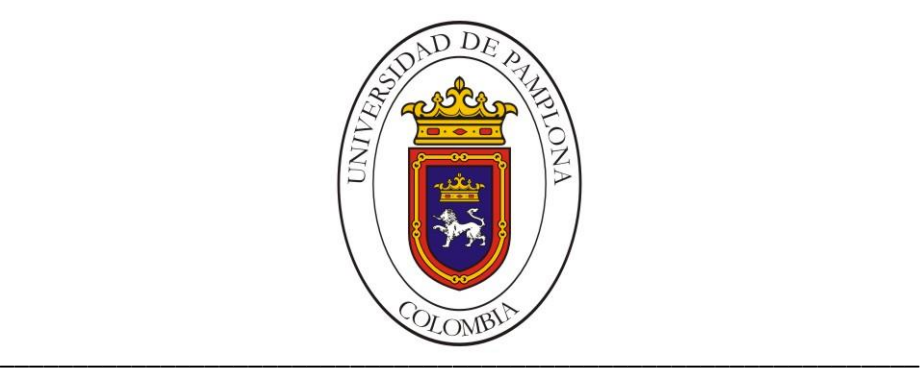

### **UNIVERSIDAD DE PAMPLONA FACULTAD DE INGENIERÍAS Y ARQUITECTURA DEPARTAMENTO DE INGENIERÍAS ELÉCTRICA, ELECTRÓNICA, SISTEMAS Y TELECOMUNICACIONES INGENIERIA ELECTRONICA**

#### **TRABAJO DE GRADO PARA OPTAR EL TÍTULO DE INGENIERO ELECTRÓNICO**

**TÍTULO:**

**Desarrollo de un Framework de MTConnect para Monitoreamiento Remoto de Máquinas de Manufactura Aditiva RepRap Vía Internet**

**Autor:**

**Juan Pablo Rodriguez Gasca**

**Director:**

**Ph.D. César A. Peña Cortés**

**Co-Director:**

**M.Sc. Efrain A. Rodriguez (Universidad de Brasilia, Brasil)**

**PAMPLONA-COLOMBIA**

**JULIO de 2019**

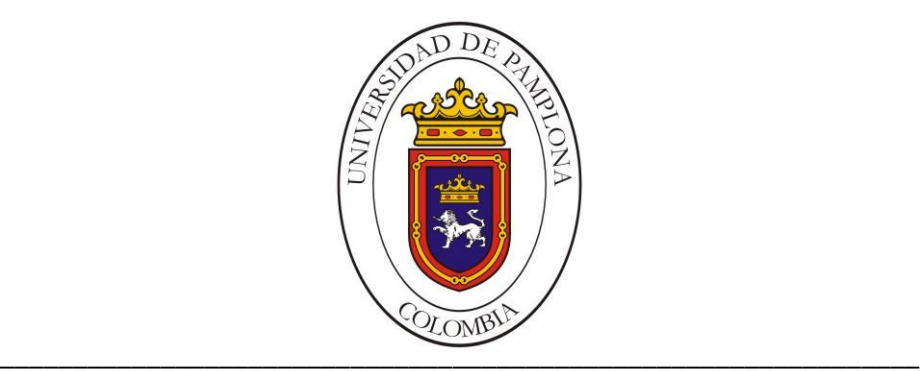

### **UNIVERSIDAD DE PAMPLONA FACULTAD DE INGENIERÍAS Y ARQUITECTURA DEPARTAMENTO DE INGENIERÍAS ELÉCTRICA, ELECTRÓNICA, SISTEMAS Y TELECOMUNICACIONES INGENIERÍA ELECTRÓNICA**

#### **TRABAJO DE GRADO PARA OPTAR EL TÍTULO DE INGENIERO ELECTRÓNICO**

**TÍTULO:**

**Desarrollo de un Framework de MTConnect para Monitoreamiento Remoto de Máquinas de Manufactura Aditiva RepRap Vía Internet**

**Autor:**

**Juan Pablo Rodriguez Gasca**

**Director:**

**Ph.D. César A. Peña Cortés**

**Co-Director:**

**M.Sc. Efrain A. Rodriguez (Universidad de Brasilia, Brasil)**

**JURADO CALIFICADOR: Ing. Víctor Julio Vargas Sarmiento Ing. Diego Alfonso Peláez Carrillo** 

#### **PAMPLONA-COLOMBIA**

**\_\_\_\_\_\_\_\_\_\_\_\_\_\_\_\_\_\_\_\_\_\_\_\_\_\_\_\_\_\_\_\_\_\_\_\_\_\_\_\_\_\_\_\_\_\_\_\_\_\_\_**

**JULIO de 2019**

## **AGRADECIMIENTOS**

Quiero agradecer primeramente a Dios por darme la fortaleza para llegar a este punto de mi vida donde me encuentro hoy y a mi familia por haberme apoyado para que pudiera alcanzar este logro, en especial mis padres Walter y Julia quienes han luchado incansablemente por sacarme adelante. Agradecer a mis hermanos Efrain, Mariannys y Lole por la ayuda y el apoyo que siempre me han brindado.

<span id="page-2-0"></span>También quiero agradecer a mis amigos Oscar Almanza, Carlos Adrian, Edgar Medina, Julian Arias, Edwin Gonzales por el apoyo que me brindaron durante mi carrera en especial a Johana Henao por haberme aconsejado y ayudado para alcanzar tantas veces.

## **RESUMEN**

<span id="page-3-0"></span>El estándar MTConnect proporciona un puente para llevar los recursos de fabricación física en red a los entornos de fabricación en la nube. Sin embargo, hacer que los equipos de fabricación heredados cumplan con esta nueva norma sigue siendo una tarea difícil. De hecho, con respecto a los procesos de fabricación aditiva, este problema se encuentra en una etapa incipiente. Para abordar el problema, este trabajo presenta un marco compatible con MTConnect para el acceso a datos de planta y el monitoreo de las máquinas de fabricación aditiva RepRap basadas en los controladores de tecnología abierta Arduino. Se incorporó un canal de comunicación basado en el protocolo TCP / IP que utiliza un módulo Ethernet en el sistema de la máquina para ampliar las funcionalidades de las impresoras 3D RepRap para conectarse a Internet. También se desarrolló una aplicación de cliente web para validar el sistema mediante la supervisión de la máquina en tiempo real a través de Internet. La solución MTConnect propuesta permite recuperar datos de la posición de los ejes, la temperatura de la cabecera, la temperatura del extremo caliente, la extrusión de material y el tiempo transcurrido desde la aplicación web, lo que demuestra la viabilidad de operar en entornos de fabricación de nubes.

## **ABSTRACT**

The MTConnect standard provides a bridge to bring networked physical manufacturing resources to cloud manufacturing environments. However, making legacy manufacturing equipment compliant with this new standard is still a difficult task. Indeed, regarding the additive manufacturing processes, this issue is in an incipient stage. To address the issue, this work introduces an MTConnect-compliant framework for shopfloor data access and monitoring of RepRap additive manufacturing machines based on Arduino open technology controllers. A communication channel based on TCP/IP protocol using an Ethernet module was incorporated into the machine system to extend the functionalities of RepRap 3D printers to connect to the Internet. Two MTConnect implementation architectures named Type 1 and Type 2 were proposed. A web-client application was also developed to validate the system by performing real-time machine monitoring over the Internet. The proposed MTConnect solution allows retrieving data of axes position, headbed temperature, hotend temperature, material extrusion, current layer and elapsed time from the web application, demonstrating feasibility to operate in cloud manufacturing environments.

# **CONTENIDO**

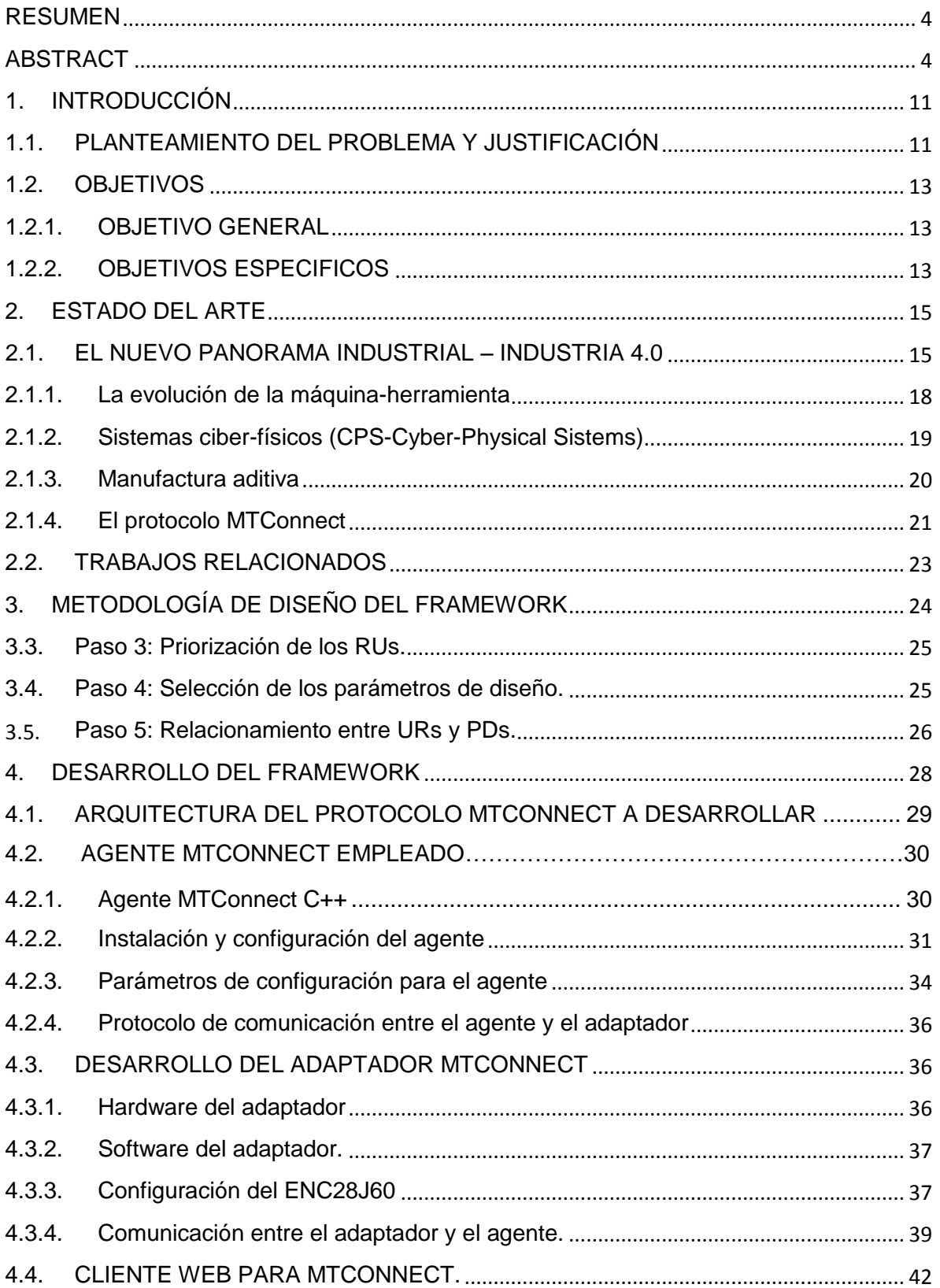

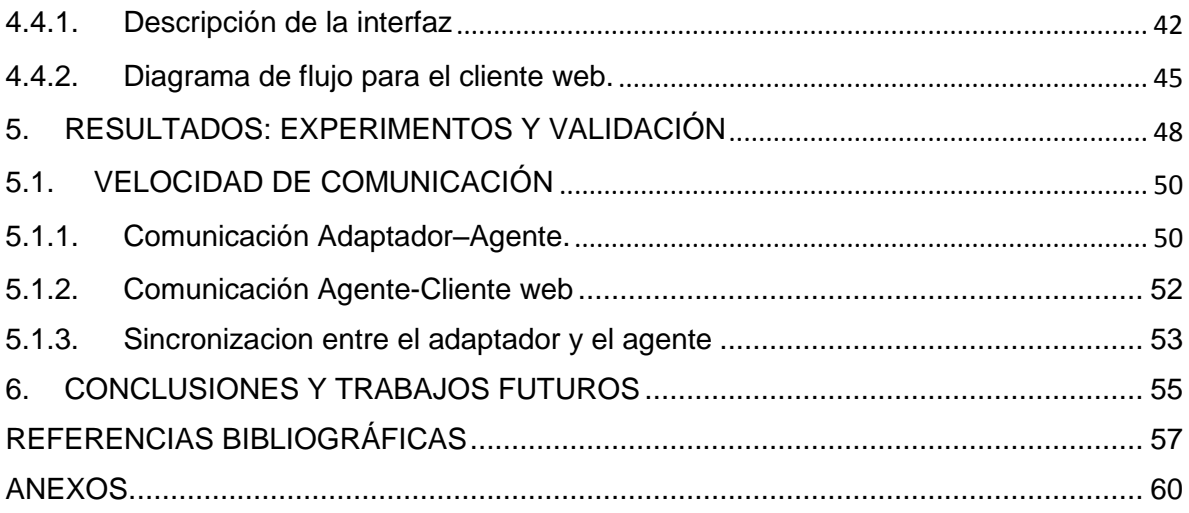

# **LISTA DE FIGURAS**

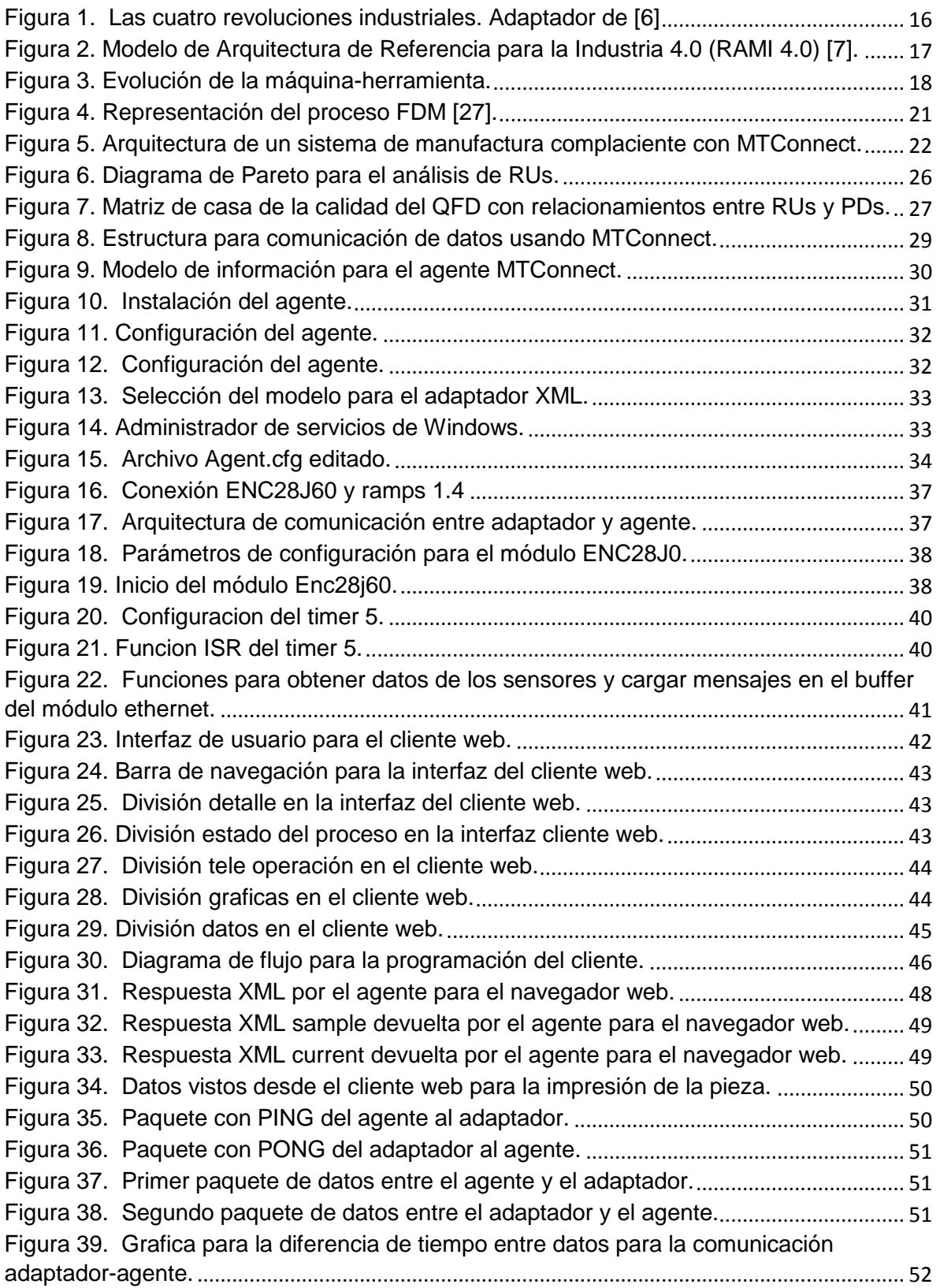

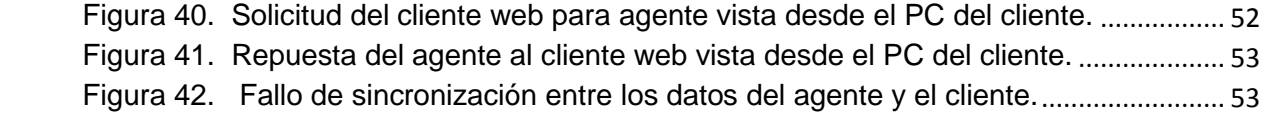

## **LISTA DE TABLAS**

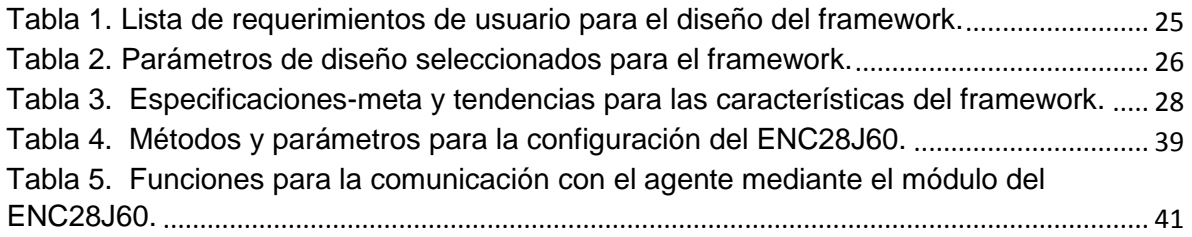

# <span id="page-10-0"></span>**1. INTRODUCCIÓN**

### <span id="page-10-1"></span>**1.1. PLANTEAMIENTO DEL PROBLEMA Y JUSTIFICACIÓN**

En la última década, los enormes avances en tecnologías de información y comunicación (TICs) tales como Internet de las Cosas (IoT-Internet of Things), Sistemas Ciber-Físicos (CPS-Cyber-Physical Systems), Computación en la Nube (Cloud Computing), Datos Masivos (Big Data), Inteligencia Artificial, etc. han reformado la industria manufacturera y provocado la cuarta revolución industrial [1]. Tal reforma está cambiando principalmente los modelos de negocio de las compañías, yendo desde manufactura orientada-a-producción a manufactura orientada-a-servicio y desde producción de productos en masa a personalización de productos en masa, todo a fin de tornarlas más ágiles y costo-eficientes para mantenerse competitivas en el mercado global.

Este nuevo movimiento industrial ha captado importante atención de muchos gobiernos, los cuales han comenzado a desplegar sus planes de desarrollo tecnológico para tomar ventaja de lo que esto pueda brindar, por ejemplo: "Industry 4.0" en Alemania 2011; "Industrial Internet" en Estados Unidos 2012, "Made in China 2025" en China 2015; "Agenda para a Indústria 4.0" en Brasil 2017. Mientras tanto en Colombia, los ecos de cambio por la nueva revolución industrial apenas comienzan a percibirse. Consecuentemente, muchos grupos de investigación y líderes industriales de todo el mundo se han juntado a estas iniciativas de desarrollo con el objetivo en común de lograr sistemas de manufactura altamente inteligentes y autónomos, dando lugar a nuevos paradigmas tecnológicos como Cloud Manufacturing y Smart Manufacturing.

En este nuevo ambiente de manufactura Smart y Cloud, las máquinas de control numérico computarizado (CNC) son el elemento central, lo cual demanda mayores capacidades en términos de flexibilidad, interoperabilidad, conectividad, agilidad y alto nivel inteligencia. De acuerdo con Liu & Xu [2], esta nueva era industrial global lleva a la necesidad de desarrollar una nueva generación de máquinas CNC que sean más inteligentes, bien conectadas, ampliamente accesibles, más adaptables y más autónomas. No obstante, la conexión y acceso de las máquinas CNC vía Internet es un apremiante desafío que aún debe ser resuelto. En este sentido, la limitación que existe en la integración y gerenciamiento de la información de proceso, debido a la variedad de formatos de datos propietarios adoptados por los sistemas de adquisición de datos y fabricantes de controladores CNC, representa el principal obstáculo a ser enfrentado.

Afortunadamente, un nuevo protocolo de comunicación estándar, conocido como MTConnect (Machine Tool Connection) [3], ha sido recientemente desarrollado para promover el intercambio de datos de manera estandarizada entre equipos-dispositivos de manufactura y aplicaciones de software basadas en PC (Personal Computer) y/o en la Web. MTConnect representa el eslabón para conectar máquinas CNC a Internet, y eventualmente a los ambientes de Cloud Manufacturing.

Sin embargo, actualizar viejas máquinas CNC con una solución de MTConnect se torna en muchos casos una tarea complicada, sobre todo cuando se trata con máquinas basadas en tecnologías cerradas o licenciadas. En relación a esto, el caso de las máquinas CNC de manufactura aditiva (AM-Additive Manufacturing, Impresión 3D) del tipo RepRap (acrónimo de Replicating Rapid Prototype) equipadas con controladores de arquitectura abierta (OAC-Open Architecture Control) son factibles para ser rápidamente actualizadas con MTConnect debido a que su concepción facilita su upgrade con nueva tecnología. Usualmente, estas máquinas de AM o impresoras 3D RepRap poseen controladores basados en tecnología abierta de Arduino, la cual es caracterizada por ser de fuente abierta (open source), de bajo costo, fácil uso, y de arquitectura de software y hardware extensibles. Este tipo de máquinas se ha tornado muy atractivo especialmente para pequeñas y medianas empresas, y laboratorios de investigación de universidades por su óptima relación entre precio y rendimiento. De hecho, un estudio estadístico ha mostrado que las máquinas RepRap son las más usadas por usuarios de la impresión 3D alrededor del mundo [4].

Con eso en mente, el presente trabajo introduce el desarrollo de un framework de sistema ciber-físico basado en MTConnect para monitoreamiento remoto en tiempo real de máquinas de manufactura aditiva RepRap equipadas con controlador de tecnología Arduino. Este trabajo se da en el contexto de una nueva revolución industrial que trae como importantes desafíos la producción sobre-demanda y la personalización de productos en masa. En un momento donde en Colombia los aires de esta nueva revolución industrial se están empezando a sentir, este trabajo pretende fomentar e motivar a las compañías, grupos de investigación y agencias gubernamentales al desarrollo de nuevas tecnologías asociadas a la Industria 4.0, que contribuyen a las empresas manufacturares a mejorar la eficiencia de los procesos y la calidad de los productos. Además, este trabajo desea significar un aporte al crecimiento del programa de Ingeniería Electrónica de la Universidad de Pamplona, al abarcar tópicos de gran relevancia actualmente como son IoT, CPS, Cloud Manufacturing y Manufactura Aditiva.

Adicionalmente, esta investigación hace parte de un trabajo colaborativo entre los laboratorios MMI (Mecánica, Mecatrónica e Industrial) de la Universidad de Pamplona y el LaDPRER (Laboratório de Desenvolvimento de Produto e Enghenaria Reversa http://ladprer.alvarestech.com/) de la Universidad de Brasilia. A su vez, este trabajo colaborativo hace parte del proyecto "Integrated and Intelligent Advanced Manufacturing Systems" liderado por el Profesor Alberto J. Alvares dentro del GIAI (Grupo de Inovação em Automação Industrial - http://www.giai.unb.br) en la Universidad de Brasilia. Proyecto que envuelve: sistemas avanzados de manufactura incluyendo manufactura aditiva e substractiva, manufactura híbrida, conformado incremental, y inspección en lazo cerrado; integración de la cadena digital de los procesos usando los estándares STEP-NC (Standard for Exchange of Product model data – Numerical Control) y QIF (Quality Information Framework); y, el desarrollo de sistemas ciber-físicos y sistemas de manufactura inteligentes basados en tecnologías de MTConnect, OPC UA (OPC Unified Architecture) y sistemas de inteligencia artificial.

### <span id="page-12-0"></span>**1.2. OBJETIVOS**

#### **1.2.1. OBJETIVO GENERAL**

<span id="page-12-1"></span>Concebir y desarrollar un framework de sistema ciber-físico para monitoreamiento remoto de máquinas de manufactura aditiva del tipo RepRap vía internet usando el protocolo MTConnect dentro del contexto de la Industria 4.0.

#### **1.2.2. OBJETIVOS ESPECIFICOS**

<span id="page-12-2"></span>Para atender al objetivo general del presente trabajo, han sido planteados los siguientes objetivos específicos:

- Realizar un proceso de revisión bibliográfica asociando la fundamentación teórica de los diferentes tópicos y/o conceptos tratados y los principales trabajos relacionados.
- Adecuar una metodología para el desarrollo de aplicaciones de software para la sistematización del levantamiento de los requerimientos de diseño de la plataforma ciber-física.
- Desarrollar un adaptador MTConnect basado en software y hardware, de modo que pueda ser embarcado en una máquina de manufactura aditiva/impresora 3D con un controlador de tecnología abierta Arduino.
- Integrar el adaptador con un agente MTConnect para disponibilizar los servicios de monitoreamiento de la máquina a través de una interfaz de usuario en la Web.
- Validar la plataforma a través de la implementación y realización de pruebas de monitoreamiento sobre una impresora 3D.

### **1.3. METODOLOGÍA DE INVESTIGACIÓN**

De acuerdo con Gil [5], el trabajo de investigación puede ser clasificado a partir de dos puntos de vista:

En cuanto a los objetivos – la investigación puede ser de tipo: exploratoria, descriptiva o explicativa. La investigación abordada en este trabajo encaja dentro del tipo de investigación exploratoria, ya que busca el desarrollo de un sistema ciber-físico basado en MTConnect para monitoreamiento remoto de impresoras 3D. El MTConnect es un nuevo protocolo de comunicación que habilita la conexión de máquinas CNC a la Internet para publicar datos de proceso sobre una aplicación web. En este trabajo, se explora el uso de dicho protocolo de comunicación para la adquisición de datos de proceso de manufactura aditiva desde Internet para aplicaciones de monitoreamiento remoto. Esto envuelve el desarrollo de un componente de software Adaptador de MTConnect, la integración entre el Adaptador y un software Agente de MTConnect, y la validación de todo el sistema a través de una aplicación web también desarrollada como parte de este trabajo. Como resultado final se tiene un prototipo de plataforma ciber-física para monitoreamiento remoto en manufactura aditiva usando máquinas del tipo RepRap.

En cuanto a los procedimientos técnicos - una investigación puede ser: bibliográfica, documental, experimental, de levantamiento o de investigación-acción. En relación a esta clasificación, la investigación descrita en este trabajo puede ser considerada como bibliográfica, dado que incluye una fundamentación teórica basada en una revisión de bibliografía sobre los principales tópicos envueltos no trabajo.

## <span id="page-14-0"></span>**2. ESTADO DEL ARTE**

Esta sección tiene como objetivo introducir al lector en los tópicos tratados y los principales trabajos relacionados.

### <span id="page-14-1"></span>**2.1. EL NUEVO PANORAMA INDUSTRIAL – INDUSTRIA 4.0**

Desde el momento en que Prometeo robó el fuego a los dioses en el tallo de una cañaheja y lo entregó a la humanidad, ésta no ha parado de usarlo para crear extraordinarias invenciones a lo largo de su historia.

Durante el transcurso de su evolución, el hombre ha creado, dominado y perfeccionado una gran variedad de tecnologías de fabricación con el fin de procesar la materia prima que la naturaleza le proporciona para su bienestar. El desarrollo de estas tecnologías le ha permitido trabajar sobre diferentes tipos de materiales incluyendo metales, madera, polímeros, cerámicas, etc. y con esto construir todo tipo de artefactos y herramientas. Consecuentemente, los avances tecnológicos en el campo de la manufactura y la producción, apoyados por los desarrollos en otras áreas como la física, química y medicina, han ocasionado cambios abruptos en términos económicos, sociales y políticos en todo el mundo.

Hoy en día, existe un consenso sobre cuatro grandes cambios sufridos por el sector de la manufactura y los sistemas de producción industrializados, y que han representado verdaderas revoluciones industriales. La Figura 1 ilustra una línea de tiempo de las cuatro revoluciones industriales sucedidas hasta la fecha y lo que caracteriza a cada una de ellas. La primera tuvo lugar entre finales del siglo XVIII e comienzos del siglo XIX con el surgimiento de los primeros sistemas mecánicos impulsados a vapor y el primer telar basado en mecanismos. La segunda revolución, también conocida como revolución tecnológica, la cual data del periodo entre 1870 y 1914, es caracterizada por la introducción de la electricidad y los sistemas de producción en línea, además de significantes innovaciones en el campo de la manufactura tales como el establecimiento de la industria de máquinas-herramientas, el desarrollo de métodos de montaje de partes mecánicas intercambiables y nuevos procesos para manejo del acero. Ya la tercera de las revoluciones, tuvo su comienzo en la década de los 70s con el desarrollo de los materiales semiconductores y el incremento en la adopción de la microelectrónica en sistemas de automatización industrial. Esta tercera revolución también estuvo marcada por el surgimiento de los primeros mainframes, los primeros computadores personales y los inicios de Internet.

La cuarta revolución industrial, comúnmente referida como Industria 4.0, comenzó a finales de la década pasada con la iniciativa de estrategia alemana que objetiva el establecimiento de las fábricas inteligentes (Smart Factories) soportadas sobre pilares tecnológicos emergentes como los sistemas ciber-físicos, el internet de las cosas y la computación en la nube. En esta secuencia, varios países comenzaron a sumarse a esta causa entre los cuales pueden resaltarse EEUU, Francia, China, Japón, Brasil, entre otros. Industria 4.0 promueve la integración de sistemas avanzados de manufactura y tecnologías de información y comunicación para lograr sistemas de producción en red fundamentados sobre la hiper-conectividad y colaboración en tiempo real entre humanos, máquinas, sensores, interfaces hombre-máquina (HMI), etc.

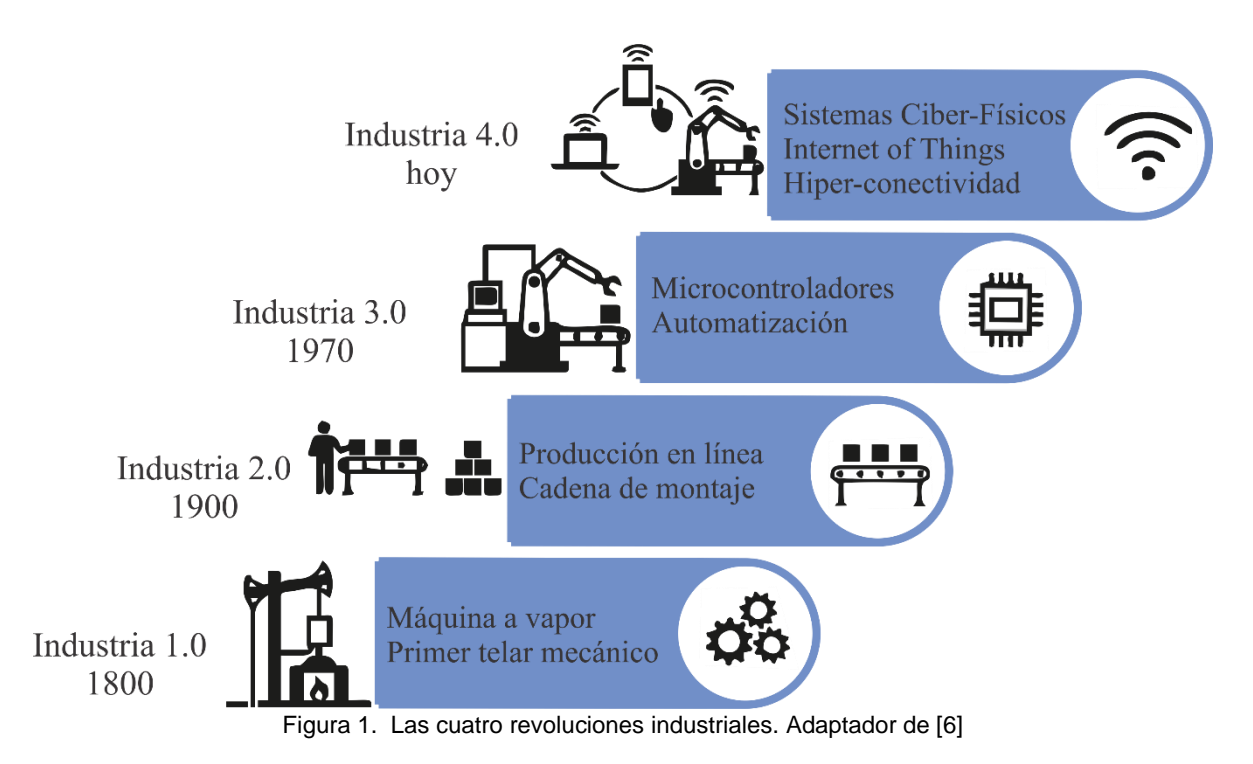

<span id="page-15-0"></span>Desde el punto de vista de la Industria 4.0, los sistemas de manufactura son llevados a un nivel superior de mayor inteligencia, flexibilidad, agilidad y autonomía aprovechando los potenciales beneficios ofrecidos por las TICs en orden a enfrentar las heterogéneas y dinámicas demandas del mercado global. Así, productos de mayor calidad y altamente personalizados, procesos más eficientes y sustentables, y nuevos modelos de negocio más rentables, son esperados con la llegada de esta nueva revolución que tendrá un impacto directo sobre la economía de los gobiernos, las empresas y por su supuesto en la de vida de las personas.

Debido al rápido esparcimiento e incremento en la aceptación de los nuevos conceptos tecnológicos promovidos por la Industria 4.0, recientemente ha sido presentado un nuevo modelo de arquitectura de referencia que proporciona una directriz para el entendimiento común de las tecnologías y estándares envueltos por la Industria 4.0. La Figura 2 ilustra tal modelo de referencia, denominado RAMI 4.0 (Reference Architecture Model Industrie 4.0) [7], el cual describe las interrelaciones entre las TICs, el ciclo de vida de los productos y las compañías/manufactureros a través de un mapa tridimensional formado por capas, cadena digital y niveles jerárquicos.

Las seis capas sobre el eje vertical (ver Figura 2) describen la descomposición de una máquina en sus propiedades de manera estructurada capa por capa, es decir, el despliegue virtual de una máquina. El eje horizontal izquierdo representa el ciclo de vida del producto, considerando principalmente su cadena digital, estandarizado por la norma IEC 62890 para el gerenciamiento de ciclo de vida. Posteriormente, se hace una distinción entre "Tipos" e "Instancias", donde un "Tipo" pasa a ser una "Instancia" cuando constituye el producto propiamente dicho luego de salir de las fases de diseño y prototipado. Finalmente, sobre el eje horizontal derecho se indican los niveles jerárquicos normalizados por IEC 62264/61512, los cuales son estándares internacionales para los sistemas de control y tecnologías de información de las empresas.

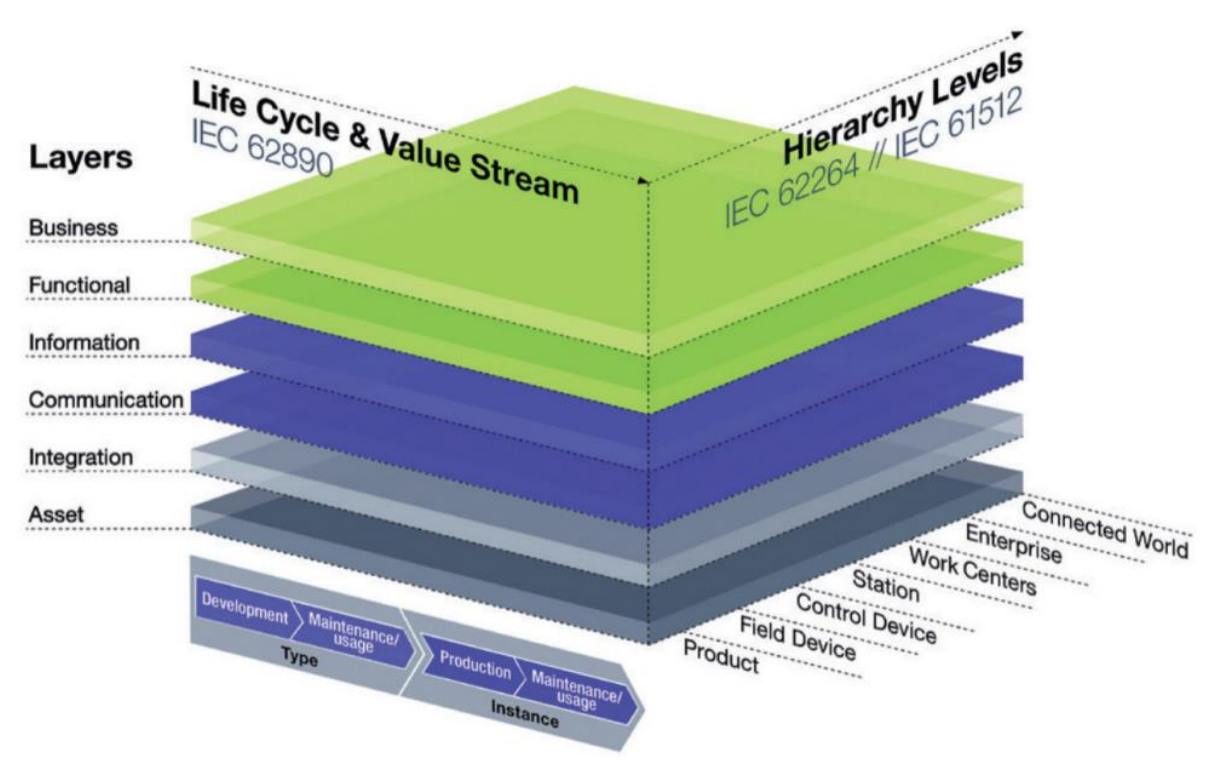

Figura 2. Modelo de Arquitectura de Referencia para la Industria 4.0 (RAMI 4.0) [7].

<span id="page-16-0"></span>Sobre la dimensión de niveles jerárquicos del modelo RAMI 4.0, estándares industriales como MTConnect y OPC-UA (Open Platform Communications-Unified Architecture) proveen tanto los modelos de información como los protocolos de comunicación que permiten llevar datos de máquinas/dispositivos, productos y procesos desde el nivel de planta de la fábrica hasta el internet. Es decir, digitalizar los estados y comportamientos de todas las entidades físicas disponibles en la planta de la fábrica, y que son capaces de generar datos, para consolidar un sistema de producción ciber-físico, donde el modelo digital o ciber (Digital Twin) de la fábrica refleja el comportamiento de su equivalente físico.

Eventualmente, el modelo digital, idealmente soportado sobre la web, es usado para trabajar sobre monitoreamiento y operación remota de los dispositivos de campo, así como para optimizar las condiciones y parámetros del proceso aplicando técnicas de inteligencia artificial en pro de mejorar el rendimiento de las máquinas y los procesos, y aumentar la calidad de los productos con mayor capacidad de sustentabilidad y flexibilidad. Esto abre nuevas posibilidades de modelos de negocios basados en manufactura a distancia soportada en la nube (cloud manufacturing), donde los recursos físicos de manufactura pueden accedidos por los usuarios en diferentes localizaciones geográficas como servicios vía internet, habilitando sistemas de producción altamente colaborativos y de mayor rentabilidad para las empresas.

En este contexto, considerando que la máquina-herramienta es el elemento central de cualquier sistema de manufactura, cabe definir lo que es una máquina-herramienta ciberfísica dentro del ambiente de manufactura en la nube de la Industria 4.0.

#### **2.1.1. La evolución de la máquina-herramienta**

<span id="page-17-0"></span>Es sabido que las máquinas-herramienta han existido desde mucho antes de la primera revolución industrial; no obstante, estas han experimentado los cambios más significativos de su evolución precisamente con el acontecimiento de cada revolución industrial. Han pasado de ser enteramente operadas por humanos, a tener potentes controladores CNC capaces de realizar tareas complejas de manufactura de manera casi autónoma, lo cual ha mejorado sustancialmente la eficiencia de los procesos y la calidad de los productos fabricados. Una línea de tiempo de su evolución es ilustrada en la [Figura 3.](#page-17-1)

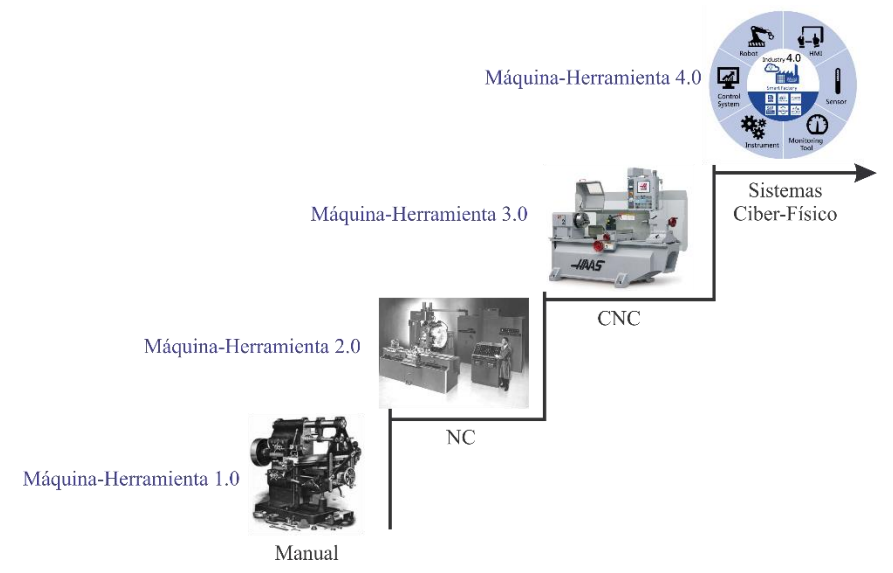

Figura 3. Evolución de la máquina-herramienta.

<span id="page-17-1"></span>Durante el desarrollo de la primera revolución industrial, las primeras máquinasherramientas ofrecidas para venta aparecieron en el mercado en Inglaterra a finales de 1700 – Máquinas-Herramientas 1.0. Permitieron que la producción de partes mecánicas intercambiables fuera una realidad. Estas primeras máquinas eran operadas manualmente por humanos, con algunas formas de asistencia mecánica para aumentar la precisión, por lo que exigían un alto grado de habilidad y experiencia del operario. El rápido avance de las máquinas-herramientas en términos de estandarización y calidad fue impulsado por la industria automotora que dominaba parte del desarrollo tecnológico de esa época.

Uno de los cambios más significantes en el sector de las máquinas-herramientas tuvo lugar a mediados del siglo XX con la incorporación de Control Numérico (NC) para control de actuación y movimiento – máquinas-herramientas 2.0. El primer controlador numérico fue desarrollado en 1940 en el MIT (Massachusetts Institute of Technology), el cual proporcionaba control automático del movimiento de la pieza en relación a la herramienta de corte en una máquina-herramienta [2]. Sin embargo, estos controladores tenían sus limitaciones principalmente en términos de capacidad de memoria para almacenamiento de programas al ser basados en cintas/tarjetas perforadas [8]. A pesar de esto, en comparación son las máquinas-herramientas convencionales operadas manualmente, los controladores numéricos de esa época significaron un enorme avance para el mejoramiento del rendimiento de los procesos de mecanizado, ahorrando tiempo y esfuerzo de trabajo, así como ayudando a mejorar la calidad del producto final.

Alrededor de los años 70s, el avance de los computadores ya había madurado en gran parte, lo cual auspició el nacimiento de los primeros controladores numéricos computarizados (CNC) para máquinas-herramientas – máquinas-herramientas 3.0. Estos controladores llegan con la capacidad para almacenar uno o más programas de un proceso, además de encargarse de la operación del sistema de movimiento y otras funciones de las máquinas [9]. Entonces, la introducción de máquinas-herramientas con controladores CNC transformó radicalmente el sector de la manufactura reduciendo dramáticamente la intervención de personas en el proceso al automatizar un gran puñado de las tareas de fabricación. Además, abrió nuevas posibilidades para la manufactura de partes con geometrías complejas como curvas y trayectorias tridimensionales. Esta fase de las máquinas-herramientas también motivó al desarrollo de los sistemas computaciones para diseño, planeamiento y manufactura auxiliadas por computador (CAD-CAPP-CAM, Computer Aided Design-Process Planning-Manufacturing) [10].

Hoy en día, la llegada de una nueva revolución industrial trae consigo la necesidad de progreso por parte de las máquinas-herramientas actuales; es decir, la versión de máquinas-herramientas 4.0 de la Industria 4.0. Estas nuevas máquinas deberán, esencialmente, aumentar su capacidad de conexión sobre internet y tener un alto nivel de autonomía e inteligencia para tomar decisiones sobre la tarea que están realizando.

Liu y Xu [2] han introducido un concepto para la Máquina-Herramienta 4.0, la cual debe ser más inteligente, bien conectada, ampliamente accesible, y más autónoma y adaptativa. Ellos argumentan que esto puede ser logrado con la integración e implementación de tecnologías de sistemas ciber-físicos, IoT y computación en la nube en máquinas CNC. Así, con la máquina-herramienta 4.0, los sistemas de producción ciber-físicos en la industria se harán posible para alcanzar objetivos como la producción sobre-demanda y la personalización de productos en masa.

<span id="page-18-0"></span>Resumiendo, la máquina-herramienta dentro del panorama de la Industria 4.0 pasa a ser un sistema ciber-físico cuyo núcleo es la máquina CNC en sí. Por lo tanto, cabe definir el concepto de sistema ciber-físico en este trabajo, lo cual es expuesto a continuación.

#### **2.1.2. Sistemas ciber-físicos (CPS-Cyber-Physical Sistems)**

Los sistemas ciber-físicos hacen referencia a la integración de recursos computacionales, redes de comunicación y procesos físicos, proporcionando la abstracción, el modelamiento, el diseño y las técnicas de análisis para tratar tanto la información generada de los procesos como la dinámica física de su comportamiento [11]–[13]. Estos sistemas, que en esencia son formados por componentes de software y hardware interaliados, son capaces de sensar, actuar y comunicarse a través de las redes de comunicación [14]. En los últimos años, los CPSs se han beneficiado del alto crecimiento y disponibilidad de nuevos sensores, sistemas de adquisición de datos y redes de computadores para hacer más factible su implementación en el ambiente industrial propuesto por la Industria 4.0.

La combinación de CPSs con sistemas de producción, logística y servicios en las prácticas industriales actuales, transformará las fábricas de hoy en día en fábricas inteligentes de la Industria 4.0 (*Smart Factories*) con un significante potencial económico [15]. En este contexto, las máquinas-herramientas juegan un rol de suma importancia al ser el corazón de los sistemas de manufactura en la producción ciber-física ya que se han de transformar en máquinas-herramientas ciber-físicas (CPMT-*Ciyber-Physical Machine Tools*). Estas máquinas son la siguiente evolución de las máquinas-herramientas actuales, o sea, la aplicación de CPSs en la manufactura [2].

Así, la CPMT es constituida por la máquina-herramienta en sí, los procesos de manufactura, recursos computacionales y redes de comunicación, donde computaciones embebidas monitorean y controlan los procesos de manufactura, con lazos de retroalimentación en los cuales los procesos afectan las computaciones y viceversa [2].

El desarrollo de una CPMT lleva a la necesidad de un modelo de información comprensivo para representar tanto la estructura de la máquina, incluyendo todos los dispositivos disponibles para generar datos, como el status en tiempo real de cada uno de sus componentes críticos aprovechando las ventajas de los datos en tiempo real proporcionados por los sistemas de adquisición de datos. Además del modelo de información, es necesario definir los protocolos de comunicación que permiten transportar los datos recuperados desde la máquina al internet de manera eficiente, transparente, consistente y segura.

En este punto, como fue expuesto antes en la introducción de este documento, el problema que existe está relacionado a la inmensa variedad de protocolos de comunicación existentes los cuales varían dependiendo del fabricante de la máquina herramienta, lo cual dificulta en primera instancia la actualización de las actuales máquinas herramientas con nueva tecnología, y en segundo lugar entorpecen la correcta integración, gerenciamiento e intercambio de información entre diferentes dispositivos y equipos de manufactura dentro de una planta de fábrica.

Actualmente, dos nuevos estándares MTConnect y OPC-UA están luchando por resolver los problemas de falta de estandarización en las comunicaciones industriales. En este trabajo, se ha decidido implementar el estándar MTConnect con el fin de desarrollar CPMTs aplicadas a procesos de manufactura aditiva usando máquina de fuente abierta basadas en el proyecto RepRap.

### **2.1.3. Manufactura aditiva**

<span id="page-19-0"></span>Mientras tanto, Manufactura Aditiva (AM-*Additive Manufacturing*), también referida como Impresión 3D o Prototipado Rápido (RP-*Rapid Prototyping*), ha explotado en popularidad en los últimos años y es ahora considerada como una de las mega-tendencias tecnológicas de la Industria 4.0. La razón es debido a sus capacidades únicas de permitir la fabricación de objetos físicos tridimensionales con geometrías complejas que antes eran casi imposibles de lograr con procesos de manufactura substractiva tradicionales (fresado, torneado…). Además, minimiza el desperdicio de material y no requiere de herramientas sofisticadas de alto costo [16]. De esta manera, la AM ofrece potenciales ventajas para el proceso de desarrollo de los nuevos productos incluyendo reducción del tiempo de lanzamiento al mercado, personalización en masa y optimización de la cadena de suministro, lo cual representa beneficios para las empresas en términos del tríptico costo, tiempo y calidad.

Desde sus inicios en los años 1980s, los procesos de AM han experimentado un considerable progreso y expansión. Inicialmente fueron reservados sólo a la creación de modelos prototipo de productos; sin embargo, gracias a los avances que ha en materiales, velocidad, calidad y utilidades de máquina, hoy en día permiten la fabricación de partes totalmente funcionales y con alto valor agregado [17]. Más de 870 máquinas 1500 tipos de materiales de AM están ahora disponibles en el mercado [18]. Su expansión cubre un importante rango de aplicaciones que tales como la ingeniería aeronáutica y automotora, ingeniería biomédica, arquitectura, dispositivos electrónicos, etc. [19].

De acuerdo con la norma ISO/ASTM 52900 [20], los procesos de AM son clasificados en siete categorías dependiendo del tipo de material usado y de la técnica de manufactura. No obstante, la categoría que ha gozado de mayor popularidad debido a su simplicidad de uso y bajo costo, es el Modelamiento por Deposición Fundida (FDM-Fused Deposition Modeling) [21], tornándose atractiva sobre todo para pequeñas y medianas empresas, como para investigadores y aficionados. Una representación de este proceso se muestra en l[a Figura 4.](#page-20-1) El proceso de FDM consiste en empujar un filamento (usualmente de material termoplástico) a través de un mecanismo extrusor formado por un motor y un sistema de engranes. El material es extrudido por una boquilla caliente (hot-end) acoplada al extrusor con un orificio de diámetro menor que el filamento, y depositado capa-a-capa sobre una base plana hasta formar el objeto. En este campo, la mayor parte de los esfuerzos han sido enfocados principalmente al desarrollo de nuevos materiales [22], optimización de parámetros de proceso [23], sustentabilidad [24] y diseño de máquinas [25], [26]. Sin embargo, hasta el momento pocos estudios han sido direccionados al tema de monitoreamiento remoto de sistemas de AM a través de internet, principalmente debido a la falta de implementación estándares que definan tanto el modelo de transferencia de información como los protocolos de comunicación, lo cual puede ser abordado con el uso del estándar MTConnect.

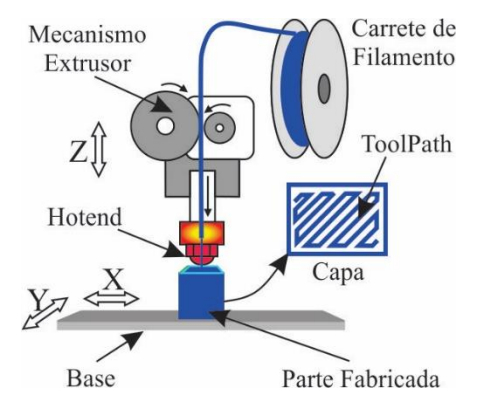

Figura 4. Representación del proceso FDM [27].

### <span id="page-20-1"></span>**2.1.4. El protocolo MTConnect**

<span id="page-20-0"></span>MTConnect ha sido desarrollado por la Asociación para Tecnologías de Manufactura (AMT-*Assocition for Manufacturing Technology*) como un estándar de comunicación de fuente abierta, *royalty-free* y de sólo lectura que objetiva incrementar la interoperabilidad entre equipos-dispositivos de manufactura y aplicaciones de software a través de reportes de datos vía Internet. El estándar define un modelo semántico para mejorar las capacidades de adquisición de datos de equipos-dispositivos de manufactura y aplicaciones de software basado sobre las tecnologías más prevalentes como XML (*eXtensible Markup Language*) y HTTP (*Hypertext Transfer Protocol*). De esta forma, proporcionar un lenguaje común de alto nivel entendible por cualquier dispositivo, equipo o sistema de manufactura es su principal objetivo.

Una arquitectura básica complaciente con MTConnect es ilustrada en la [Figura 5,](#page-21-0) la cual consiste, esencialmente, de un componente Adaptador y un componente Agente de MTConnect. El Adaptador de MTconnect es básicamente un traductor que habilita a una entidad de manufactura para hablar MTConnect. Técnicamente, el Adaptador puede ser tanto un componente de software o un combo de software y hardware, que puede o no estar embebido en el sistema del equipo-dispositivo de manufactura. Su función consiste en colectar datos de máquina y de proceso generados en la planta de la fábrica, convertirlos a un simple diccionario basado en texto (SHDR-*Simple Hierarchical Data Representation,* como, por ejemplo: "*Timestamp|name|value|name|value*"), y entregarlo al el Agente MTConnect.

La esencia del MTConnect es el Agente, el cual es un programa responsable por recibir los datos desde el Adaptador, formatearlos en una estructura de datos en XML y disponibilizarlos para cualquier cliente web que pueda solicitarlos en una nube de manufactura. El Agente aloca los datos en un *buffer* de almacenamientocon capacidad suficiente para soportar hasta que una aplicación los requiera. Entonces, el agente permite que aplicaciones externas accedan a los datos respondiendo a requerimientos HTTP a través de un documento XML. Por ejemplo, a un requerimiento "*probe*" el agente responde con un conjunto de datos relacionados a los ítems de datos que pueden ser recuperados desde la máquina. Otros tipos de requerimientos tales como "*current*" y "*sample*" retornan los valores de cada ítem en un instante de tiempo y los datos dentro de un periodo de tiempo, respectivamente. Otros como "*asset*" y "*error*" también están definidos en la norma.

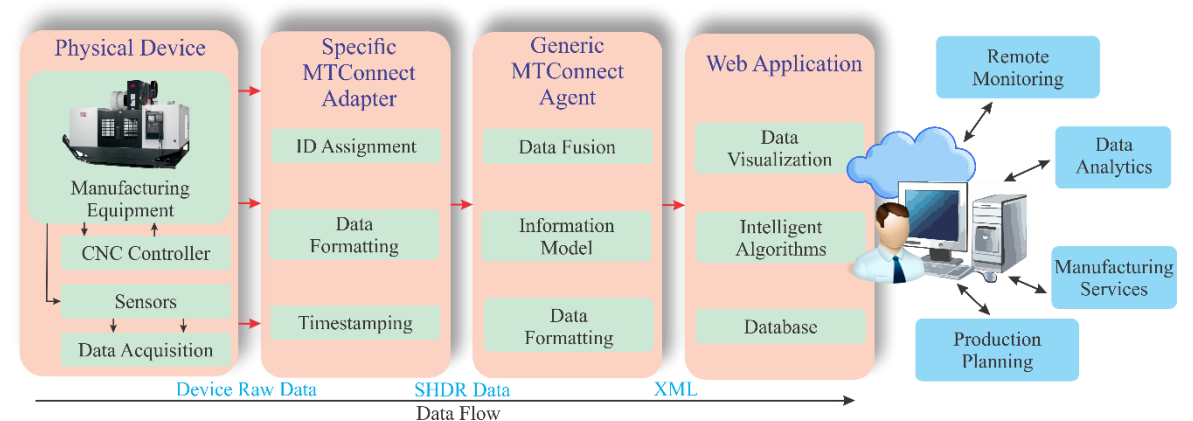

<span id="page-21-0"></span>Figura 5. Arquitectura de un sistema de manufactura complaciente con MTConnect.

### <span id="page-22-0"></span>**2.2. TRABAJOS RELACIONADOS**

Desde su lanzamiento en 2008 [3], MTConnect ha sido adoptado cada vez más por los fabricantes en sus fábricas como una técnica efectiva para realizar un proceso estandarizado de recolección y monitoreo de datos con un ahorro significativo de tiempo y costos. Actualmente, cada vez más recursos de manufactura son compatibles con el estándar, incluyendo las máquinas de fresado y torneado CNC, robots industriales, etc. Hoy en día, el estándar MTConnect se considera un facilitador para desarrollar la próxima generación de máquinas-herramientas cibernéticas en la nueva era de la Industria 4.0 [2].

Muchos trabajos han llevado a cabo el desarrollo de sistemas de supervisión y monitoreamiento basados en la web utilizando MTConnect para la recopilación de datos y el análisis de máquinas de mecanizado CNC [16]–[18]. Las capacidades de MTConnect han demostrado ser de gran importancia, principalmente en el monitoreo de datos relacionados con el consumo de energía [19], [20] y el mantenimiento predictivo basado en condición de los sistemas de avanzados de manufactura [21].

El uso de MTConnect para monitoreamiento de máquina y análisis de datos de planeamiento de procesos basado sobre datos del modelo del producto de STEP-NC [22], [23] ha sido abordado por [24], [25]. STEP Tools, Inc. está avanzando en el desarrollo de un subproceso digital que conecta el diseño del producto, la fabricación y la inspección en torno a un Digital Twin utilizando STEP-NC, MTConnect y QIF (Quality Information Framework) [26]. En los laboratorios de ingeniería mecánica de la Universidad de Brasilia, el equipo del profesor Alvares ha desarrollado un framework de sistema cibernético para el monitoreamiento y la teleoperación de un centro de torneado CNC equipado con un controlador Fanuc que utiliza los protocolos MTConnect y OPC-UA, envolviendo datos de planeamiento de proceso de STEP-NC [27].

Con respecto a los procesos de manufactura aditiva, pocos trabajos se pueden encontrar en este trecho de investigación. Como parte del proyecto técnico entre NCDMM, AMT, MTConnect Institute y MAYA Design, se desarrolló una aplicación de software MTConnect Adaptador-Agente escrita en Python para que el fabricante de impresoras 3D comerciales Makerbot examine una posible implementación de MTConnect en sus máquinas [28]. Liu et al. [29] propusieron la implementación del protocolo MTConnect RESTful para monitorear impresoras 3D basadas de código abierto en una red cibernética de manufactura en la nube. Su solución es un combo Adaptador-Agente MTConnect implementado en una impresora 3D con un controlador de tecnología Rapsberry. Una evolución de ese trabajo ha sido presentado en [30]. En otro trabajo, [31] propuso un método para construir Digital Twins de un tipo de impresora 3D utilizando un modelo de información basado en MTConnect. Estas soluciones se implementaron en máquinas con controlador de tecnología Raspberry. Recientemente, Stratasys también decidió incorporar en sus máquinas soluciones de sistemas compatibles con MTConnect para la Industria 4.0 [32].

A este punto, es claro que hay una falta de desarrollo con respecto a la manufactura aditiva con MTConnect, principalmente con máquinas de código abierto. Para abordar tal problema, este trabajo trata con la aplicación del protocolo MTConnect en máquinas de manufactura aditiva RepRap equipadas con controladores de tecnología Arduino, destinado a aplicaciones de producción de manufactura ciber-física.

# <span id="page-23-0"></span>**3. METODOLOGÍA DE DISEÑO DEL FRAMEWORK**

En esta sección se trata el abordaje metodológico adoptado para el diseño del framework. Lo que se propone en este trabajo es un prototipo de CPS que permita el monitoreamiento remoto de máquinas de AM vía internet. Esto envuelve el desarrollo, adecuación e integración de diferentes componentes tecnológicos tanto de software como de hardware que constituyen el framework. De acuerdo con Rodriguez et al. [25], el diseño y desarrollo de sistemas tecnológicos que envuelven la complejidad de diferentes dominios como mecánicos, electrónicos y computacionales, requiere el uso de una metodología para soportar y sistematizar la toma de decisiones que lleven a un producto de calidad. Una metodología que considere los requerimientos del usuario puede ser muy conveniente.

En este sentido, se ha decidido adoptar la metodología del Despliegue de la Función de Calidad (QFD-*Quality Function Deployment*), la cual es una metodología que permite definir atributos y/o características del producto siendo desarrollado con base en los requerimientos del usuario. El QFD fue propuesto por el profesor Akao [45] en Japón a finales de los 60s y desde entonces ha sido ampliamente aplicado al desarrollo de diversos tipos de productos incluyendo productos mecatrónicos [25], [46], [47] y de software [48]– [50]. Hoy en día, empresas como Toyota, Mitsubishi y Hewlett-Packard aplican QFD en el diseño y desarrollo de sus productos. Mayores detalles sobre esta metodología pueden ser encontrados en [45]. En este trabajo, la aplicación del QFD para el desarrollo del framework de MTConnect que se propone es descrita a través de los siguientes pasos:

#### **3.1. Paso 1: Identificación de los usuarios.**

Este primer paso de la aplicación de la metodología QDF trata con la identificación de los posibles usuarios del producto (el framework de MTConnect para AM). En este caso se ha optado por asumir una clasificación para los CPSs en dos categorías, las cuales son de bajo costo e industriales. El framework de MTConnect desarrollado en este trabajo como un prototipo de CPS encaja en la primera categoría, por lo que sus usuarios han sido identificados en primera instancia como los miembros del equipo de investigación del LaDPRER donde será implementado junto a otros trabajos. Eventualmente, pueden ser usuarios los investigadores externos trabajando en el área que pueden interesarse en usar el framework, ya que el material será disponibilizado libremente sobre la web. Entonces, para el desarrollo del trabajo se tuvo en cuenta la opinión de los seis colaboradores trabajando sobre este tópico en el LaDPRER incluyendo el propio autor.

#### **3.2. Paso 2: definición de los requerimientos de usuario.**

La definición de los requisitos de usuario (RUs) ha sido llevada a cabo con base en la experiencia de los colaboradores del LaDPRER y en la revisión de literatura relacionada. Este análisis se ha hecho considerando principalmente la idea de obtener un producto de alto rendimiento y de bajo costo. Un total de doce RUs fueron consolidados para el diseño del framework de MTConnect que debe indispensablemente permitir monitorear una impresora 3D RapRap vía internet. Los doce RUs son listados en la [Tabla 1.](#page-24-2) En el lenguaje del QFD, los RUs pueden ser referidos como ""QUEs".

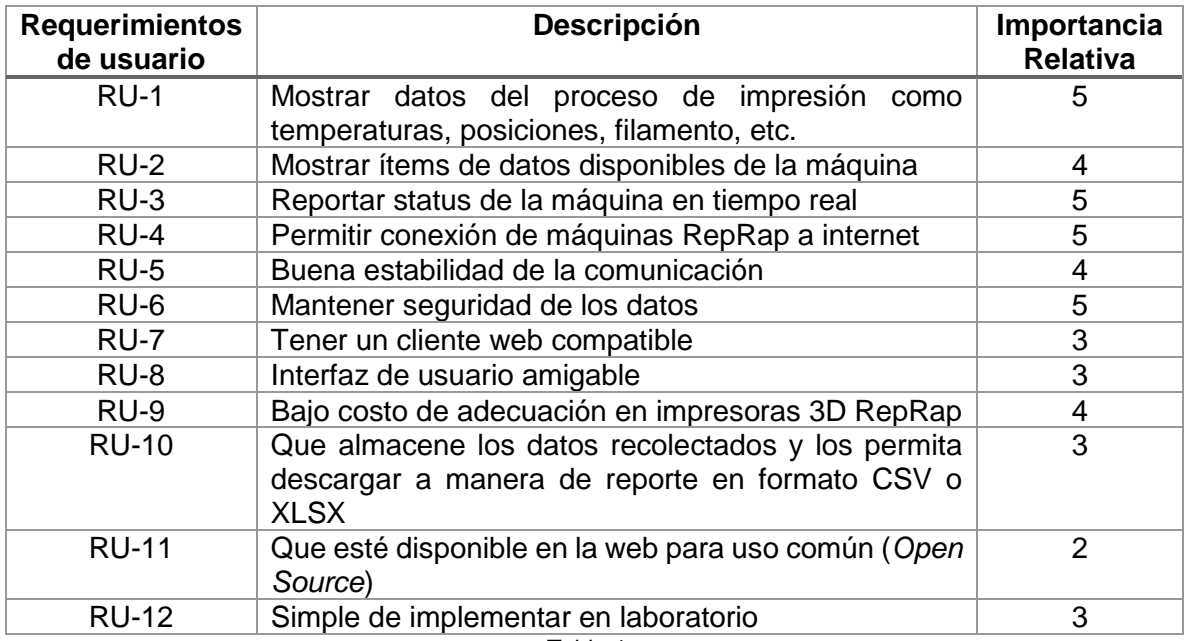

Tabla 1..

#### <span id="page-24-2"></span><span id="page-24-0"></span>**3.3. Paso 3: Priorización de los RUs.**

Este paso consiste en atribuir una importancia y peso relativo a los RUs en orden a priorizar aquellos que tienen un mayor efecto en la satisfacción del usuario final. Para ello fue realizado un análisis con el equipo de diseño, donde cada requerimiento fue comparado con sus pares para atribuirle un valor de importancia relativa entre 1 y 5, donde 1 significa poco importante y cinco significa de gran importancia o indispensable. Las importancias relativas de los RUs para el diseño del framework han sido colocadas respectivamente sobre la columna de la derecha en la [Tabla 1.](#page-24-2)

Por otro lado, los pesos relativos son calculados como la suma ponderada de las importancias en cada uno de los RUs. A partir de eso, un análisis más elaborado que permite un mejor entendimiento de sobre los RUs que representan prioridad en el diseño es logrado a partir del diagrama de Pareto mostrado en la [Figura 6.](#page-25-1) Este diagrama permite visualizar los RUs en orden de importancia de mayor a menor en sentido izquierda a derecha del gráfico.

De acuerdo con el principio de Pareto y con base en la Figura 6, para obtener una satisfacción mínima del 80% de los RUs establecidos para el diseño del framework, deben ser priorizados y cumplidos obligatoriamente los RUs con una importancia relativa mayor a 3. Analizando el grafico, solo el requerimiento RU-11 no representa una prioridad en el diseño del framework. Esto puede ser tomado como que para los integrantes del equipo diseñador que representan los usuarios del producto no es relevante disponibilizar el material desarrollado y basta con realizar publicación de artículos científicos reportando el trabajo realizado.

#### <span id="page-24-1"></span>**3.4. Paso 4: Selección de los parámetros de diseño.**

Este paso consiste en desplegar los RUs en parámetros de diseño (PDs), los cuales representan conceptos más físicos del producto que pueden ser mejor entendidos por el ingeniero o diseñador. En otras palabras es una transición de lo abstracto hacia lo concreto, representando la primera toma de decisión en la fase de diseño en busca de definir características del producto final. En este trabajo los PDs fueron seleccionados basados sobre la experiencia del equipo del autor y sobre revisión de literatura. Un total de once PDs pensados para satisfacer los RUs establecidos fueron seleccionados para el diseño del framework listados en la [Tabla 2.](#page-25-2) En lenguaje del QFD, los PDs suelen ser llamados "COMOs".

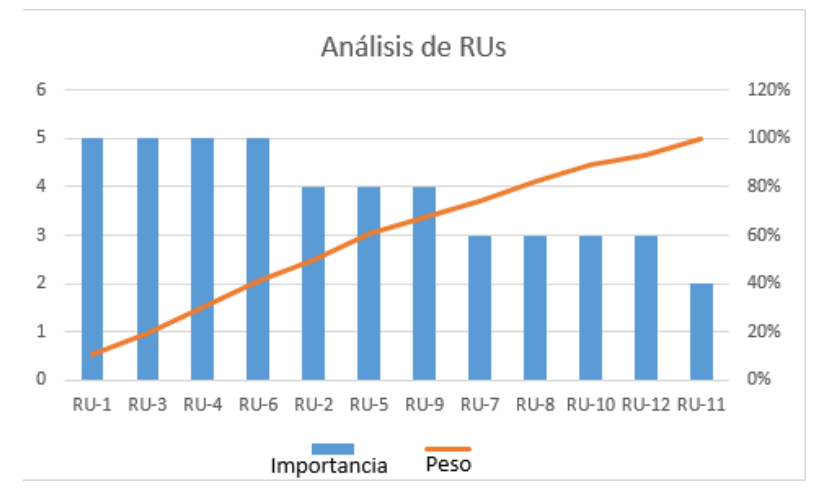

Figura 6. Diagrama de Pareto para el análisis de RUs.

<span id="page-25-1"></span>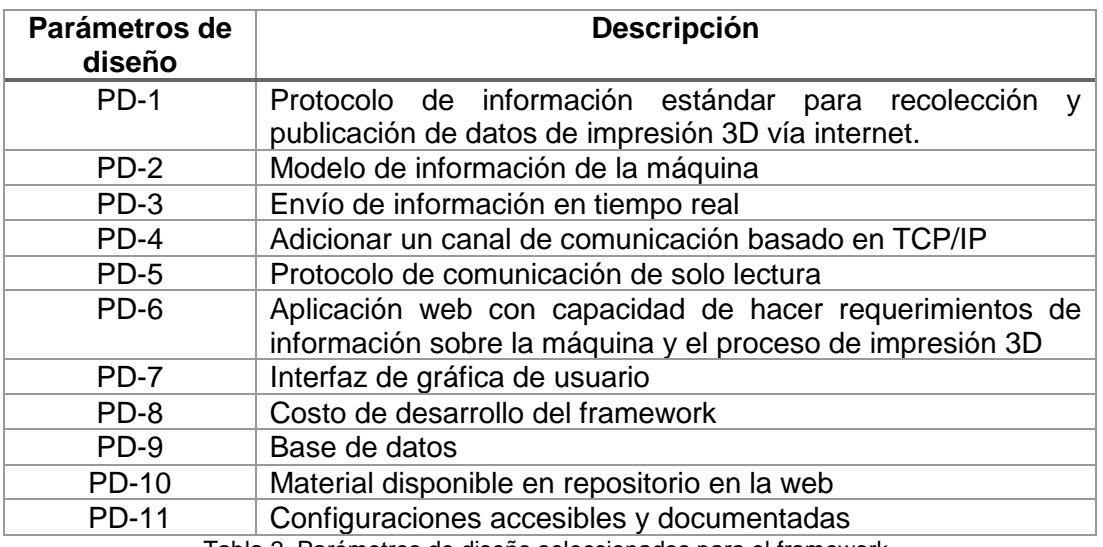

Tabla 2. Parámetros de diseño seleccionados para el framework.

#### <span id="page-25-2"></span><span id="page-25-0"></span>**3.5. Paso 5: Relacionamiento entre URs y PDs.**

El proceso de identificar las relaciones entre RUs y PDs es realizado de manera subjetiva por el diseñador y busca determinar la influencia de los PDs en los RUs. El grado de relacionamiento es fijado en tres niveles: relación fuerte (con valor de 5), relación moderada (con valor de 3) y relación débil (con valor de 1). El análisis de relacionamiento se ha hecho a través de la matriz QFD mostrada en la [Figura 7.](#page-26-0) Uno de los resultados de este análisis son las importancias técnicas de los PDs colocadas sobre la parte inferior de la matriz QFD. Se puede observar que los DPs marcados como DP-1, DP-2, DP-4 y DP-6 son los que tienen la mayor importancia técnica debido a que afectan en gran medida el cumplimiento de la mayoría de los RUs. Por lo tanto, esto quiere decir que debe ser enfocado mayor cuidado en estos parámetros de diseño durante el desarrollo.

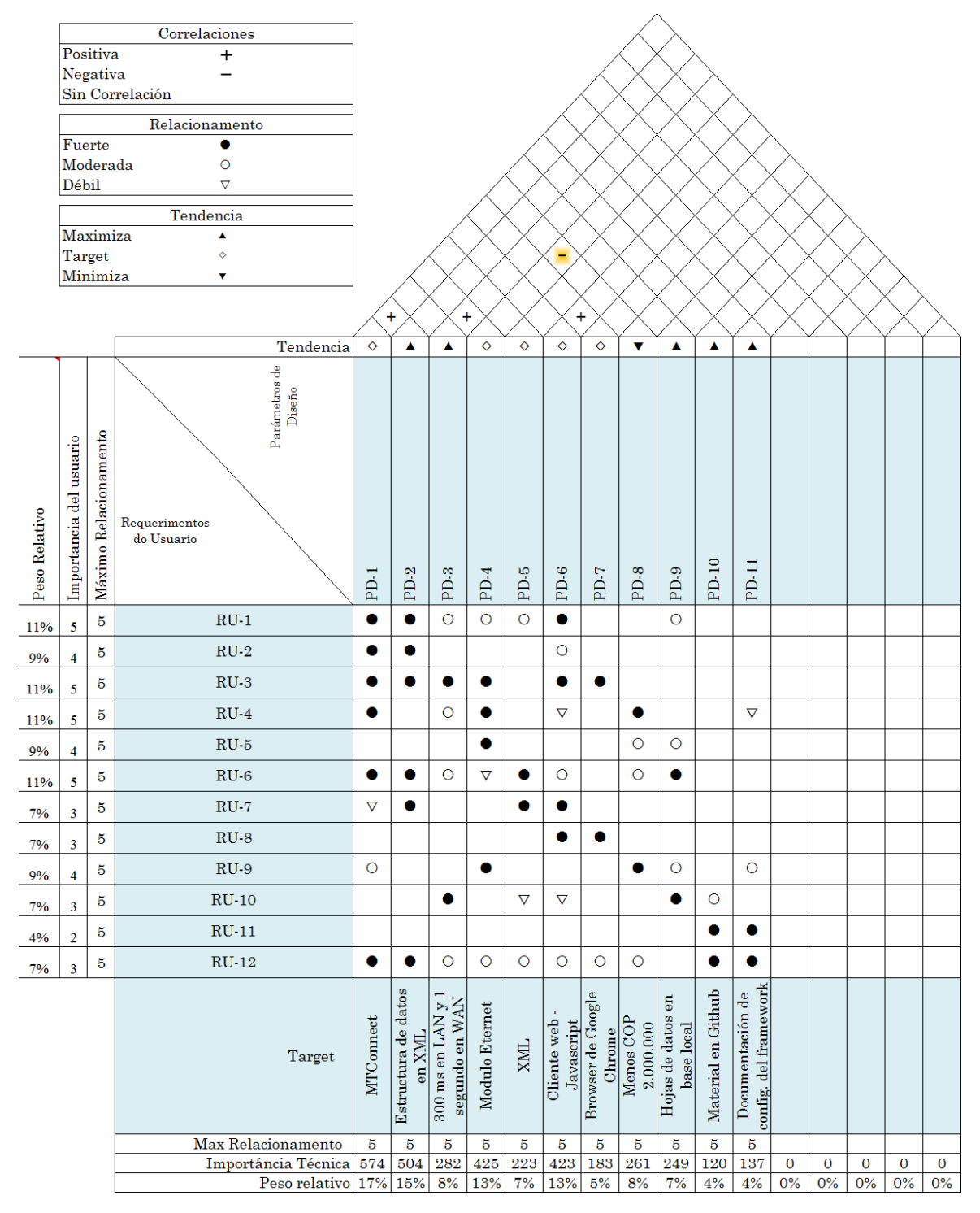

<span id="page-26-0"></span>Figura 7. Matriz de casa de la calidad del QFD con relacionamientos entre RUs y PDs.

Otro de los resultados en el análisis de la matriz QFD es la obtención de las especificaciones-meta del producto final, las cuales fueron desplegadas a partir de los PDs seleccionados. Las especificaciones-meta del framework de MTConnect también están localizadas sobre la parte inferior de la matriz QFD de la Figura 7. Estas hacen referencia al uso del estándar MTConnect, usando una estructura de dados para representar la máquina en XML, con reportes de datos con un *delay* de 300 milisegundos en una conexión de red loca y 1 segundo en conexión de red externa. Además, el uso de un módulo Ethernet para habilitar la conexión de las máquinas a internet, la seguridad de documentos de solo lectura en XML, un cliente web específico programado en Javascript para el monitoreamiento usando el browser de google Chrome. El costo del proyecto fue estimado a COP 2.000.000 considerando el caso de tener que construir la impresora 3D; sin embargo, en realidad en este caso que se contaba con las máquinas disponibles del LaDPRER, el costo de proyecto se reduce a tan solo COP 50.000 refferentes al valor del módulo Ethernet acoplado al Arduino. Por el momento el framework almacena los datos en hojas de datos en base de datos local, pero puede ser extendido a una base de datos en la nube. Finalmente, la documentación se requiere disponible en un repositorio en la web para uso común.

Para mayor claridad las especificaciones-meta han sido listadas en la Tabla 3 junto a sus respectivos sentidos de tendencia. Tales especificaciones-meta representan las características que deben aparecer al final del desarrollo del framework.

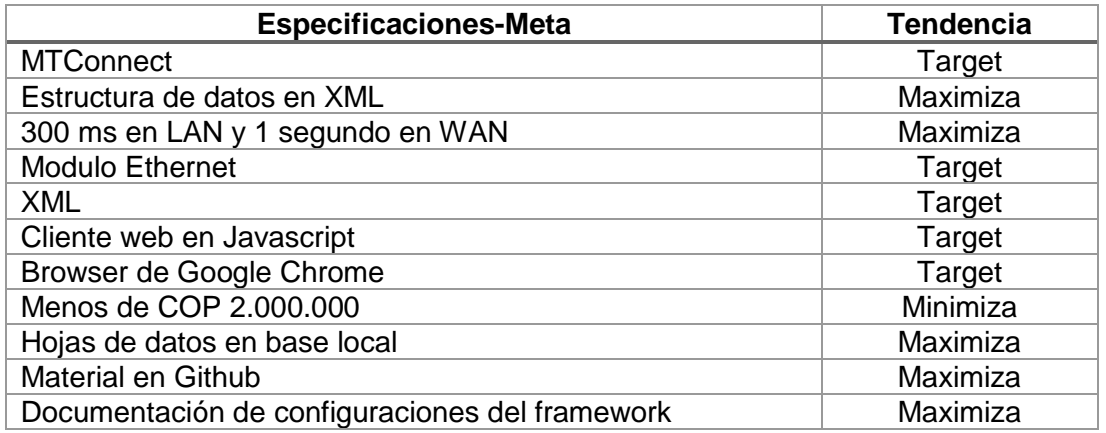

<span id="page-27-0"></span>Tabla 3. Especificaciones-meta y tendencias para las características del framework.

## **4. DESARROLLO DEL FRAMEWORK**

### <span id="page-28-0"></span>**4.1. ARQUITECTURA DEL PROTOCOLO MTCONNECT A DESARROLLAR**

Los grandes retos de la cuarta revolución industrial es la adquisición de los datos en tiempo real para máquinas de diferentes fabricantes. El MTConnect fue creado para solucionar este problema permitiendo la comunicación con las máquinas de una forma estandarizada. Una implementación del protocolo MTConnect consta de un adaptador el cual es encargado de tomar los datos de la maquina y pasarlos al agente en un formato el cual este entienda, el agente se encarga de servir los datos a los clientes web que los soliciten en un formato XML (eXtensible Markup Language), este tipo de formato es muy utilizado actualmente para transferir información entre aplicaciones desarrolladas con diferentes lenguajes, la comunicación entre adaptador y agente se da mediante el protocolo TCP/IP (Transmission Control Protocol/Internet Protocol) empleando solicitudes HTTP(Hypertext Transfer Protocol) el cual es el principal protocolo utilizado por el internet para comunicar.

En la Figura 8 se indica con un gráfico cómo es el flujo de los datos utilizando el MTConnec, perdiendo de izquierda a derecha se encuentra la máquina con los datos para monitorear, estos datos pertenecen a los sensores y están formateados según el fabricante. El adaptador se toma estas formateándolo en un lenguaje que entienda el agente el cual puede ser formato de barras como se muestra en recuadra azul de la Figura 8. El agente toma los suministrados por el adaptador para responder a los clientes que soliciten dichos datos en lenguaje estándar XML por medio del protocolo HTTP. Los clientes interpretan esta información para mostrarlas al usuario ya sea en graficas o tablas dependiendo de la aplicación.

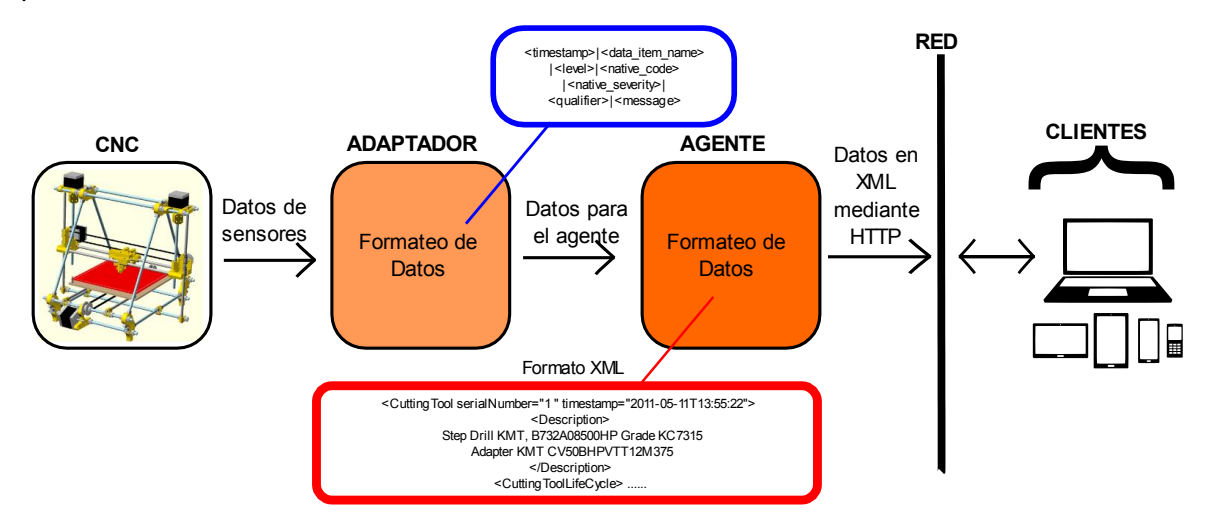

Figura 8. Estructura para comunicación de datos usando MTConnect*.*

<span id="page-28-1"></span>El modelo de información definido según el estándar MTConnect para este trabajo se muestra en la Figura 9, esta ilustración muestra el modelo de información construido para máquina RepRapa utilizada en este trabajo. La jerarquía del modelo siempre comienza con la estructura del elemento etiquetado como "\ MTConnectDevices" que contiene las

subelementos estructurales "\ Devices" y "\ Header" (Figura 9). "\ Devices" abarca todas las máquinas agregadas al sistema, donde cada máquina está representada por el elemento estructural "\ Device" dentro de la jerarquía del modelo. Un "\Device" está compuesto por "\ Description", \ DataItems " y "\Components". "\ Descripción" proporciona información sobre la máquina, mientras que \ DataItems "contienen un "\DataItem" relacionando la disponibilidad de la máquina. En la misma jerarquía de nivel, "\Components" incluye los datos de la máquina referente a las posiciones del eje (eje x, eje y, eje z y extrusora).

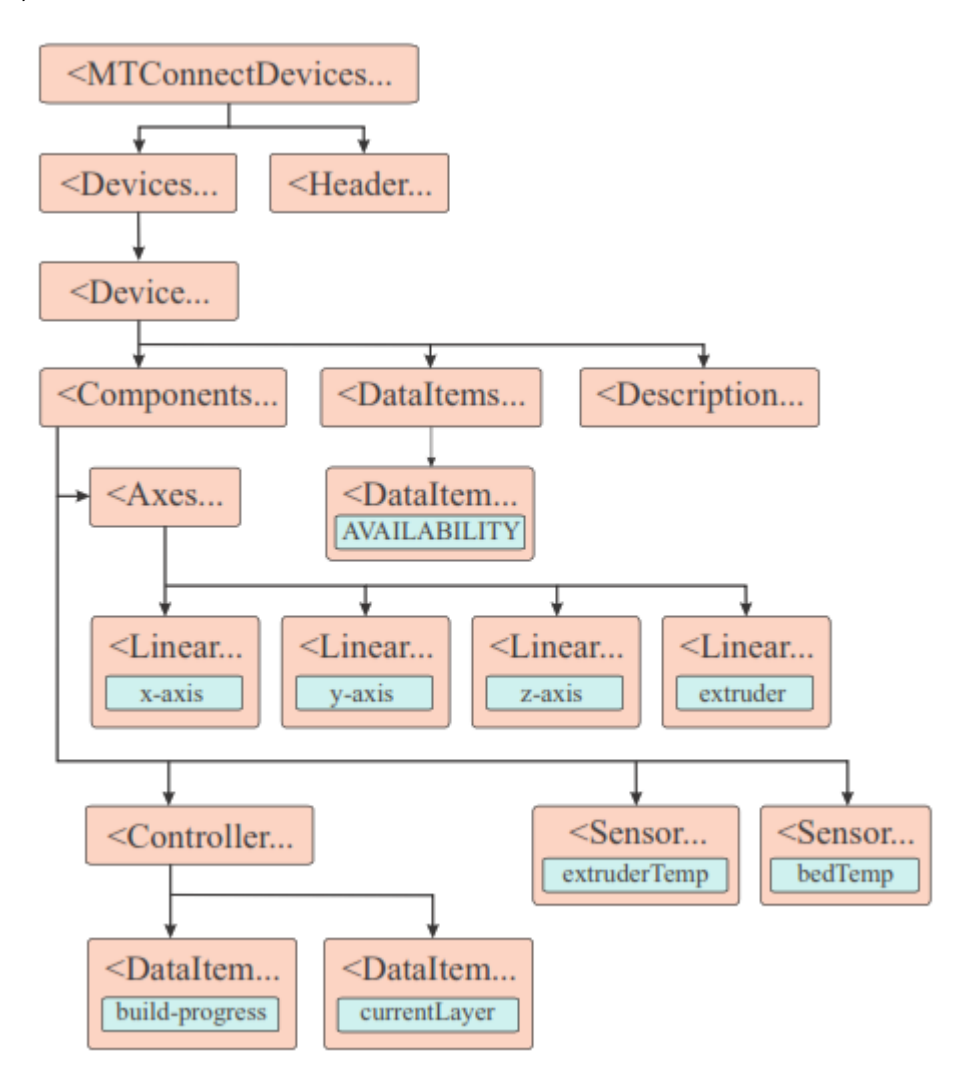

Figura 9. Modelo de información para el agente MTConnect.

### <span id="page-29-1"></span>**4.2. AGENTE MTCONNECT EMPLEADO**

### **4.2.1. Agente MTConnect C++**

<span id="page-29-0"></span>Un agente MTConnect es el encargado de recibir los datos del adaptador y formatearlos en un documento XML para set entregados a los clientes web por medio del protocolo HTTP. Para este trabajo se utilizó el MTConnect C++ Agent en la versión 1.4.0 el cual funciona como un servicio en y provee un desarrollo completo del servidor HTTP que solicita el estándar MTConnect, instalado el agente es necesario solamente especificar la descripción XML del dispositivo y la dirección IP del dispositivo donde solicitara los datos.

#### **4.2.2. Instalación y configuración del agente**

<span id="page-30-0"></span>Los archivos de instalación del agente están disponibles en el repositorio de Github en la siguiente dirección: [https://github.com/mtconnect/cppagent,](https://github.com/mtconnect/cppagent) la instalación se llevó a cabo en el sistema operativo Windows 7 x64 bits.

Al extraer los archivos del comprimido .zip en ruta cppagent-master\install\Windows\src se encuentra el ejecutable MTConnectAgentInstall1.2.exe, al aceptar los términos de licencia y dar clic en siguiente se puede escoger la ruta de instalación preferiblemente en el disco C:/ del sistema operativo Windows 7 como se muestra en la Figura 9.

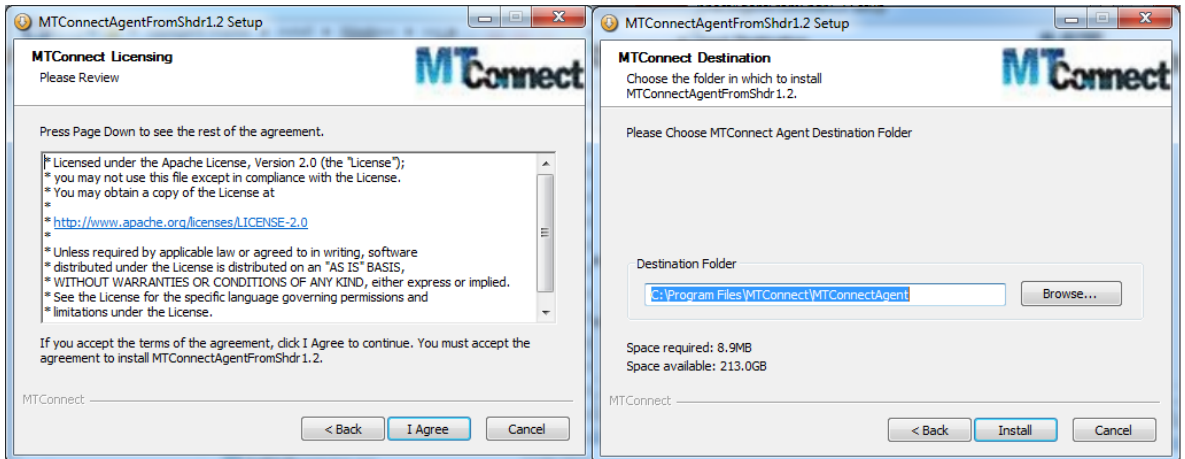

Figura 10. Instalación del agente.

<span id="page-30-1"></span>Luego de que termine la instalación se configuro el nombre del servicio y el puerto por el cual se comunicaría el agente vía HTTP, no es necesario cambiar la configuración por defecto funciono bien al instalar como se muestra en la Figura 10.

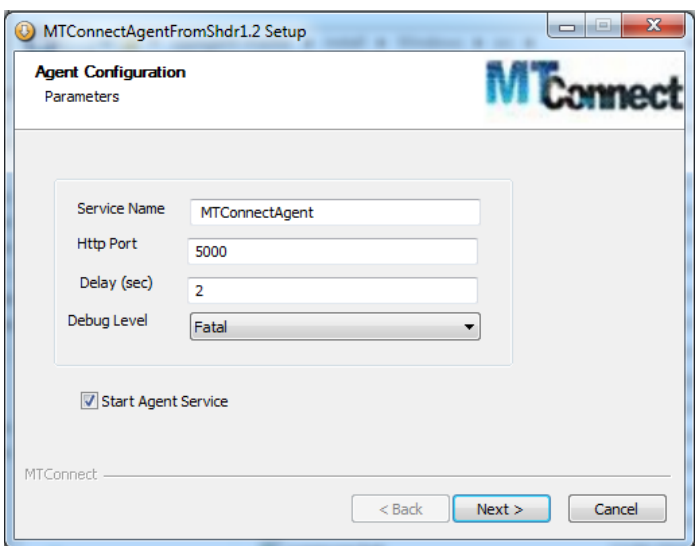

Figura 11. Configuración del agente.

<span id="page-31-0"></span>Al terminar la instalación del agente se abre la ventana para configurar el adaptador entre el agente y la máquina, aquí se seleccionó el vendedor del controlador, el tipo de maquina y la versión como se muestra en la Figura 11.

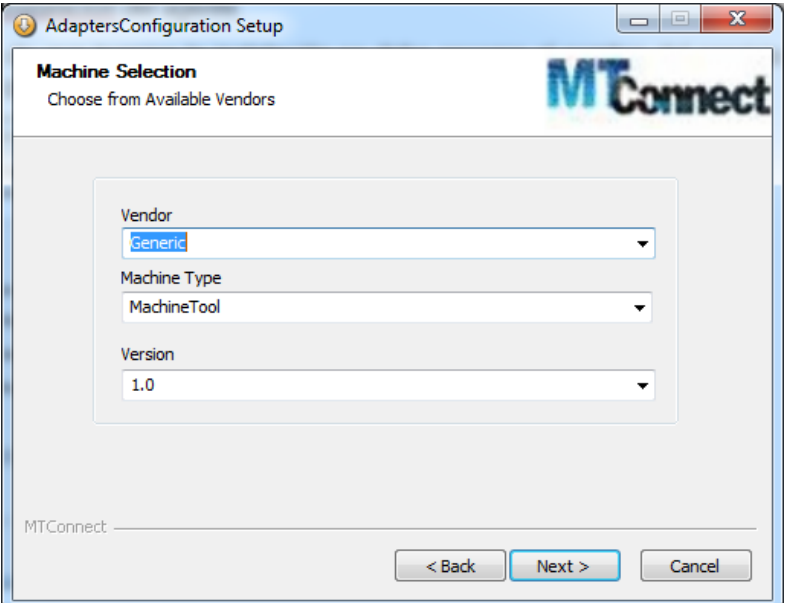

Figura 12. Configuración del agente.

<span id="page-31-1"></span>En la siguiente ventana se seleccionó la descripción del modelo XML para el dispositivo, la IP y puerto de comunicación que utilizará el adaptador para comunicarse con la maquina como se muestra en la Figura 12.

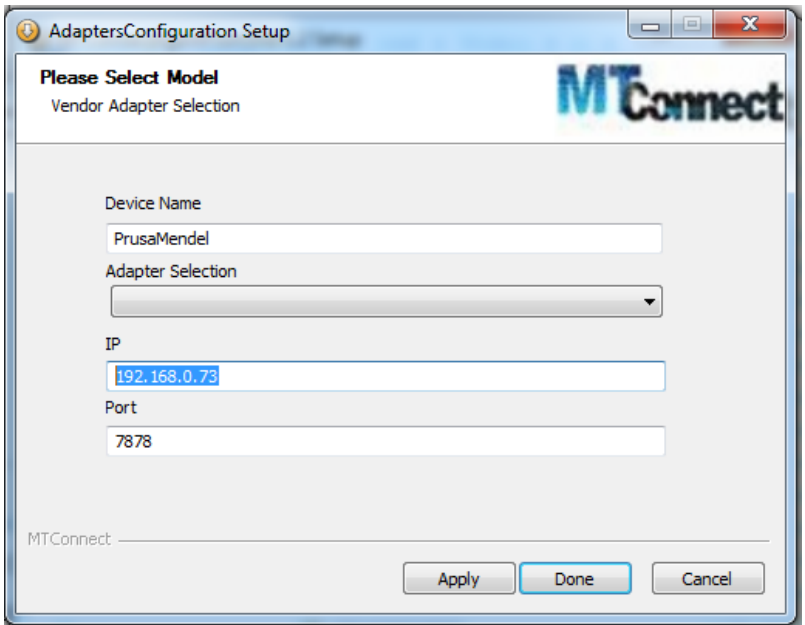

Figura 13. Selección del modelo para el adaptador XML.

<span id="page-32-0"></span>En el administrador de servicios de Windows se crea un servicio con el nombre dado durante la instalación como se muestra en la Figura 13.

| Servicios           |                                              |                                           |               |          |                | $\overline{\mathbf{x}}$<br>$\Box$<br>$\Box$ |
|---------------------|----------------------------------------------|-------------------------------------------|---------------|----------|----------------|---------------------------------------------|
| Archivo<br>Acción   | Ayuda<br>Ver                                 |                                           |               |          |                |                                             |
| Œ                   | $\overline{\mathbf{v}}$<br>$\mathbf{D}$      |                                           |               |          |                |                                             |
| Servicios (locales) | Servicios (locales)                          |                                           |               |          |                |                                             |
|                     | <b>MTConnectAgent</b>                        | Nombre                                    | Descripción   | Estado   | Tipo de inicio | Iniciar sesió                               |
|                     |                                              | MTConnectAgent                            |               | Iniciado | Automático     | Sistema loc                                 |
|                     | Detener el servicio<br>Reiniciar el servicio | Net Logon                                 | Mantiene u    |          | Manual         | Sistema loc                                 |
|                     |                                              | Office 64 Source E Saves install          |               |          | Manual         | Sistema loc                                 |
|                     |                                              | C. Office Software Pr Enables the         |               |          | Manual         | Servicio de                                 |
|                     |                                              | <b>C. Parental Controls</b>               | Este servicio |          | Manual         | Servicio loc                                |
|                     |                                              | Plug and Play                             | Habilita un   | Iniciado | Automático     | Sistema loc                                 |
|                     |                                              | Programador de a Permite esta             |               | Iniciado | Automático     | Sistema loc                                 |
|                     |                                              | Programador de t Permite a u              |               | Iniciado | Automático     | Sistema loc                                 |
|                     |                                              | Propagación de c Copia los ce             |               |          | Manual         | Sistema loc                                 |
|                     |                                              | Protección de soft Habilita la d          |               |          | Automático (i  | Servicio de                                 |
|                     |                                              | Protocolo de aute El servicio Pr Iniciado |               |          | Manual         | Sistema loc                                 |
|                     |                                              | Protocolo de resol Habilita la re         |               |          | Manual         | Servicio loc                                |
|                     |                                              | Proveedor de Gru Realiza tarea            |               |          | Manual         | Servicio loc                                |
|                     |                                              | Proveedor de inst Administra i            |               |          | Manual         | Sistema loc                                 |
|                     |                                              | C. Publicación de rec Publica este        |               |          | Manual         | Servicio loc                                |
|                     |                                              | Reconocimiento d Recopila y al Iniciado   |               |          | Automático     | Servicio de                                 |
|                     |                                              | Recopilador de ev Este servicio           |               |          | Manual         | Servicio de                                 |
|                     |                                              | Redirector de puer Permite la re          |               |          | Manual         | Sistema loc                                 |
|                     |                                              | Registrador de co WCNCSVC                 |               |          | Manual         | Servicio loc                                |
|                     |                                              | Registro de event                         | Este servicio | Iniciado | Automático     | Servicio loc                                |
|                     |                                              | Registro remoto                           | Habilita usu  |          | Manual         | Servicio loc +                              |
|                     |                                              | $\epsilon$                                | m.            |          |                |                                             |
| Ш<br>$\,$           | Extendido / Estándar /                       |                                           |               |          |                |                                             |
|                     |                                              |                                           |               |          |                |                                             |

Figura 14. Administrador de servicios de Windows.

<span id="page-32-1"></span>En la ruta de instalación del agente se crea un archivo llamado Agent.cfg, este archivo contiene los parámetros de configuración para el agente, en la Figura 14 se muestra el archivo luego de abrirlo con un editor de texto.

```
ServiceName = MTConnectAgent
Devices = PrusaMendel.xml
Port = 5000CheckpointFrequency=5000
AllowPut=true
Adapters
\overline{A}PrusaMendel
      \left\{ \right.Host=192.168.10.73
           Port=7878
           DeviceType=Faunc - CNC4axis
           FilterDuplicates=yes
           ReconnectInterval=5
           RealTime=true
      \mathbf{R}# Logger Configuration
logger_config
\{logging level = debug
      output = court
```
Figura 15. Archivo Agent.cfg editado.

#### <span id="page-33-1"></span><span id="page-33-0"></span>**4.2.3. Parámetros de configuración para el agente**

Parámetros de configuración de nivel superior:

- ServiceName- Cambia el nombre del servicio al instalar o quitar el servicio. Esto permite que múltiples agentes se ejecuten como servicios en la misma máquina. Predeterminado: MTConnect Agent
- Devices- El archivo XML para cargar que especifica los dispositivos y se suministra como resultado de una solicitud de sondeo. Si no se encuentra la clave, se intentan los valores predeterminados. Valores predeterminados: probe.xml o Devices.xml
- Port El número de puerto al que se enlaza el agente para las solicitudes. Predeterminado: 5000
- CheckpointFrequency- Los puntos de control de frecuencia se crean en el flujo. Esto se usa para corriente con el argumento. Este es un elemento de configuración avanzada y no debe cambiarse a menos que comprenda el funcionamiento interno del agente. Predeterminado: 1000
- AllowPut Permitir HTTP, PUT o POST de valores de elementos de datos o activos. Predeterminado: falso

Elementos de configuración del adaptador:

- Adapters- Comienza una lista de bloques de dispositivos. Si no se especifican los adaptadores y el archivo de dispositivos solo contiene un dispositivo, se creará una entrada de dispositivo predeterminada con un adaptador ubicado en el host local y el puerto 7878 asociado con el dispositivo en el archivo de dispositivos. Predeterminado: localhost 5000 asociado con el dispositivo predeterminado
- Host El host en el que se encuentra el adaptador. Predeterminado: localhost
- Port El puerto para conectar al adaptador. Predeterminado: 7878
- FilterDuplicates- Si el valor es yes, filtra todos los valores duplicados para los elementos de datos. Esto es para admitir adaptadores que no están realizando un filtrado duplicado adecuado. Predeterminado: no
- ReconnectInterval- La cantidad de tiempo entre los intentos de reconexión del adaptador. Esto es útil para la implementación de adaptadores de alto rendimiento donde la disponibilidad necesita ser rastreada casi en tiempo real. El tiempo se especifica en milisegundos (ms). Predeterminado: 10000
- RealTime Aumente la prioridad de subprocesos de este adaptador para que los eventos se manejen más rápido. Predeterminado: falso

Elementos de configuración logger\_config:

En la carpeta de instalación del agente se crea un archivo llamado Agent.log el cual lleva un registro de los eventos ejecutados por el servicio del agente.

- logger config La sección de configuración de registro.
- logging level- El nivel de registro: trace, debug, info, warn, error, o fatal. Predeterminado: info
- output- El archivo de salida o flujo. Si utiliza un archivo, especifique como: "file <filename>". cout y cerr se pueden usar para especificar la salida estándar y los flujos de error estándar. Por defectos al mismo directorio que el ejecutable. Predeterminado: archivoadapter.log

Para más parámetros de configuración del agente, adaptador y logger\_config ir al enlace de Github:<https://github.com/mtconnect/cppagent>

#### **4.2.4. Protocolo de comunicación entre el agente y el adaptador**

<span id="page-35-0"></span>El agente y el adaptador tienen un latido que se asegura de que cada uno responda para manejar adecuadamente las desconexiones de manera oportuna. La frecuencia de Heartbeat es establecida por el adaptador y respetada por el agente. Cuando el agente se conecta al adaptador, primero envía \* PING y luego espera la respuesta \* PONG <timeout>, donde <timeout> se especifica en milisegundos. Así que si se dan las siguientes comunicaciones:

Agente: \* PING

#### Adaptador: \*PONG 10000

Si el adaptador no responde PONG, el agente asume que el adaptador no puede participar en el protocolo de latido y usa el tiempo heredado especificado anteriormente.

### <span id="page-35-1"></span>**4.3. DESARROLLO DEL ADAPTADOR MTCONNECT**

Un adaptador MTConnect puede estar formado por software y hardware, permitiendo lograr comunicar los datos de la maquina con el agente y que esté los entregue en un lenguaje entendible a los clientes web. Para este trabajo se desarrolló un adaptador tanto de software como hardware, la parte del software esta embebida en el firmware SPRINTER que controla la impresora 3D y el hardware es el módulo ENC28J60 el cual permite una comunicación física vía ethernet con la computadora donde se encuentra el agente instalado esperando los datos.

#### **4.3.1. Hardware del adaptador**

<span id="page-35-2"></span>La comunicación utilizada entre el agente y el adaptador se da por medio del protocolo TCP/IP y solicitudes HTTP, es por esto que para la parte física del adaptador se utilizó el módulo de Arduino ENC28J60, basado en su hoja de datos el ENC28J60 adopta el estándar IEEE 802.3 compatible para usarse con ethernet y una interfaz SPI para la comunicación con el controlador de la máquina. Se empleo la librería para Arduino EtherCad la cual provee una serie de funcionen que permiten leer los paquetes de datos que llegan del agente por el módulo y enviar los datos de los sensores formateados por el adaptador hacia él agente a través del manejo del protocolo HTTP. En la Figura 15 se muestra la conexión del módulo ethernet al controlador Arduino de la maquina por medio de shield ramps 1.4.

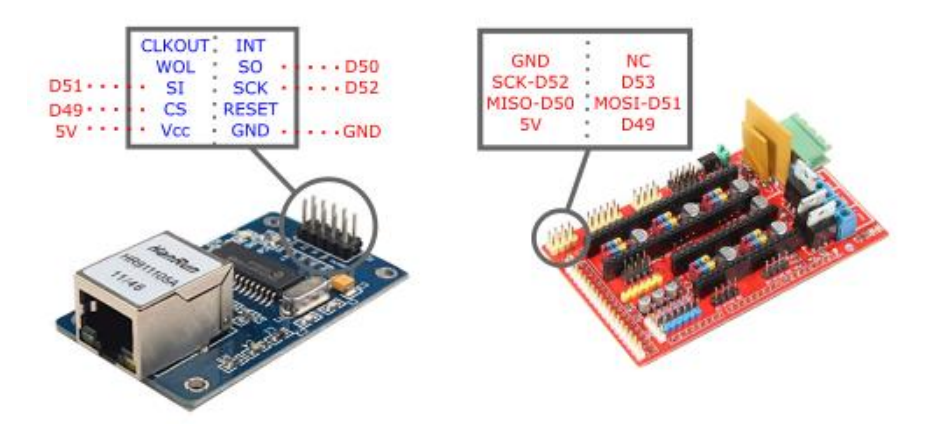

Figura 16. Conexión ENC28J60 y ramps 1.4

#### <span id="page-36-2"></span>**4.3.2. Software del adaptador.**

<span id="page-36-0"></span>El protocolo de comunicación entre el agente y el adaptador funciona con un Heartbeat o latido que mantiene viva la comunicación se cerciora de cada uno responda para manejar las desconexiones entre ambos, la frecuencia de estas respuestas la da el adaptado. El parte con el software del adaptador esta embebida dentro del firmware Sprinter que es el código que controla la máquina, se usó el timer 5 del Arduino mega para manejar las respuestas al Heartbeat y enviar datos al agente. En la Figura 16 se muestra un esquema de la comunicación entre adaptador y agente para este trabajo.

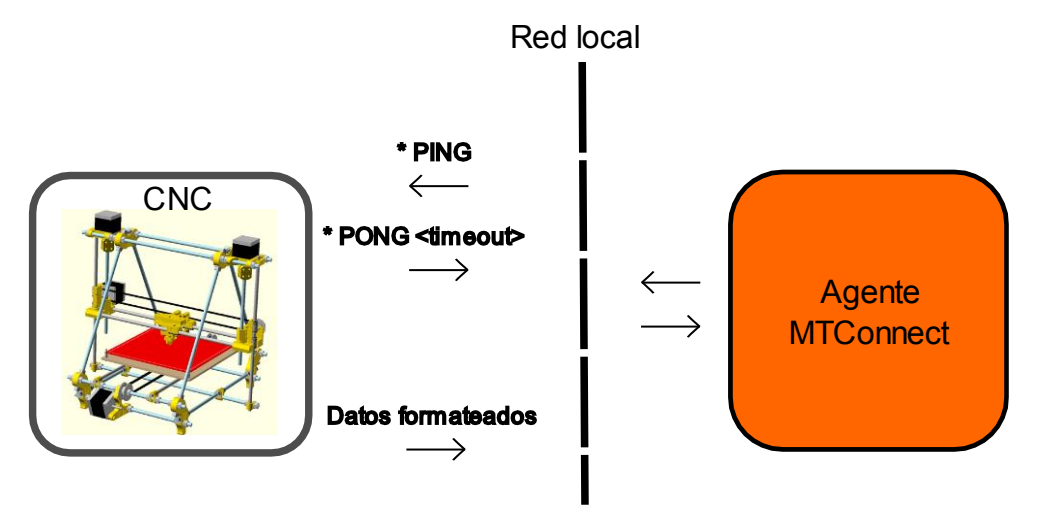

Figura 17. Arquitectura de comunicación entre adaptador y agente.

### <span id="page-36-3"></span>**4.3.3. Configuración del ENC28J60**

<span id="page-36-1"></span>La configuración del módulo ethernet se llevó a cabo utilizando la librería EtherCad la cual mediante la función Begin carga los parámetros para que este pueda conectarse a la red ethernet donde se encuentra el agente.

En la Figura 17 se muestra los parámetros de configuración para modulo ethernet la variable mymac es la configuración física que tomara el módulo dentro de la red que se conectó, myip es la dirección IP que el módulo utiliza para conectarse a la red de ethernet, los otros valores son la puerta de enlace, el DNS (Domain Name System), máscara de la sub red, el tamaño del buffer para almacenar los datos que se envían y reciben a través del módulo y un arreglo de caracteres que es usado para responder el Heartbeat del agente.

| 00 Sprinter Arduino 1.8.9                                                                                                    |                  |                                                                                                    |         |             |
|----------------------------------------------------------------------------------------------------|------------------|----------------------------------------------------------------------------------------------------|---------|-------------|
| Archivo Editar Programa Herramientas Ayuda                                                                                                    |                  |                                                                                                    |         |             |
| BL I<br>Nuevo                                                                                                    |                  |                                                                                                    |         |             |
| Configuration.h   FatStructs.h<br>Sprinter §<br>Sd2Card.cpp                                                                                                    | Sd2Card.h        | Sd2PinMap.h                                                                                                    | SdFat.h | SdFatUtil.h |
| //Configuracion del modulo Ethernet ENC28J60<br>#include <ethercard.h></ethercard.h>                                                                                                    |                  |                                                                                                    |         |             |
| static byte mymac[] = ${0x74, 0x69, 0x69, 0x2D, 0x30, 0x31};$ // mac del modulo ethernet<br>static byte myip $[$ ] = ${192, 168, 10, 73}$ ;<br>static byte gwip[] = { 192, 168, 10, 1 };<br>static byte dns[] = $\{ 192, 168, 10, 1 \};$<br>static byte mask[] = { 255, 255, 255, 0 }; | // dns preferido | // ip para copnectarce al modulo ethernet<br>// puerta de enlace para el modulo ethernet<br>// mascara de la subred |         |             |
| byte Ethernet::buffer[700];                                                                                                    |                  |                                                                                                    |         |             |
| // pong para la respuesta<br>const char str_PONG_agente[] PROGMEM = "\n* PONG 500\r\n";                                                                                                    |                  |                                                                                                    |         |             |

Figura 18. Parámetros de configuración para el módulo ENC28J0.

<span id="page-37-0"></span>La Figura 18 muestra el script que inicia el módulo, el inicio se hace llamando a la función Begin a la cual se le pasan como parámetros el buffer para almacenar los datos, la dirección MAC (Media Access Control) y el pin CS para controlar la comunicación ISP (Serial Peripheral Interface), la configuración de IP estática se hace utilizando la función staticSetup pasando como parámetros los mostrados en la Figura 15.

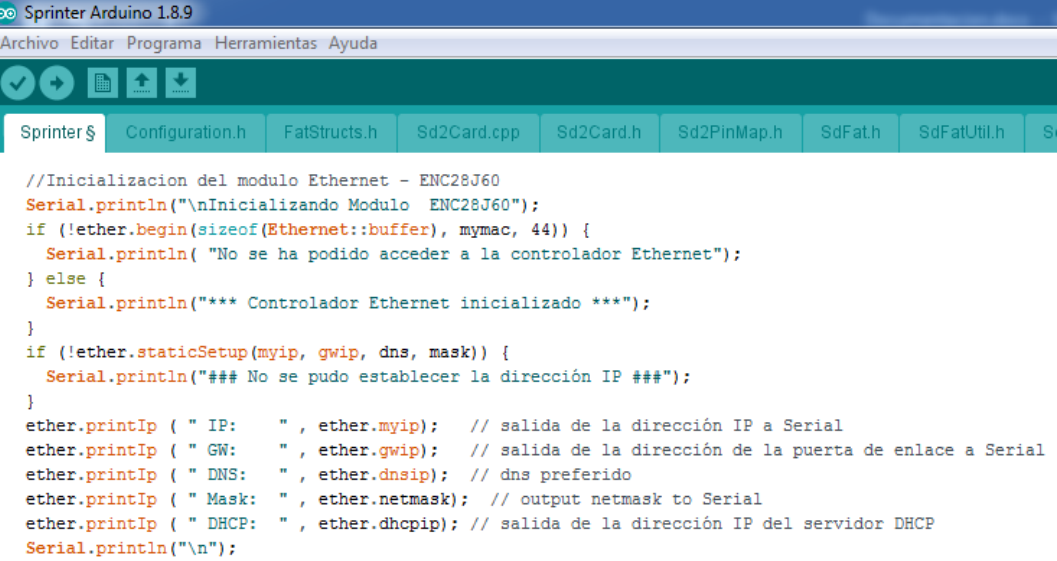

<span id="page-37-1"></span>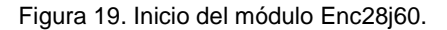

La lista de métodos y parámetros usados para la configuración del módulo ethernet están descritos en la Taba 4.

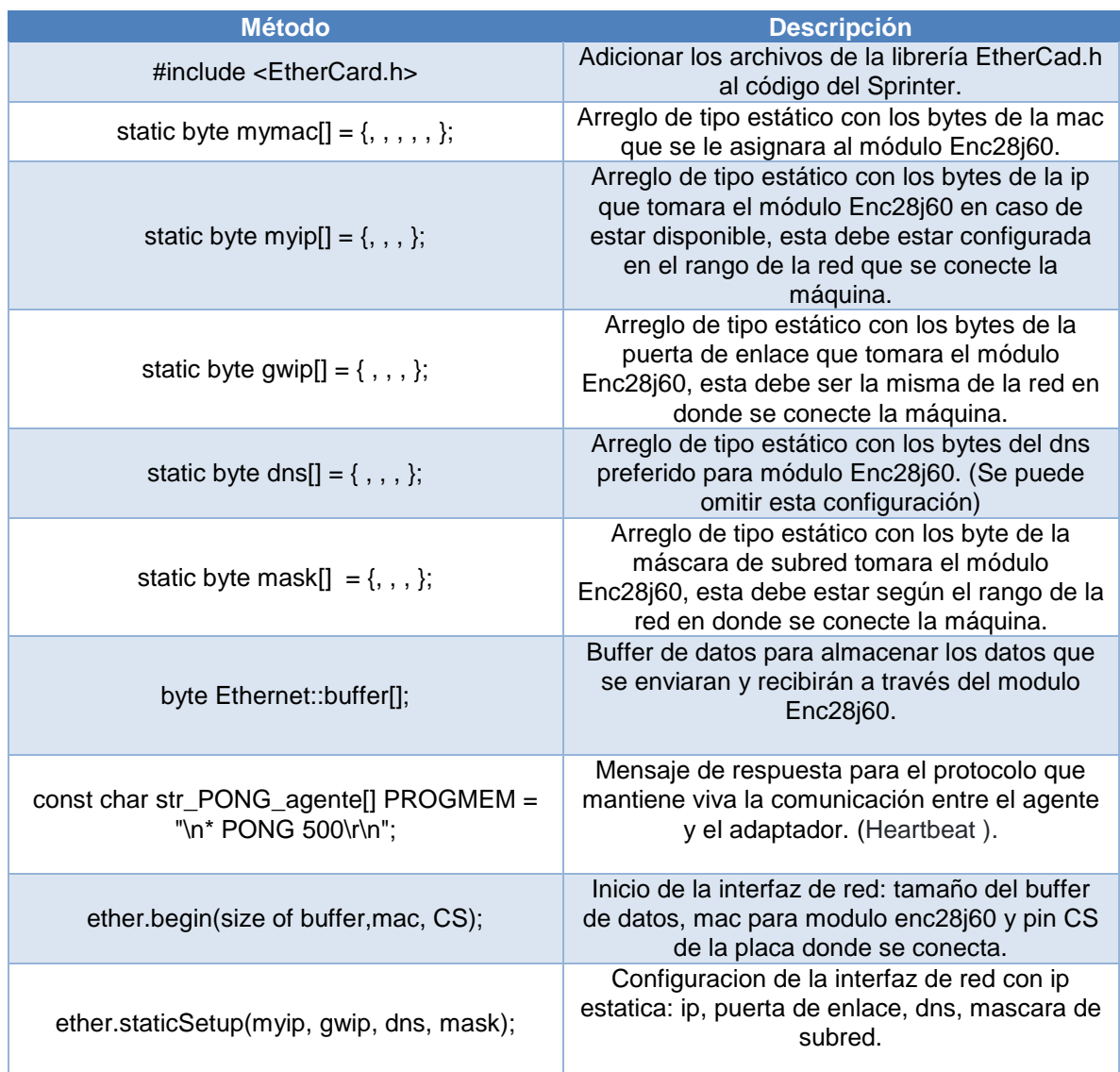

Tabla 4. Métodos y parámetros para la configuración del ENC28J60.

### <span id="page-38-0"></span>**4.3.4. Comunicación entre el adaptador y el agente.**

La respuesta PONG y los datos de los sensores de la maquina son enviados al agente de manera constante utilizando una interrupción por tiempo, la interrupción de tiempo empleada fue el timer 5 del controlador de la maquina Arduino Mega. En la Figura 19 se muestra la configuración del timer 5 a una frecuencia de 80.23 Hz.

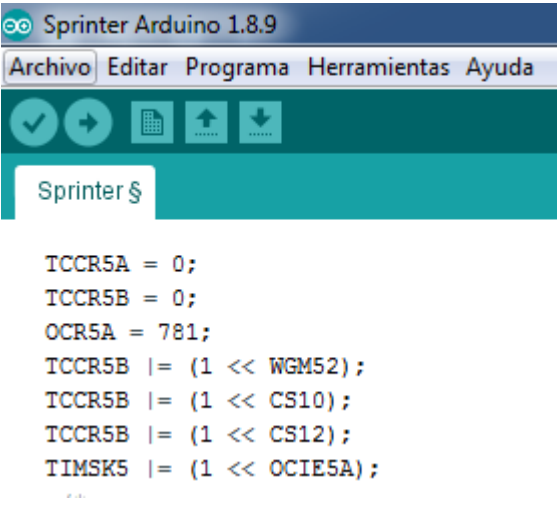

Figura 20. Configuracion del timer 5.

<span id="page-39-0"></span>El timer 5 tiene asociada una función de rutina para la interrupción llamada ISR, esta función lo que hace es verificar si hay algún paquete de datos por leer en el buffer del módulo ethernet, en el caso que si este responde con PONG para mantener viva la comunicación entre el agente y el adaptador y luego envía los datos de los sensores al agente. En la Figura 20 se muestra la ISR para el timer 5.

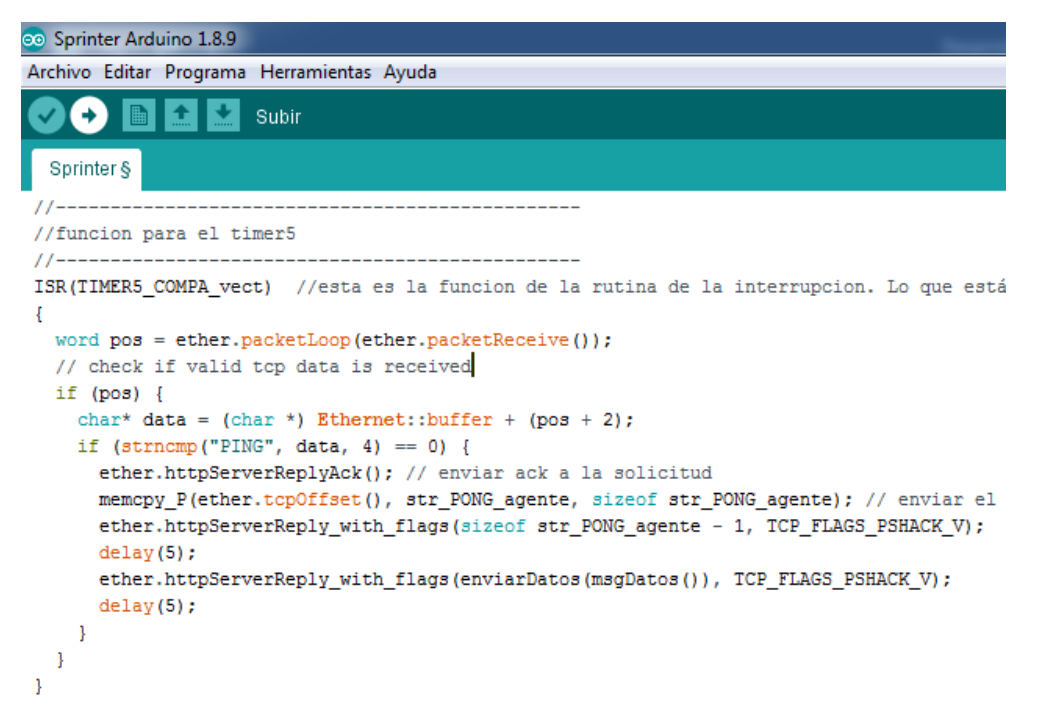

Figura 21. Funcion ISR del timer 5.

<span id="page-39-1"></span>La función msgDatos() devuelve una cadena con los datos de los sensores de la maquina en el formato de barras aceptada por el agente y la función enviarDatos(String str\_MTC\_datos) recibe como parámetro un cadena para pasarla al buffer de datos devolviendo la posición del cursos en el buffer. En la Figura 21 se muestra el código de estas dos funciones.

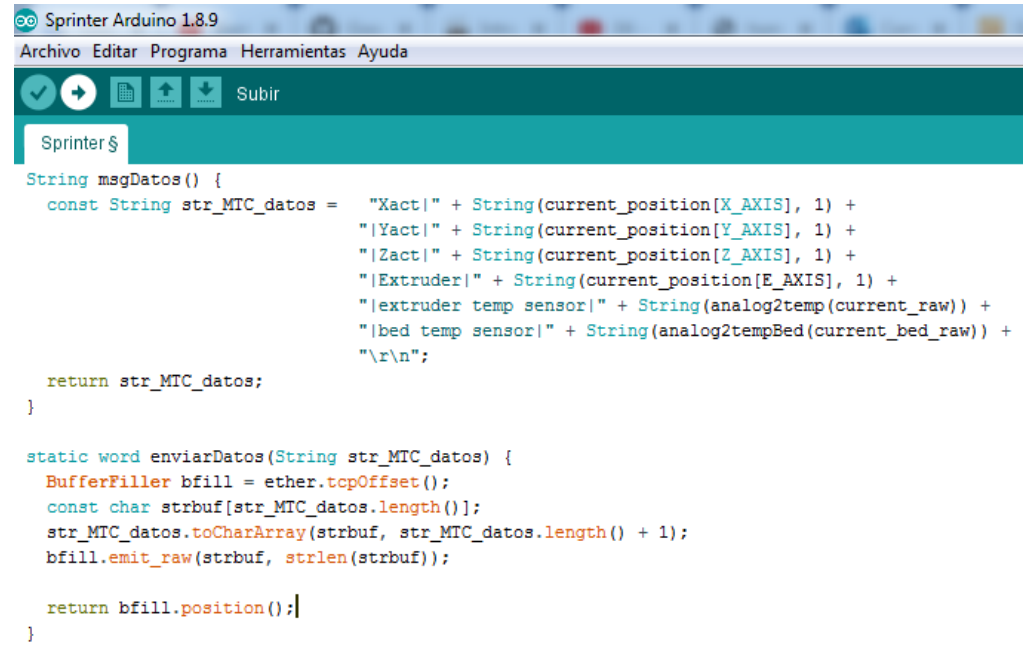

<span id="page-40-0"></span>Figura 22. Funciones para obtener datos de los sensores y cargar mensajes en el buffer del módulo ethernet.

La descripción de los métodos usados para la comunicación entre el agente y el adaptador están descritas en la Tabla 5.

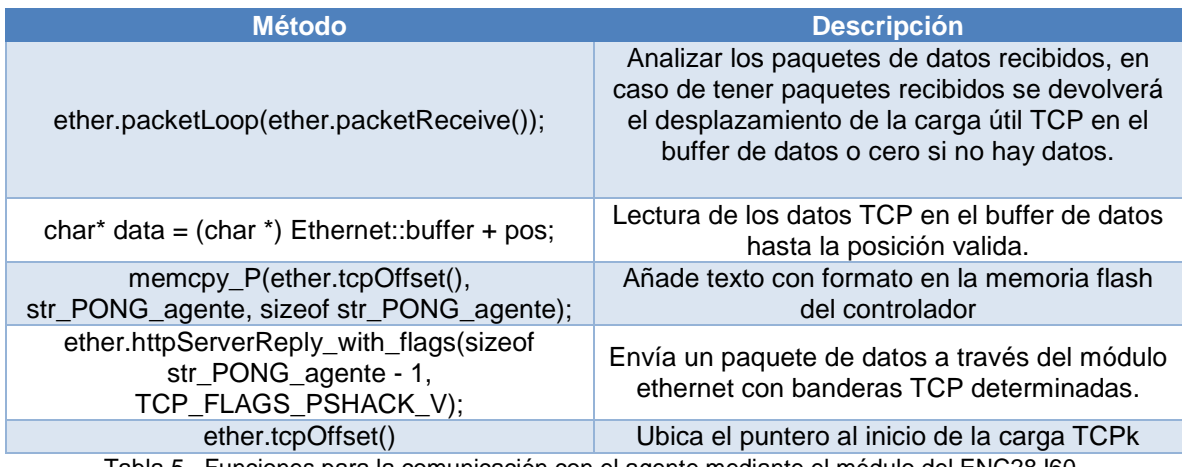

Tabla 5. Funciones para la comunicación con el agente mediante el módulo del ENC28J60.

<span id="page-40-1"></span>El firmware Sprinter modificado está disponible para ser descargado en el repositorio de GitHub con el siguiente enlace: [https://github.com/juangasca95/Adaptador-MTcoonect---](https://github.com/juangasca95/Adaptador-MTcoonect---Prusa-Mendel-i2) [Prusa-Mendel-i2](https://github.com/juangasca95/Adaptador-MTcoonect---Prusa-Mendel-i2)

### <span id="page-41-0"></span>**4.4. CLIENTE WEB PARA MTCONNECT.**

Un cliente web es una aplicación que se conecta al agente por medio de peticiones HTTP y recibe información del estado de las maquinas en un documento con formato XML. Para este trabajo se realizó un cliente web desarrollado con html5 para interfaz del usuario y JavaScript para hacer las solicitudes HTTP al agente, leer el documento XML enviado como respuesta con los datos de la máquina, graficar y exportar una tabla con la información del estado de la máquina. En la Figura 22 se muestra una imagen completa de la interfaz que se desarrollada.

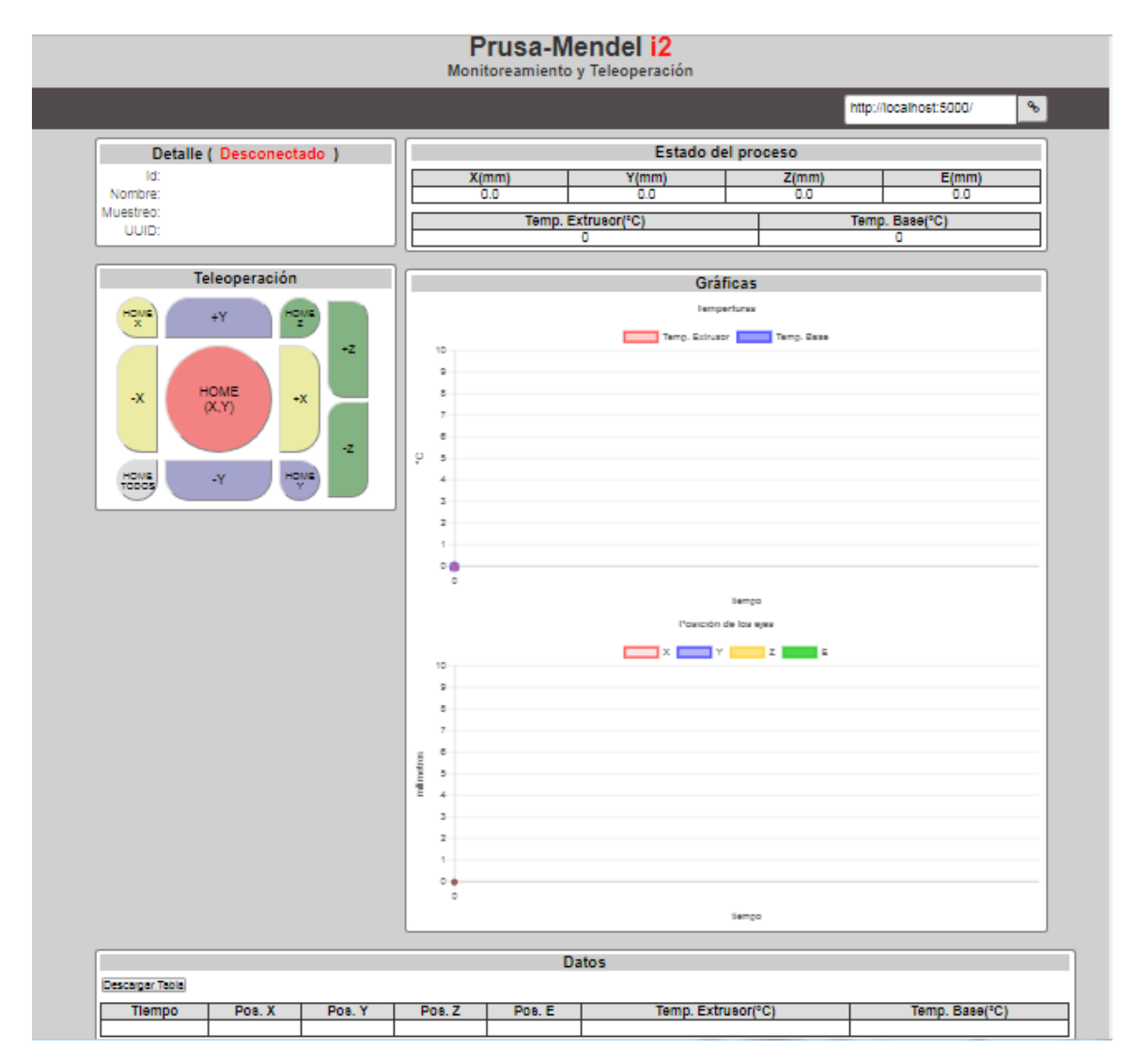

Figura 23. Interfaz de usuario para el cliente web.

### <span id="page-41-2"></span>**4.4.1. Descripción de la interfaz**

<span id="page-41-1"></span>En la barra de navegación está ubicado un campo de texto para ingresar la dirección URL de donde se encuentra el agente con la información de la máquina, el botón que le sigue en la parte derecha al del campo de texto inicia la conexión con el agente, si la conexión es exitosa se muestra una etiqueta en la parte izquierda de la maquina donde se lleva el tiempo de conexión entre el cliente y el agente, en caso que no tenga éxito la conexión se muestra una alerta indicando el error de conexión. En la Figura 23 se muestra la barra de navegación de la maquina tras una conexión exitosa.

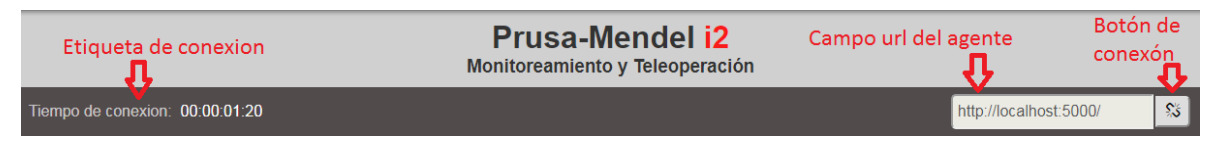

Figura 24. Barra de navegación para la interfaz del cliente web.

<span id="page-42-0"></span>El cuerpo de la interfaz esta divido en cinco partes: detalle, estado del proceso, tele operación, gráficas y datos.

• **Detalle**: en esta división se muestra el estado de conexión de la maquina y los atributos Id, nombre, muestreo y UUID obtenidos del documento XML enviados como respuesta por el agente. En la Figura 24 se muestra la división detalle al conectarse con un agente correctamente.

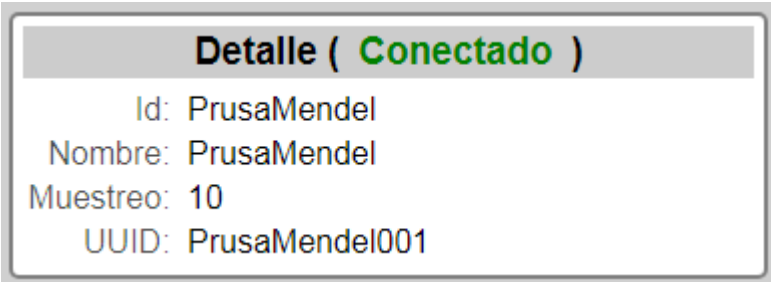

Figura 25. División detalle en la interfaz del cliente web.

<span id="page-42-1"></span>• **Estado del proceso**: en esta división se muestra los datos que llegan del agente tras cada solicitud HTTP a este. Los datos que se muestran aquí son posición de los ejes XYZ, del extrusor E, temperatura del extrusor y de la base. En la Figura 25 se muestra la división estado del proceso al conectarse con un agente correctamente.

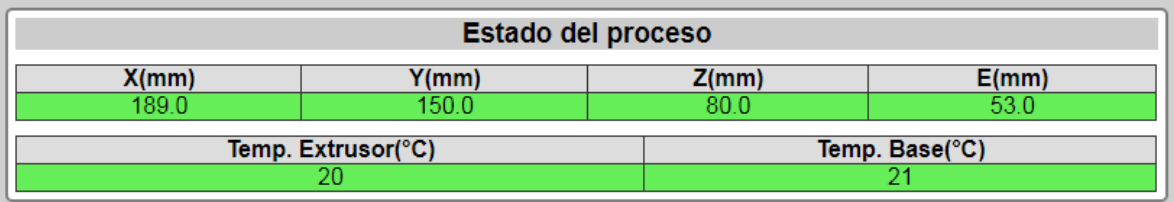

Figura 26. División estado del proceso en la interfaz cliente web.

<span id="page-42-2"></span>• **Tele operación**: en esta división están los botones que permitirán la tele operación de la máquina de forma remota, esta parte se encuentra en construcción. En la Figura 26 se muestra la división tele operación.

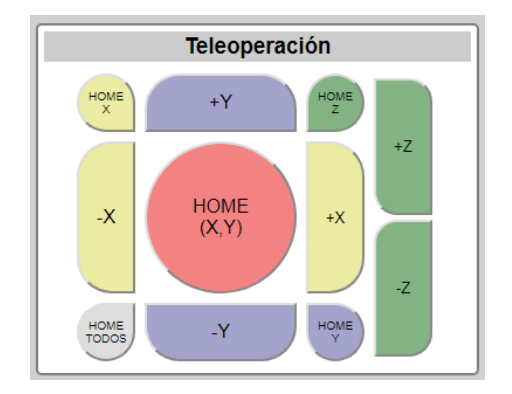

Figura 27. División tele operación en el cliente web.

<span id="page-43-0"></span>• **Graficas**: en esta división se muestran dos gráficas, la gráfica superior es para los valores de temperatura en el extrusor y la base, la gráfica inferior es para los valores de las posiciones de los ejes XYZ y el extrusor E. en la Figura 27 se muestra la división graficas.

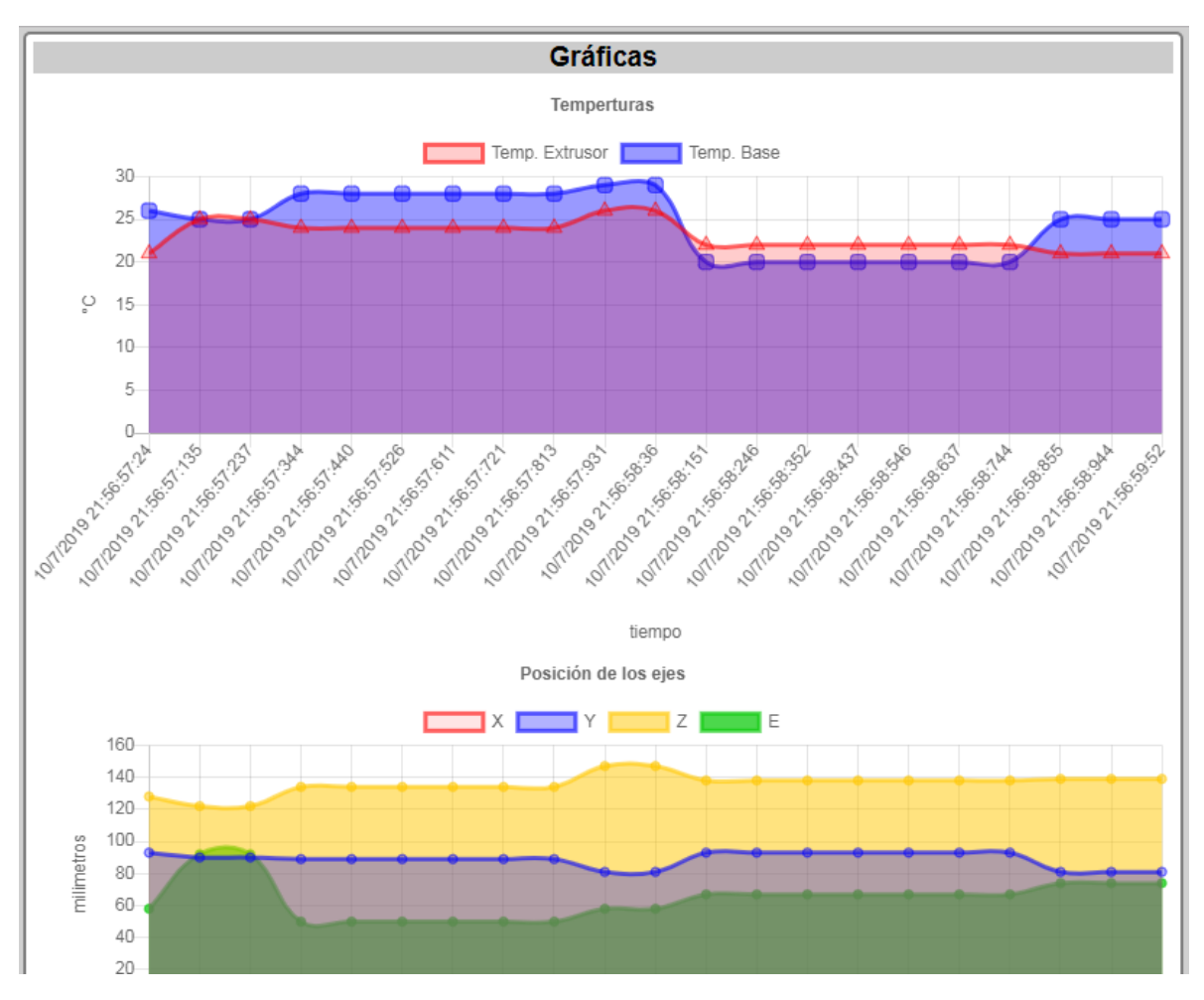

<span id="page-43-1"></span>Figura 28. División graficas en el cliente web.

• **Datos**: en esta división se muestran los datos en una tabla leídos por el cliente del documento XML suministrados por el agente y ordenados por tiempo de llegada, en la esquina superior izquierda de la división se encuentra un botón que permite exportar los datos a un documento Excel con extensión .xls. en la Figura 25 se muestra la división de datos para la interfaz del cliente web.

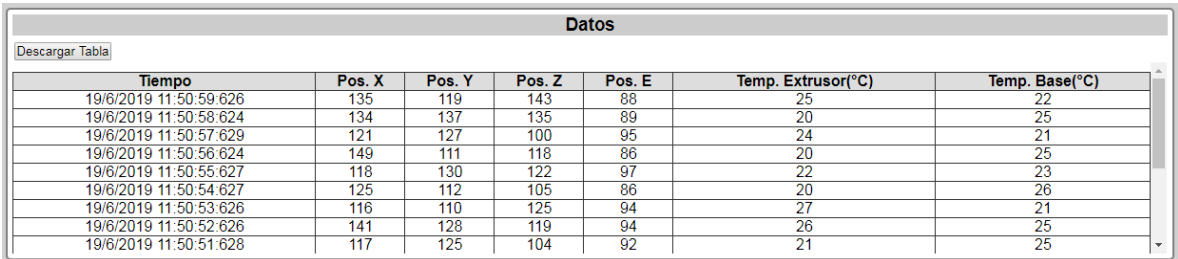

Figura 29. División datos en el cliente web.

#### <span id="page-44-1"></span>**4.4.2. Diagrama de flujo para el cliente web.**

<span id="page-44-0"></span>Un diagrama de flujo se usa para visualizar las actividades que ocurren dentro de un proceso, sistema o algoritmo informático. Se utilizo un diagrama de flujo para representar el proceso interno que ejecuta el cliente web desarrollado para este trabajo desde el momento de dar clic en el botón de conectar hasta finalizar la conexión con la URL de donde se originan los datos. En la Figura 29 muestra el diagrama de flujo para la programación del cliente web.

Al momento de cargar la página HTML con el cliente web este ejecuta la función cargarVariables() y la funcion cargarGrafica().

- **cargarVariables():** Esta función cargar todas la etiquetas de la página HTML del cliente en variables globales las cuales serán usadas para mostrar los datos y mensajes por las funciones que más adelante se ejecuten en la interfaz gráfica.
- **cargarGraficas():** Crea las gráficas a partir de las etiquetas canvas que están en la página HTML del cliente.

Cuando el usuario para el cliente web introduce la URL en el cual se encuentra el agente escuchando las peticiones HTTP para responder con un documento XML se ejecuta la función conectar().

• **conectar():** Esta función es la encargada de iniciar el hilo que solicita los datos al agente y a su vez de finalizarlo dependiendo del valor de la etiqueta span que funciona como tooltiptext para el botón conectar, si tiene un valor igual a conectar inicia la solicitud periódica de datos al agente, si tiene un valor igual a desconectar finaliza la solicitud de datos al agente.

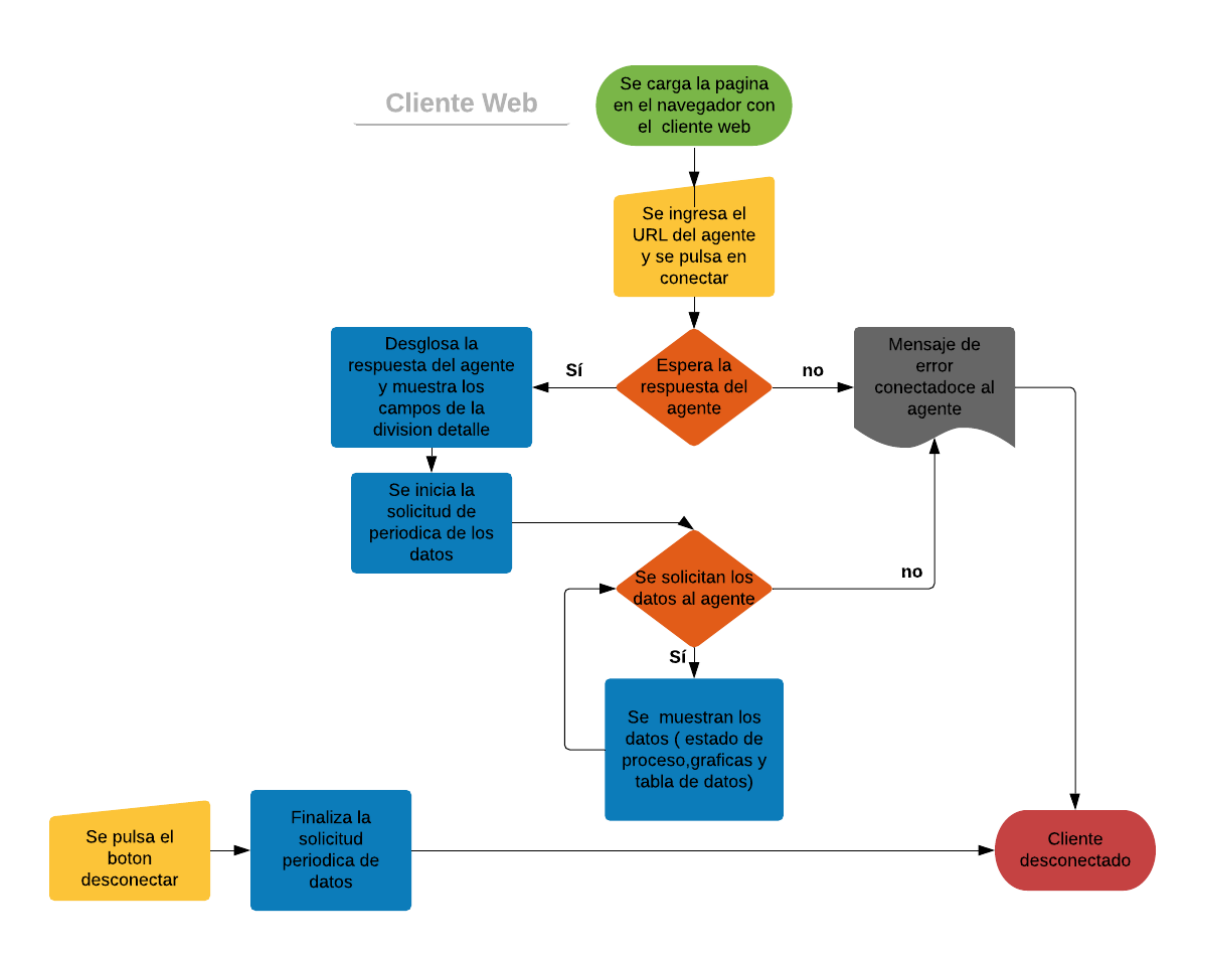

Figura 30. Diagrama de flujo para la programación del cliente.

<span id="page-45-0"></span>La forma en que se solicitan los datos al agente es utilizando un objeto XMLHttpRequest, este objeto JavaScript permite interactuar con servidores mediante una URL sin tener que recargar la página por completo. La función conectar() internamente crea un objeto de este tipo solicitando los datos al URL que el usuario del cliente web proporciono, a este objeto se le carga el parametro onreadystatechange con una función que se ejecutara cada vez que el parámetro readyState del objeto cambia. Dentro de la función pasada al onreadystatechange se evalúa la respuesta del del URL al cual se solicitaron los datos, si esta es correcta y además es un documento XML, se desglosa el documento por el nombre de las etiquetas para poder cargar los valores que se muestran en la división detalle de la interfaz del cliente.

- **iniciarSolicitudDatos():** Agrega una función llamada solicitarDatos() al método de JavaScript setInterval(), este método ejecutara esta función periódicamente según el parámetro de milisegundos pasado.
- **iniciarGraficaDatos():** Agrega una función llamada graficarDatos() al método de JavaScript setInterval(), este método ejecutara esta función periódicamente según el parámetro de milisegundos pasado.
- **solicitarDatos():** Al igual que la función conectar utiliza un objeto XMLHttpRequest para comunicarse con el agente solicitando los datos para mostrarlos en la división

Estado del proceso, graficados por la función graficarDatos() y agregados a la tabla de la división Datos.

- **graficarDatos():** Esta función grafica los datos de posiciones y temperaturas que la función solicitarDatos() obtiene del agente por medio de la librería para JavaScript Chart js y de ejecutar la función agregarDatosTabla(), cuando los datos en la gráfica superan la cantidad máxima de 20, el primer datos es borrado de la gráfica agregando el siguiente dato entrante.
- **agregarDatosTabla():** esta función se encarga de agregar los dato a la tabla que se encuentra en la división Datos del cliente web provenientes del agente, esta función agrega una nueva fila a la tabla y luego las celdas donde estarán los datos de posición y temperatura de la máquina.

Las funciones para desconectarse del agente finalizando las solicitudes de datos y la graficas de estos son finalizarSolicitudDatos() y finalizarGraficaDatos(), esta función utiliza el método de JavaScript clearInterva()l pasando como parámetro las variables de control para los métodos setInterval() que se crean para cada función al ser lanzados estos métodos grafican.

## <span id="page-47-0"></span>**5. RESULTADOS: EXPERIMENTOS Y VALIDACIÓN**

Los resultados fueron tomados a partir de las validaciones que se llevaron a cabo en los laboratorios de robótica de la Universidad de Pamplona (UP) y los laboratorios de mecánica de la Universidad de Brasilia (UNB), Brasil. Se empleo una impresora 3D modelo Prusa i2 a la cual se le cargo el firmware modificado con el adaptador inmerso, conectado a un servidor proporcionado por la UNB y monitoreando el proceso de fabricación de una pieza a través de un cliente web desarrollado en HTML y JavaScript ejecutándose desde un navegador de un PC remoto.

El primer paso fue cargar el Firmware Sprinter modificado con el adaptador a la máquina, luego conectando este a un pc el cual tiene instalado el agente MTConnect y este PC al servidor que proporciona una dirección IP global para lograr la conexión desde un PC externo a la red local donde se encuentra el agente. Para comprobar el servicio del agente en el PC funcionara correctamente se ejecutó en el navegador la ruta [http://localhost:5000](http://localhost:5000/) el cual devolvió como respuesta un XML con la estructura dada para la máquina como se muestra en la Figura 30, en la Figura 31 se muestra la respuesta devuelta por el agente ejecutando el URL<http://localhost:5000/sample> en el navegador web y en la Figura 32 se muestra la respuesta devuelta por el agente ejecutando el URL http://localhost:5000/current en el navegador web.

This XML file does not appear to have any style information associated with it. The document tree is shown below.

```
" < MTConnectDevices xmlns:m="urn:mtconnect.org:MTConnectDevices:1.3" xmlns="urn:mtconnect.org:MTConnectDevices:1.3"
 xsi:schemaLocation="urn:mtconnect.org:MTConnectDevices:1.3 http://www.mtconnect.org/schemas/MTConnectDevices 1.3.x
   <Header creationTime="2019-07-09T15:18:47Z" sender="Juan-Rodriguez" instanceId="1562681966" version="1.3.0.22" a
 ▼<Devices>
   V<Device id="PrusaMendel" iso841Class="6" name="PrusaMendel" sampleInterval="10" uuid="PrusaMendel001">
       <Description manufacturer="RepRap">Prusa Mendel</Description>
     W<DataTtems>
        Voltaliem category="EVENT" id="PrusaMendel_asset_chg" type="ASSET_CHANGED"/><br><DataItem category="EVENT" id="PrusaMendel_asset_chg" type="ASSET_CHANGED"/><br><DataItem category="EVENT" id="PrusaMendel_asset_rem" type="ASSET_RE
      </DataTtems>
     ▼<Components>
       V<Axes id="PrusaMendel-axes" name="Axes">
         \forall <Components>
           ▼<Linear id="PrusaMendel-X" name="X">
             V<DataItems>
                <DataItem category="SAMPLE" id="PrusaMendel-x" name="Xact" nativeUnits="MILLIMETER" subType="ACTUAL'
              </DataTtems>
            </Linear>
           V<Linear id="PrusaMendel-Y" name="Y">
             ▼<DataItems>
                <DataItem category="SAMPLE" id="PrusaMendel-y" name="Yact" nativeUnits="MILLIMETER" subType="ACTUAL'
              </DataItems>
            \langle/Linear>
           ▼<Linear id="PrusaMendel-Z" name="Z">
             ▼<DataItems>
                <DataItem category="SAMPLE" id="PrusaMendel-z" name="Zact" nativeUnits="MILLIMETER" subType="ACTUAL'
              </DataItems>
            </Linear>
           V<Linear id="PrusaMendel-E" name="E">
             ▼<DataItems>
                <DataItem category="SAMPLE" id="PrusaMendel-e" name="Extruder" nativeUnits="MILLIMETER" subType="AC'
              </DataItems>
             </Linear>
           </Components>
```
<span id="page-47-1"></span>Figura 31. Respuesta XML por el agente para el navegador web.

This XML file does not appear to have any style information associated with it. The document tree is shown below.

v<MTConnectStreams xmlns:m="urn:mtconnect.org:MTConnectStreams:1.3" xmlns="urn:mtconnect.org:MTConnectStreams:1.3" xmlns:xsi="http://www.w3.org/2001/XMLSchema-in<br>xsi:schemaLocation="urn:mtconnect.org:MTConnectStreams:1.3 h lastSequence="215"/> ▼<Streams>

"Consum",<br>"YDeviceStream name="PrusaMendel" uuid="PrusaMendel001"><br>"Y<ComponentStream component="Device" name="PrusaMendel" componentId="PrusaMendel">

rvents><br><AssetChanged dataItemId="PrusaMendel\_asset\_chg" timestamp="2019-07-09T16:54:16.401197Z" sequence="6" assetType="">UNAVAILABLE</AssetChanged><br><AssetRemoved dataItemId="PrusaMendel\_asset\_rem" timestamp="2019-07-09T1

</Events

 $\nabla$  <Samples>

>ampies><br><Position dataItemId="PrusaMendel-e" timestamp="2019-07-09T16:54:16.401197Z" name="Extruder" sequence="2" subType="ACTUAL">UNAVAILABLE</Position><br><Position dataItemId="PrusaMendel-e" timestamp="2019-07-09T16:54:16 </Samples><br></Samples><br></ComponentStream

V<componentStream component="Linear" name="X" componentId="PrusaMendel-X">  $\overline{\mathbf{v}}$  <Samples>

>amples><br><Position dataItemId="PrusaMendel-x" timestamp="2019-07-09T16:54:16.401197Z" name="Xact" sequence="3" subType="ACTUAL">UNAVAILABLE</Position><br><Position dataItemId="PrusaMendel-x" timestamp="2019-07-09T16:54:16.6 </Samples> </ComponentStream>

V<ComponentStream component="Linear" name="Y" componentId="PrusaMendel-Y">

 $\overline{\mathbf{v}}$  < Samples > -umpics><br><Position dataItemId="PrusaMendel-y" timestamp="2019-07-09T16:54:16.401197Z" name="Yact" sequence="4" subType="ACTUAL">UNAVAILABLE</Position><br><Position dataItemId="PrusaMendel-y" timestamp="2019-07-09T16:54:16.611  $\langle$ /Samnles>

#### Figura 32. Respuesta XML sample devuelta por el agente para el navegador web.

<span id="page-48-0"></span>This XML file does not appear to have any style information associated with it. The document tree is shown below.

| V <mtconnectstreams 1.3.xsd"="" http:="" mtconnectstreams="" schemas="" urn:mtconnect.org:mtconnectstreams:1.3="" www.mtconnect.org="" xmlns="urn:mtconnect.org:MTConnectStreams:1.3" xmlns:m="urn:mtconnect.org:MTConnectStreams:1.3" xmlns:xsi="http://www.w3.org/2001/XMLSch&lt;br&gt;xsi:schemaLocation="><br/><header buffersize="131072" creationtime="2019-07-09T18:56:21Z" fir<br="" instanceid="1562698567" nextsequence="20" sender="Juan-Rodriguez" version="1.3.0.22">lastSequence="19"/&gt;<br/>▼<streams></streams></header></mtconnectstreams> |
|----------------------------------------------------------------------------------------------------|
| v <devicestream name="PrusaMendel" uuid="PrusaMendel001"></devicestream>                                                                                                    |
| V <componentstream component="Device" componentid="PrusaMendel" name="PrusaMendel"></componentstream>                                                                                                    |
| $\forall$ <fvents></fvents>                                                                                                    |
| <assetchanged assettype="" dataitemid="PrusaMendel asset chg" sequence="6" timestamp="2019-07-09T18:56:07.185477Z">UNAVAILABLE</assetchanged><br><assetremoved assettype="" dataitemid="PrusaMendel asset rem" sequence="7" timestamp="2019-07-09T18:56:07.185477Z">UNAVAILABLE</assetremoved><br><availability dataitemid="PrusaMendelavail" sequence="8" timestamp="2019-07-09T18:56:07.185477Z">UNAVAILABLE</availability>                                                                                                    |
|                                                                                                    |
|                                                                                                    |
| V <componentstream component="Linear" componentid="PrusaMendel-E" name="E"></componentstream>                                                                                                    |
| <b>▼</b> <samples></samples>                                                                                                    |
| <position dataitemid="PrusaMendel-e" name="Extruder" sequence="15" subtype="ACTUAL" timestamp="2019-07-09T18:56:07.405489Z">0.0</position><br>                                                                                                    |
|                                                                                                    |
| V <componentstream component="Linear" componentid="PrusaMendel-X" name="X"></componentstream>                                                                                                    |
| ▼ <samples><br/><position dataitemid="PrusaMendel-x" name="Xact" sequence="12" subtype="ACTUAL" timestamp="2019-07-09T18:56:07.405489Z">0.0</position><br/></samples>                                                                                                    |
|                                                                                                    |
| V <componentstream component="Linear" componentid="PrusaMendel-Y" name="Y"></componentstream>                                                                                                    |
| $\forall$ <samples></samples>                                                                                                    |
| <position dataitemid="PrusaMendel-v" name="Yact" sequence="13" subtype="ACTUAL" timestamp="2019-07-09T18:56:07.405489Z">0.0</position><br>                                                                                                    |
|                                                                                                    |
| V <componentstream component="Linear" componentid="PrusaMendel-Z" name="Z"></componentstream>                                                                                                    |
| $\nabla$ <samples></samples>                                                                                                    |
| <position dataitemid="PrusaMendel-z" name="Zact" sequence="14" subtype="ACTUAL" timestamp="2019-07-09T18:56:07.405489Z">0.0</position>                                                                                                    |
|                                                                                                    |
|                                                                                                    |
| V <componentstream component="Sensor" componentid="bedSensor" name="BedSensor"></componentstream>                                                                                                    |
| ▼ <samples><br/><temperature dataitemid="bedTemp" name="bed temp sensor" sequence="19" timestamp="2019-07-09T18:56:16.985037Z">22</temperature></samples>                                                                                                    |
| <br>//CommonantStmann                                                                                                    |
|                                                                                                    |

Figura 33. Respuesta XML current devuelta por el agente para el navegador web.

<span id="page-48-1"></span>Para conectarse con el cliente web este se ejecutó en el navegador web la IP suministrada por el servidor para el pc con el agente instalado seleccionando el puerto 5000 para la conexión [http://IpPcAgente:5000](http://ippcagente:5000/) este dio como resultado los datos de impresión provenientes de la máquina que ejecutaba el adaptador como se muestra en la Figura 33. El proceso de monitoreo del cliente web para la impresión de la pieza pueden ser visto en los videos a través de los siguientes links.

<https://www.youtube.com/watch?v=55VilJ53d5I>

<https://www.facebook.com/monkeywit/videos/322142985350947/>

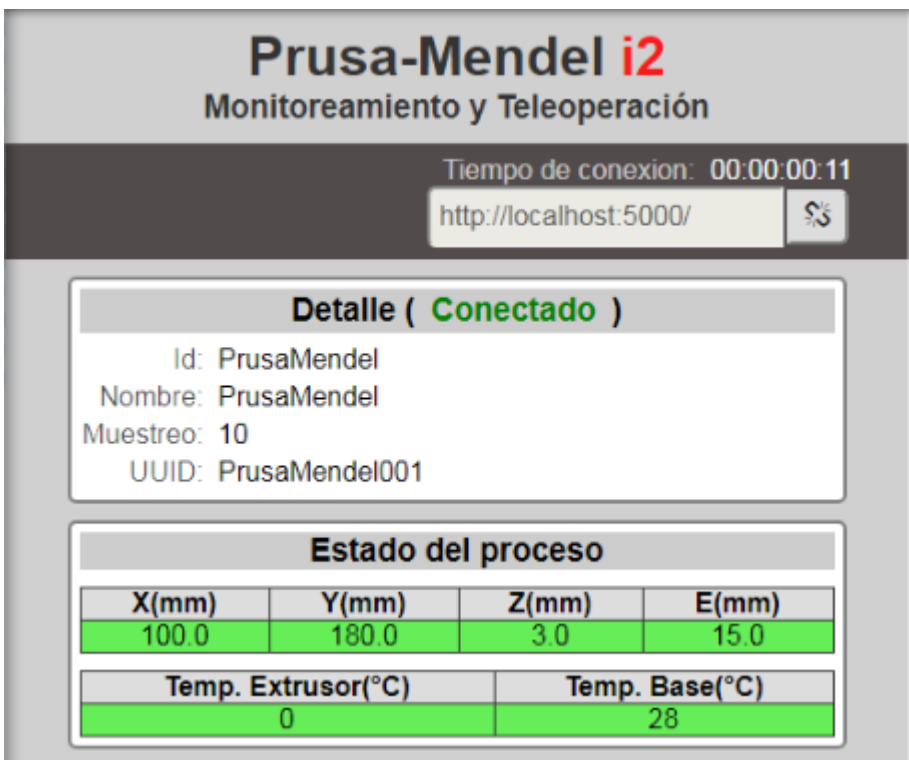

Figura 34. Datos vistos desde el cliente web para la impresión de la pieza.

### <span id="page-49-2"></span><span id="page-49-0"></span>**5.1. VELOCIDAD DE COMUNICACIÓN**

Para verificar la velocidad de comunicación entre el agente y el cliente web fue usado el software Wireshark, este software es un analizador de protocolos de red que permite la visualización a bajo nivel los paquetes TCP/IP entrantes y saliente de la tarjeta de red del PC, proporcionando información importante como el tiempo relativo entre un paquete y otro. Aplicando un filtro para la IP del agente en el software se midió el tiempo de respuesta entre el cliente y el agente, así como entre el agente y el adaptador.

#### **5.1.1. Comunicación Adaptador–Agente.**

<span id="page-49-1"></span>En la figura 34 y 35 se muestra una imagen que ilustra la comunicación entre el agente y el adaptador para el manejo Heartbeat entre ambos.

<span id="page-49-3"></span>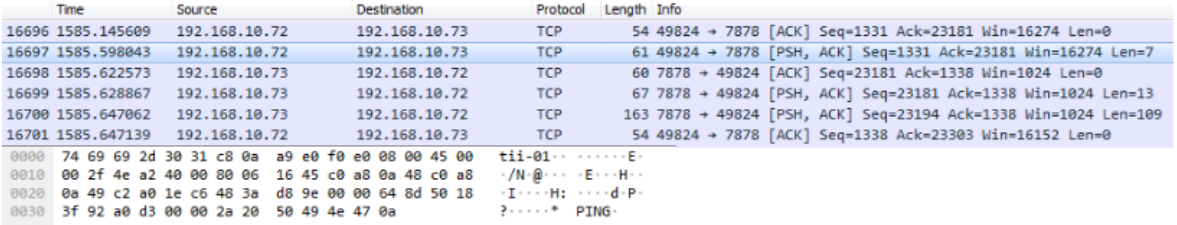

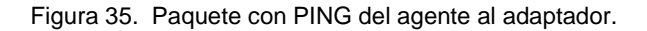

| No.  | <b>Time</b>                                          |  |  | Source |               |  |  |  | Destination |               |                                    | Protocol   |  | Length Info |  |  |                                                                           |
|------|------------------------------------------------------|--|--|--------|---------------|--|--|--|-------------|---------------|------------------------------------|------------|--|-------------|--|--|---------------------------------------------------------------------------|
|      | 16696 1585, 145609                                   |  |  |        | 192.168.10.72 |  |  |  |             | 192.168.10.73 |                                    | <b>TCP</b> |  |             |  |  | 54 49824 -> 7878 [ACK] Seg=1331 Ack=23181 Win=16274 Len=0                 |
|      | 16697 1585.598043                                    |  |  |        | 192.168.10.72 |  |  |  |             | 192.168.10.73 |                                    | <b>TCP</b> |  |             |  |  | 61 49824 → 7878 [PSH, ACK] Seg=1331 Ack=23181 Win=16274 Len=7             |
|      | 16698 1585, 622573                                   |  |  |        | 192.168.10.73 |  |  |  |             | 192.168.10.72 |                                    | <b>TCP</b> |  |             |  |  | 60 7878 + 49824 [ACK] Seg=23181 Ack=1338 Win=1024 Len=0                   |
|      | 16699 1585.628867                                    |  |  |        | 192.168.10.73 |  |  |  |             | 192.168.10.72 |                                    | <b>TCP</b> |  |             |  |  | 67 7878 $\rightarrow$ 49824 [PSH, ACK] Seq=23181 Ack=1338 Win=1024 Len=13 |
|      | 16700 1585.647062                                    |  |  |        | 192.168.10.73 |  |  |  |             | 192.168.10.72 |                                    | <b>TCP</b> |  |             |  |  | 163 7878 + 49824 [PSH, ACK] Seg=23194 Ack=1338 Win=1024 Len=109           |
|      | 16701 1585.647139                                    |  |  |        | 192.168.10.72 |  |  |  |             | 192.168.10.73 |                                    | <b>TCP</b> |  |             |  |  | 54 49824 → 7878 [ACK] Seg=1338 Ack=23303 Win=16152 Len=0                  |
| 9999 | c8 0a a9 e0 f0 e0 74 69 69 2d 30 31 08 00 45 00      |  |  |        |               |  |  |  |             |               | $t1 1-01E$                         |            |  |             |  |  |                                                                           |
| 0010 | 00 35 4e a2 40 00 40 06 56 3f c0 a8 0a 49 c0 a8      |  |  |        |               |  |  |  |             |               | $-5N-6-6-12$                       |            |  |             |  |  |                                                                           |
| 0020 | 0a 48 1e c6 c2 a0 00 00 64 8d 48 3a d8 a5 50 18      |  |  |        |               |  |  |  |             |               | officers of difference.            |            |  |             |  |  |                                                                           |
|      | 0030 04 00 7e e3 00 00 0a 2a 20 50 4f 4e 47 20 35 30 |  |  |        |               |  |  |  |             |               | $\cdots$ $\cdots$ $\cdots$ PONG 50 |            |  |             |  |  |                                                                           |
|      | 0040 30 0d 0a                                        |  |  |        |               |  |  |  |             |               | $\mathbf{e}$ .                     |            |  |             |  |  |                                                                           |

Figura 36. Paquete con PONG del adaptador al agente.

<span id="page-50-0"></span>De las marcas de tiempo en ambas Figura 34 y 35 se observa que los tiempos de respuesta entre PING y PONG son de 30.824 milisegundos aproximadamente. El tiempo de respuesta entre un paquete con los datos de los sensores y él siguiente se muestra en la Figura 36 y 37.

| No.  | <b>Time</b> |             |  | Source |                                                 |  |  | <b>Destination</b> |               |                                                        | Protocol         | Length Info |  |  |                                                             |  |  |
|------|-------------|-------------|--|--------|-------------------------------------------------|--|--|--------------------|---------------|--------------------------------------------------------|------------------|-------------|--|--|-------------------------------------------------------------|--|--|
|      |             | 4 0.063443  |  |        | 192.168.10.73                                   |  |  |                    | 192.168.10.72 |                                                        | <b>TCP</b>       |             |  |  | 156 7878 → 62385 [PSH, ACK] Seq=14 Ack=8 Win=1024 Len=102   |  |  |
|      |             | 5 0.063546  |  |        | 192.168.10.72                                   |  |  |                    | 192.168.10.73 |                                                        | <b>TCP</b>       |             |  |  | 54 62385 → 7878 [ACK] Seq=8 Ack=116 Win=15720 Len=0         |  |  |
|      |             | 6 0.512002  |  |        | 192.168.10.72                                   |  |  |                    | 192.168.10.73 |                                                        | <b>TCP</b>       |             |  |  | 61 62385 → 7878 [PSH, ACK] Seg=8 Ack=116 Win=15720 Len=7    |  |  |
|      |             | 7 0.541670  |  |        | 192.168.10.73                                   |  |  |                    | 192.168.10.72 |                                                        | <b>TCP</b>       |             |  |  | 60 7878 → 62385 [ACK] Seq=116 Ack=15 Win=1024 Len=0         |  |  |
|      |             | 8 0.546766  |  |        | 192.168.10.73                                   |  |  |                    | 192.168.10.72 |                                                        | <b>TCP</b>       |             |  |  | 67 7878 → 62385 [PSH, ACK] Seq=116 Ack=15 Win=1024 Len=13   |  |  |
|      |             | 9 0.565048  |  |        | 192.168.10.73                                   |  |  |                    | 192.168.10.72 |                                                        | <b>TCP</b>       |             |  |  | 156 7878 → 62385 [PSH, ACK] Seq=129 Ack=15 Win=1024 Len=102 |  |  |
|      |             | 10 0.565158 |  |        | 192.168.10.72                                   |  |  |                    | 192.168.10.73 |                                                        | <b>TCP</b>       |             |  |  | 54 62385 → 7878 [ACK] Seq=15 Ack=231 Win=15605 Len=0        |  |  |
|      |             | 11 1.018004 |  |        | 192.168.10.72                                   |  |  |                    | 192.168.10.73 |                                                        | <b>TCP</b>       |             |  |  | 61 62385 → 7878 [PSH, ACK] Seq=15 Ack=231 Win=15605 Len=7   |  |  |
|      |             | 12 1.042192 |  |        | 192.168.10.73                                   |  |  |                    | 192.168.10.72 |                                                        | <b>TCP</b>       |             |  |  | 60 7878 → 62385 [ACK] Seq=231 Ack=22 Win=1024 Len=0         |  |  |
| 0000 |             |             |  |        | c8 0a a9 e0 f0 e0 74 69 69 2d 30 31 08 00 45 00 |  |  |                    |               |                                                        |                  |             |  |  |                                                             |  |  |
| 0010 |             |             |  |        | 00 8e 09 cc 40 00 40 06 9a bc c0 a8 0a 49 c0 a8 |  |  |                    |               | $\cdots$ . $\omega$ . $\omega$ . $\cdots$ . $\cdots$   |                  |             |  |  |                                                             |  |  |
| 0020 |             |             |  |        | 0a 48 1e c6 f3 b1 00 00 8c a2 4b 2f b0 4b 50 18 |  |  |                    |               | $-H$ $\cdots$ $\cdots$ $\cdots$ $K/ \cdot KP$ $\cdots$ |                  |             |  |  |                                                             |  |  |
| 0030 |             |             |  |        | 04 00 fd df 00 00 7c 62 75 69 6c 64 20 70 72 6f |  |  |                    |               | $\cdots$  b uild pro                                   |                  |             |  |  |                                                             |  |  |
| 0040 |             |             |  |        | 67 72 65 73 73 7c 30 25 7c 58 61 63 74 7c 30 2e |  |  |                    |               | gress 0% Xact 0.                                       |                  |             |  |  |                                                             |  |  |
| 0050 |             |             |  |        | 30 7c 59 61 63 74 7c 30 2e 30 7c 5a 61 63 74 7c |  |  |                    |               | $0$  Yact 0.0 Zact                                     |                  |             |  |  |                                                             |  |  |
| 0060 |             |             |  |        | 30 2e 30 7c 45 78 74 72 75 64 65 72 7c 30 2e 30 |  |  |                    |               | $0.0$ Extr uder $0.0$                                  |                  |             |  |  |                                                             |  |  |
| 0070 |             |             |  |        | 7c 65 78 74 72 75 64 65 72 20 74 65 6d 70 20 73 |  |  |                    |               |                                                        | extrude r temp s |             |  |  |                                                             |  |  |
| 0080 |             |             |  |        | 65 6e 73 6f 72 7c 30 7c 62 65 64 20 74 65 6d 70 |  |  |                    |               | ensor 0 bed temp                                       |                  |             |  |  |                                                             |  |  |
| 0090 |             |             |  |        | 20 73 65 6e 73 6f 72 7c 32 30 0d 0a             |  |  |                    |               | sensor $20$                                            |                  |             |  |  |                                                             |  |  |

Figura 37. Primer paquete de datos entre el agente y el adaptador.

<span id="page-50-1"></span>

| No.  | <b>Time</b> | Source                                          | <b>Destination</b> | Length Info<br>Protocol                       |                                                             |
|------|-------------|-------------------------------------------------|--------------------|-----------------------------------------------|-------------------------------------------------------------|
|      | 4 0.063443  | 192.168.10.73                                   | 192.168.10.72      | <b>TCP</b>                                    | 156 7878 → 62385 [PSH, ACK] Seq=14 Ack=8 Win=1024 Len=102   |
|      | 5 0.063546  | 192.168.10.72                                   | 192.168.10.73      | <b>TCP</b>                                    | 54 62385 → 7878 [ACK] Seq=8 Ack=116 Win=15720 Len=0         |
|      | 6 0.512002  | 192.168.10.72                                   | 192.168.10.73      | <b>TCP</b>                                    | 61 62385 → 7878 [PSH, ACK] Seg=8 Ack=116 Win=15720 Len=7    |
|      | 7 0.541670  | 192.168.10.73                                   | 192.168.10.72      | <b>TCP</b>                                    | 60 7878 → 62385 [ACK] Seg=116 Ack=15 Win=1024 Len=0         |
|      | 8 0.546766  | 192.168.10.73                                   | 192.168.10.72      | <b>TCP</b>                                    | 67 7878 → 62385 [PSH, ACK] Seq=116 Ack=15 Win=1024 Len=13   |
|      | 9 0.565048  | 192.168.10.73                                   | 192.168.10.72      | TCP                                           | 156 7878 → 62385 [PSH, ACK] Seq=129 Ack=15 Win=1024 Len=102 |
|      | 10 0.565158 | 192.168.10.72                                   | 192.168.10.73      | <b>TCP</b>                                    | 54 62385 → 7878 [ACK] Seq=15 Ack=231 Win=15605 Len=0        |
| 0000 |             | c8 0a a9 e0 f0 e0 74 69 69 2d 30 31 08 00 45 00 |                    | $\cdots$ $\cdots$ ti i-01 $\cdots$ E $\cdots$ |                                                             |
| 0010 |             | 00 8e 09 cc 40 00 40 06 9a bc c0 a8 0a 49 c0 a8 |                    |                                               |                                                             |
| 0020 |             | 0a 48 1e c6 f3 b1 00 00 8c a2 4b 2f b0 4b 50 18 |                    | - ・H - ・ ・ ・ ・ ・ ・ ・ K / - KP -               |                                                             |
| 0030 |             | 04 00 fd df 00 00 7c 62 75 69 6c 64 20 70 72 6f |                    | $\cdots$ b uild pro                           |                                                             |
| 0040 |             | 67 72 65 73 73 7c 30 25 7c 58 61 63 74 7c 30 2e |                    | gress  0%  Xact  0.                           |                                                             |
| 0050 |             | 30 7c 59 61 63 74 7c 30 2e 30 7c 5a 61 63 74 7c |                    | $0$  Yact 0.0 Zact                            |                                                             |
| 0060 |             | 30 2e 30 7c 45 78 74 72 75 64 65 72 7c 30 2e 30 |                    | $0.0$ Extr uder $0.0$                         |                                                             |
| 0070 |             | 7c 65 78 74 72 75 64 65 72 20 74 65 6d 70 20 73 |                    | extrude r temp s                              |                                                             |
| 0080 |             | 65 6e 73 6f 72 7c 30 7c 62 65 64 20 74 65 6d 70 |                    | ensor 0 bed temp                              |                                                             |
| 0090 |             | 20 73 65 6e 73 6f 72 7c 32 30 0d 0a             |                    | sensor 20.                                    |                                                             |

Figura 38. Segundo paquete de datos entre el adaptador y el agente.

<span id="page-50-2"></span>De las marcas de tiempo de la figura 36 y 37 se observa el tiempo entre un paquete y el siguiente enviado por el adaptador es de 501.605 milisegundos aproximadamente. Se tomaron 15 datos seguidos para evaluar la diferencia de tiempos entre un paquete de datos y el siguiente sacando un valor promedio de tiempo de 501.528 milisegundos, gráfica de datos vs tiempo se muestra en la Figura 38.

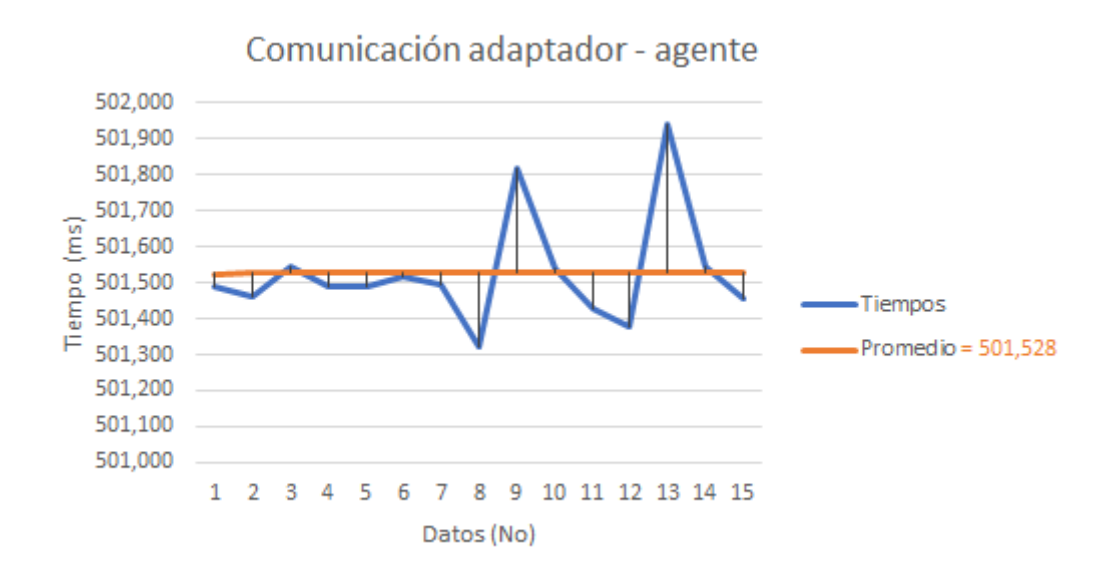

<span id="page-51-1"></span><span id="page-51-0"></span>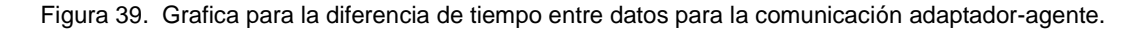

#### **5.1.2. Comunicación Agente-Cliente web**

La comunicación entre agente y el cliente maneja un tiempo base de 100 milisegundos, este tiempo viene dado por la función setInterval() de JavaScript la cual se ejecuta periódicamente. La velocidad de comunicación entre el agente y el cliente web puede ser afectada por la distancia de donde se conecte el cliente y la velocidad de la red mediante la que se conectó. En la Figura 39 se muestran el paquete TCP/IP del cliente web analizado con Wireshark enviado al agente solicitando los datos y en la Figura 40 se muestra el paquete de respuesta del agente al cliente, este paquete contiene el documento XML conlos datos.

|      | 5 1.228062  | 192.168.0.14                                         | 192.168.0.12 | <b>TCP</b>                                                  | 66 50543 → 5000 [SYN] Seq=0 Win=8192 Len=0 MSS=1460 WS=4 SACK PERM=1       |
|------|-------------|------------------------------------------------------|--------------|-------------------------------------------------------------|----------------------------------------------------------------------------|
|      | 8 1.325885  | 192.168.0.12                                         | 192.168.0.14 | <b>TCP</b>                                                  | 66 5000 → 50543 [SYN, ACK] Seq=0 Ack=1 Win=8192 Len=0 MSS=1460 WS=256 S.   |
|      | 9 1.326117  | 192.168.0.14                                         | 192.168.0.12 | <b>TCP</b>                                                  | 54 50543 → 5000 [ACK] Seq=1 Ack=1 Win=17520 Len=0                          |
|      | 10 1.327996 | 192.168.0.14                                         | 192.168.0.12 | <b>HTTP</b>                                                 | 327 GET / HTTP/1.1 Solicitud del cliente al agente                         |
|      | 11 1,338446 | 192.168.0.12                                         | 192.168.0.14 | TCP                                                         | 1514 5000 → 50543 [ACK] Seq=1 Ack=274 Win=65536 Len=1460 [TCP segment of   |
|      | 12 1.343484 | 192.168.0.12                                         | 192.168.0.14 | <b>TCP</b>                                                  | 1514 5000 → 50543 [ACK] Seq=1461 Ack=274 Win=65536 Len=1460 [TCP segment + |
|      | 13 1.343618 | 192.168.0.14                                         | 192.168.0.12 | <b>TCP</b>                                                  | 54 50543 → 5000 [ACK] Seq=274 Ack=2921 Win=17520 Len=0                     |
|      | 14 1.345948 | 192.168.0.12                                         | 192.168.0.14 | HTTP/X                                                      | 140 HTTP/1.0 200 OK                                                        |
|      | 15 1.346106 | 192.168.0.14                                         | 192.168.0.12 | <b>TCP</b>                                                  | 54 50543 → 5000 [ACK] Seq=274 Ack=3008 Win=17432 Len=0                     |
|      | 16 1.347994 | 192.168.0.14                                         | 192.168.0.12 | <b>TCP</b>                                                  | 54 50543 → 5000 [FIN, ACK] Seq=274 Ack=3008 Win=17432 Len=0                |
|      | 17 1.351022 | 192.168.0.12                                         | 192.168.0.14 | <b>TCP</b>                                                  | 54 5000 → 50543 [ACK] Seq=3008 Ack=275 Win=65536 Len=0                     |
| 0000 |             | e8 39 df 3e e9 90 e4 f8 9c 82 10 9f 08 00 45 00      |              | $-9.5E$                                                     |                                                                            |
| 0010 |             | 01 39 4e ca 40 00 80 06 29 8a c0 a8 00 0e c0 a8      |              | $-9N-0 \cdot \cdot \cdot$ ) $\cdot \cdot \cdot \cdot \cdot$ |                                                                            |
| 0020 |             | 00 0c c5 6f 13 88 c3 86 4f 11 9b d1 26 92 50 18      |              | 1.100111101101118101                                        |                                                                            |
| 9939 |             | 11 1c c3 6f 00 00 47 45 54 20 2f 20 48 54 54 50      |              | $\cdots$ o $\cdots$ GE T / HTTP                             |                                                                            |
| 0040 |             | 2f 31 2e 31 0d 0a 48 6f 73 74 3a 20 31 39 32 2e      |              | $/1.1 \cdot$ Ho st: 192.                                    |                                                                            |
| 0050 |             | 31 36 38 2e 30 2e 31 32 3a 35 30 30 30 0d 0a 43      |              | $168.0.12 : 5000 \cdot C$                                   |                                                                            |
| 0060 |             | 6f 6e 6e 65 63 74 69 6f 6e 3a 20 6b 65 65 70 2d      |              | onnectio n: keep-                                           |                                                                            |
| 0070 |             | 61 6c 69 76 65 0d 0a 55 73 65 72 2d 41 67 65 6e      |              | alive U ser-Agen                                            |                                                                            |
| 0080 |             | 74 3a 20 4d 6f 7a 69 6c 6c 61 2f 35 2e 30 20 28      |              | t: Mozil $la/5.0$ (                                         |                                                                            |
|      |             | 0090 57 69 6e 64 6f 77 73 20 4e 54 20 36 2e 31 3b 20 |              | Windows NT 6.1;                                             |                                                                            |

<span id="page-51-2"></span>Figura 40. Solicitud del cliente web para agente vista desde el PC del cliente.

|      |                                                      |  |  | 5 1.228062   |                         |  |                         | 192.168.0.14 |  |  |                                                 | 192.168.0.12                                    |  | <b>TCP</b>  |                                                                                |  |  |                     | 66 50543 → 5000 [SYN] Seq=0 Win=8192 Len=0 MSS=1460 WS=4 SACK PERM=   |
|------|------------------------------------------------------|--|--|--------------|-------------------------|--|-------------------------|--------------|--|--|-------------------------------------------------|-------------------------------------------------|--|-------------|--------------------------------------------------------------------------------|--|--|---------------------|-----------------------------------------------------------------------|
|      |                                                      |  |  | 8 1.325885   |                         |  |                         | 192.168.0.12 |  |  |                                                 | 192.168.0.14                                    |  | <b>TCP</b>  |                                                                                |  |  |                     | 66 5000 → 50543 [SYN, ACK] Seq=0 Ack=1 Win=8192 Len=0 MSS=1460 WS=2   |
|      |                                                      |  |  | 9 1.326117   |                         |  |                         | 192.168.0.14 |  |  |                                                 | 192.168.0.12                                    |  | <b>TCP</b>  |                                                                                |  |  |                     | 54 50543 → 5000 [ACK] Seq=1 Ack=1 Win=17520 Len=0                     |
|      |                                                      |  |  | 10 1.327996  |                         |  |                         | 192.168.0.14 |  |  |                                                 | 192.168.0.12                                    |  | <b>HTTP</b> |                                                                                |  |  | 327 GET / HTTP/1.1  |                                                                       |
|      |                                                      |  |  |              |                         |  |                         |              |  |  |                                                 |                                                 |  |             |                                                                                |  |  |                     |                                                                       |
|      |                                                      |  |  | 11 1.338446  |                         |  |                         | 192.168.0.12 |  |  |                                                 | 192.168.0.14                                    |  | <b>TCP</b>  |                                                                                |  |  |                     | 1514 5000 → 50543 [ACK] Seq=1 Ack=274 Win=65536 Len=1460 [TCP segment |
|      |                                                      |  |  | 12 1.343484  |                         |  |                         | 192.168.0.12 |  |  |                                                 | 192.168.0.14                                    |  | <b>TCP</b>  |                                                                                |  |  |                     | 1514 5000 → 50543 [ACK] Seq=1461 Ack=274 Win=65536 Len=1460 [TCP segm |
|      |                                                      |  |  | 13 1.343618  |                         |  |                         | 192.168.0.14 |  |  |                                                 | 192.168.0.12                                    |  | <b>TCP</b>  |                                                                                |  |  |                     | 54 50543 → 5000 [ACK] Seq=274 Ack=2921 Win=17520 Len=0                |
|      |                                                      |  |  | 14 1, 545948 |                         |  |                         | 192.168.0.12 |  |  |                                                 | 192.168.0.14                                    |  |             | HIIPI/X                                                                        |  |  | 140 HIIP/1.0 200 OK | "Respuesta del agente al cliente                                      |
|      |                                                      |  |  | 15 1.346106  |                         |  |                         | 192.168.0.14 |  |  |                                                 | 192.168.0.12                                    |  | <b>TCP</b>  |                                                                                |  |  |                     | 54 50543 → 5000 [ACK] Seq=274 Ack=3008 Win=17432 Len=0                |
|      |                                                      |  |  | 16 1.347994  |                         |  |                         | 192.168.0.14 |  |  |                                                 | 192.168.0.12                                    |  | TCP         |                                                                                |  |  |                     | 54 50543 → 5000 [FIN, ACK] Seq=274 Ack=3008 Win=17432 Len=0           |
|      |                                                      |  |  | 17 1.351022  |                         |  |                         | 192.168.0.12 |  |  |                                                 | 192.168.0.14                                    |  | <b>TCP</b>  |                                                                                |  |  |                     | 54 5000 → 50543 [ACK] Seq=3008 Ack=275 Win=65536 Len=0                |
| 0000 |                                                      |  |  |              |                         |  |                         |              |  |  | e4 f8 9c 82 10 9f e8 39 df 3e e9 90 08 00 45 00 |                                                 |  |             |                                                                                |  |  |                     |                                                                       |
| 9919 |                                                      |  |  |              |                         |  |                         |              |  |  |                                                 | 05 dc 20 a1 40 00 80 06 53 10 c0 a8 00 0c c0 a8 |  |             |                                                                                |  |  |                     |                                                                       |
| 0020 |                                                      |  |  |              |                         |  |                         |              |  |  | 00 0e 13 88 c5 6f 9b d1 26 92 c3 86 50 22 50 10 |                                                 |  |             | $$ o - & - - P"P-                                                              |  |  |                     |                                                                       |
| 0030 |                                                      |  |  |              |                         |  |                         |              |  |  | 01 00 f2 b3 00 00 48 54 54 50 2f 31 2e 30 20 32 |                                                 |  |             | $\cdots$ $\cdots$ HT TP/1.0 2                                                  |  |  |                     |                                                                       |
| 0040 |                                                      |  |  |              |                         |  | 30 30 20 4f 4b 0d 0a 43 |              |  |  | 6f 6e 74 65 6e 74 2d 4c                         |                                                 |  |             | 00 OK ·· C ontent-L                                                            |  |  |                     |                                                                       |
| 0050 |                                                      |  |  |              |                         |  |                         |              |  |  | 65 6e 67 74 68 3a 20 32 39 34 31 0d 0a 43 6f 6e |                                                 |  |             | ength: $2.941 \cdot \cdot$ Con                                                 |  |  |                     |                                                                       |
|      |                                                      |  |  |              |                         |  |                         |              |  |  |                                                 |                                                 |  |             |                                                                                |  |  |                     |                                                                       |
| 0060 |                                                      |  |  |              |                         |  |                         |              |  |  |                                                 | 74 65 6e 74 2d 54 79 70 65 3a 20 74 65 78 74 2f |  |             | tent-Typ e: text/                                                              |  |  |                     |                                                                       |
| 9979 |                                                      |  |  |              |                         |  |                         |              |  |  |                                                 | 78 6d 6c 0d 0a 0d 0a 3c 3f 78 6d 6c 20 76 65 72 |  |             | $xml \cdots \leftarrow$ ? $xml$ ver                                            |  |  |                     |                                                                       |
| 0080 |                                                      |  |  |              | 73 69 6f 6e 3d 22 31 2e |  |                         |              |  |  | 30 22 20 65 6e 63 6f 64                         |                                                 |  |             | sion="1. 0" encod                                                              |  |  |                     |                                                                       |
|      | 0090 69 6e 67 3d 22 55 54 46 2d 38 22 3f 3e 0a 3c 4d |  |  |              |                         |  |                         |              |  |  |                                                 |                                                 |  |             | $ing="UTF - 8"?$ > $\cdot$ <m< td=""><td></td><td></td><td></td><td></td></m<> |  |  |                     |                                                                       |

Figura 41. Repuesta del agente al cliente web vista desde el PC del cliente.

<span id="page-52-1"></span>De las Figuras 39 y 40 se observa que el tiempo de respuesta de una solicitud de datos por parte del cliente al agente tarda al aproximadamente 15.622 milisegundos, este tiempo puede variar según la velocidad que tenga la conexión a internet y el tamaño de los datos con que responda el agente.

#### <span id="page-52-0"></span>**5.1.3. Sincronización entre el adaptador y el agente**

Al reiniciar la computadora donde se encuentra el agente instalado y conectar el adaptador este se pierde muchas veces, causando que los datos de la maquina no sean capturados por el agente y como resultado el cliente web no muestre incorrectos como se muestra en la figura 41.

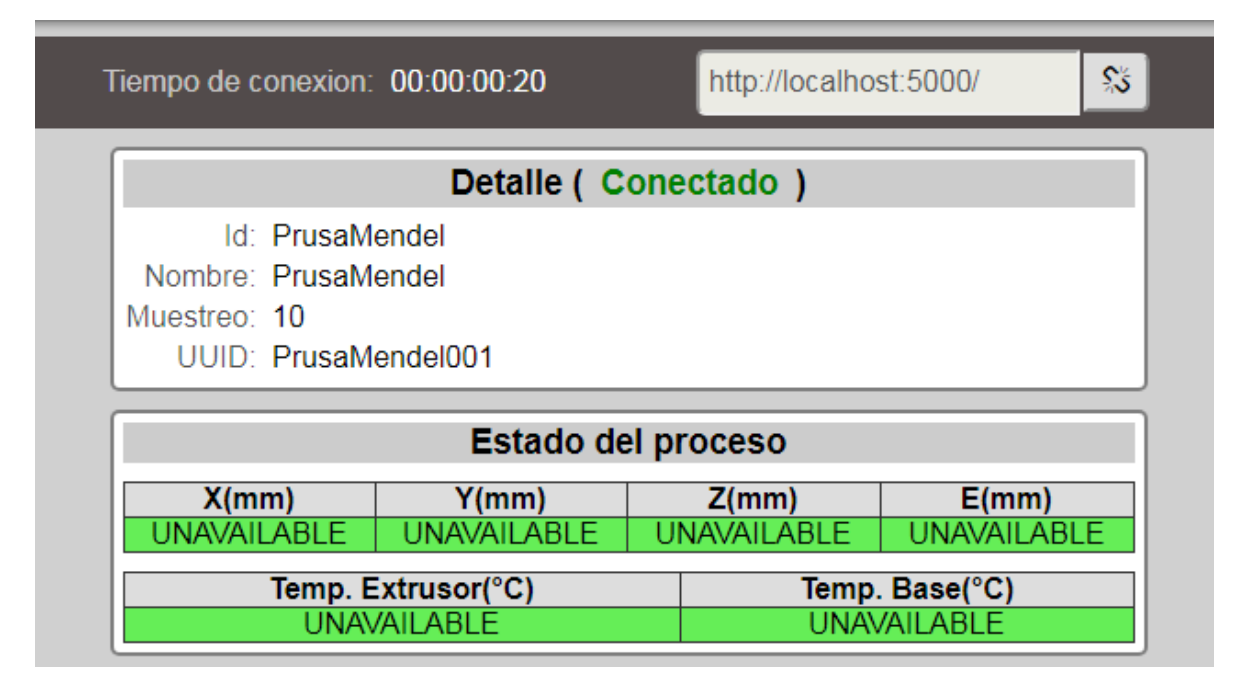

Figura 42. Fallo de sincronización entre los datos del agente y el cliente.

<span id="page-52-2"></span>A continuación, se establecieron una serie de pasos para la correcta sincronización entre el adaptador y el agente:

- Primero se debe detener el servicio del agente en la computadora.
- Reiniciar el controlador de la maquina y conectarla al software el cual se use para carga el código G a la máquina, esta conexión siempre reinicia el controlador nuevamente, por eso es necesario que se haga antes de echar andar nuevamente el servicio del agente.
- Iniciar el servicio del agente.

### **5.2. Publicaciones**

Parte del trabajo desarrollado será próximamente publicado en la revista IFAC PapersOnline de Elsevier, el articulo para esta publicación se muestra en el anexo C. Todos los artículos de las reuniones de la IFAC se publican, en asociación con Elsevier, el editor de la IFAC, en la [serie de procedimientos de](https://www.sciencedirect.com/science/journal/24058963) la [IFAC-PapersOnLine](https://www.sciencedirect.com/science/journal/24058963) alojada en el servicio web [ScienceDirect.](https://www.sciencedirect.com/)

## <span id="page-54-0"></span>**6. CONCLUSIONES Y TRABAJOS FUTUROS**

Este trabajo ha introducido el desarrollo de un método para conectar máquinas de manufactura aditiva del tipo RepRap a internet usando el protocolo estándar industrial MTConnect. El trabajo se da en un momento donde la llegada de la cuarta revolución industrial trae importantes desafíos al campo de la manufactura que deben ser enfrentados con la proposición y desarrollo de nuevas plataformas de sistemas avanzados de manufactura usando tecnologías industriales estándares, abiertas y escalables.

Se propuso una arquitectura de implementación del estándar MTConnect que consiste en tener el componente adaptador embebido en el sistema de las impresoras 3D RepRap que usan tecnología de Arduino. Esta arquitectura difiere de la mayoría de arquitecturas que usan el adaptador separado del sistema de la máquina, primeramente, debido a que la mayoría de los controladores CNC comerciales son de tecnología cerrada, y segundo, porque se muestra más complaciente con lo propuesto por el estándar. Sin embargo, el adaptador de la arquitectura desarrollada en este trabajo, el cual es formado por un componente de software incorporado en el firmware de la máquina y un componente de hardware constituido por una placa de módulo Ethernet, da ventajas en términos de reducción de costo computacional y buena velocidad de comunicación. Esto se debe principalmente al hecho de que no necesita de intermediarios para sacar los datos de la máquina y publicarlos a través del agente MTConnect. No obstante, debido a las limitaciones del controlador Arduino Mega la incorporación del código del adaptador, que usa las librerías Ethernet, interfiere con algunos de los procesos internos del firmware que utilizan los timers del controlador. Esto se ha tornado algo tedioso de resolver para el firmware Sprinter, mientras para el firmware Marlin no fue posible de solucionar ya que la capacidad del Arduino Mega es llevada al máximo por el extenso y complejo de tal firmware.

Los resultados obtenidos han demostrado el gran potencial del sistema propuesto para acceso a datos y monitoreamiento remoto de impresoras 3D en ambientes de sistemas de producción ciber-físicos. El framework desarrollado tiene la capacidad de recuperar datos del proceso de impresión de una parte desde la máquina y publicarlos en internet para un cliente web que los requiera. Tres tipos de requerimiento de datos son posibles a través del framework: probe, current y sample.

El cliente web desarrollado para la demostración ha permitido realizar requerimientos de datos de la máquina a través del MTConnect. El tiempo de respuesta a un requerimiento hecho por el cliente dentro de una red local no a supera 100 milisegundos. Por otro lado, el tiempo de respuesta para un requerimiento de desde redes diferentes y distantes, como las realizadas desde el cliente en Colombia a una máquina en el LaDPRER, en Brasil, ha estado alrededor de 1 segundo. Esto supone un buen resultado si se tiene en cuenta que factores como la capacidad de computador servidor y la velocidad del internet siendo usados, influyen en la velocidad y la calidad de la conexión del framework. Otras pruebas de robustez y estabilidad del sistema fueron llevadas a cabo con la impresión de varias piezas durante muchas horas seguidas.

La contribución de este trabajo resalta en el aporte al desarrollo del estándar MTConnect con un framework para monitoreamiento remoto aplicado a impresoras 3D como las RepRap, las cuales son ampliamente usadas alrededor del mundo por pequeñas y medianas empresas, así como por investigadores y aficionados de la impresión 3D. El enfoque de este trabajo puede ser aplicado a otras máquinas CNC que también usen tecnología abierta de Arduino o alguna otra placa de desarrollo libre que pueda ser adaptada.

Trabajos futuros pretenden habilitar el Sistema con operaciones de control remoto y teleoperación vía internet agregando el protocolo OPC-UA, mientras MTConnect solo es destinado para el monitoreamiento y acceso a datos de proceso. La idea detrás de esto es construir un completo sistema de manufactura ciber-física auxiliado por DigitalTwin dentro del contexto de los trabajos de investigación siendo desarrollados en el LaDPRER-UnB-Brasil.

### <span id="page-56-0"></span>**REFERENCIAS BIBLIOGRÁFICAS**

[1] R. Y. Zhong, X. Xu, E. Klotz, and S. T. Newman, "Intelligent Manufacturing in the Context of Industry 4.0: A Review," *Engineering*, vol. 3, no. 5, pp. 616–630, Oct. 2017.

[2] C. Liu and X. Xu, "Cyber-physical Machine Tool – The Era of Machine Tool 4.0," *Procedia CIRP*, vol. 63, pp. 70–75, 2017.

[3] A. Vijayaraghavan, W. Sobel, A. Fox, D. Dornfeld, and P. Warndorf, "Improving Machine Tool Interoperability Using Standardized Interface Protocols: MTConnect," in *Proceedings of 2008 ISFA 2008 International Symposium on Flexible Automation*, 2008, pp.  $1-6.$ 

[4] J. Moilanen and T. Vadén, "3D printing community and emerging practices of peer production," *First Monday*, vol. 18, no. 8, Aug. 2013.

[5] A. C. Gil, *Como elaborar projetos de pesquisa*, 6th ed. São Paulo, 2017.

[6] H. Kagermann, W. Wahister, and J. Helbig, "Recommendations for implementing the strategic initiative INDUSTRIE 4.0: Final report of the Industrie 4.0 Working Group," 2013.

[7] M. Hankel and B. Rexroth, "The Reference Architectural Model Industrie 4.0 (RAMI 4.0)," *ZVEI*, pp. 1–2, 2015.

[8] S. A. Coons, "An outline of the requirements for a computer-aided design system," in *Proceedings of the May 21-23, 1963, spring joint computer conference on - AFIPS '63 (Spring)*, 1963, p. 299.

[9] A. A. Tseng, S. P. Kolluri, and P. Radhakrishnan, "A CNC machining system for education," *J. Manuf. Syst.*, vol. 8, no. 3, pp. 207–214, Jan. 1989.

[10] X. Xu, *Integrating Advanced Computer-Aided Design, Manufacturing, and Numerical Control*. IGI Global, 2009.

[11] D. LEGATIUK, M. THEILER, K. DRAGOS, and K. SMARSLY, "A Categorical Approach Towards Metamodeling Cyber-physical Systems," in *Structural Health Monitoring 2017*, 2017.

[12] T. Fitz, M. Theiler, and K. Smarsly, "A metamodel for cyber-physical systems," Adv. *Eng. Informatics*, vol. 41, p. 100930, Aug. 2019.

[13] J. Wan, "Advances in Cyber-Physical Systems Research," *KSII Trans. Internet Inf. Syst.*, vol. 5, no. 11, 2011.

[14] J. Shi, J. Wan, H. Yan, and H. Suo, "A survey of Cyber-Physical Systems," in 2011 *International Conference on Wireless Communications and Signal Processing (WCSP)*, 2011, pp. 1–6.

[15] J. Lee, B. Bagheri, and H.-A. Kao, "A Cyber-Physical Systems architecture for Industry 4.0-based manufacturing systems," *Manuf. Lett.*, vol. 3, pp. 18–23, Jan. 2015.

[16] E. Rodriguez and A. J. Alvares, "A STEP-NC implementation approach for additive manufacturing," *Procedia Manuf.*, vol. 1, no. 1, pp. 1–8, 2019.

[17] R. Bonnard, J.-Y. Hascoët, P. Mognol, and I. Stroud, "STEP-NC digital thread for additive manufacturing: data model, implementation and validation," *Int. J. Comput. Integr. Manuf.*, vol. 31, no. 11, pp. 1141–1160, Nov. 2018.

[18] S. LLC, "Senvol database," *Acesado: 17/02/2018*, 2018. [Online]. Available: http://senvol.com/database/.

[19] S. Negi, S. Dhiman, and R. K. Sharma, "Basics, Applications and Future of Additive Manufacturing Technologies: a Review," *J. Manuf. Technol. Res.*, vol. 5, no. 1–2, pp. 75– 96, 2016.

[20] I. / ASTM52900-15, "Standard Terminology for Additive Manufacturing – General Principles – Terminology," *ASTM Int.*, 2015.

[21] S. S. Crump and I. Stratasys, "APPARATUS AND METHOD FOR CREATING THREE-DIMENSIONAL OBJECTS," no. 19, 1989.

[22] K. S. Boparai, R. Singh, and H. Singh, "Development of rapid tooling using fused deposition modeling: a review," *Rapid Prototyp. J.*, vol. 22, no. 2, pp. 281–299, 2016.

[23] O. A. Mohamed, S. H. Masood, and J. L. Bhowmik, "Optimization of fused deposition modeling process parameters: a review of current research and future prospects," *Adv. Manuf.*, vol. 3, no. 1, pp. 42–53, 2015.

[24] S. Kondoh, T. Tateno, Y. Kishita, H. Komoto, and S. Fukushige, "The {Potential} of {Additive} {Manufacturing} {Technology} for {Realizing} a {Sustainable} {Society}," in *Sustainability {Through} {Innovation} in {Product} {Life} {Cycle} {Design}*, M. Matsumoto, K. Masui, S. Fukushige, and S. Kondoh, Eds. Springer Singapore, 2017, pp. 475–486.

[25] E. Rodriguez, A. J. Alvares, and C. I. Jaimes, "Conceptual design and dimensional optimization of the linear delta robot with single legs for additive manufacturing," *Proc. Inst. Mech. Eng. Part I J. Syst. Control Eng.*, p. 095965181983691, Mar. 2019.

[26] E. de J. Cortés Torres, E. Rodriguez, C. I. Riano Jaimes, R. Bonnard, and C. A. Peña Cortés, "Enfoque sobre o Desenvolvimento de um Robô com Arquitetura Paralela 5R para Manufatura Aditiva," in *Anais do IX Congresso Brasileiro de Engenharia de Fabricação*, 2017.

[27] J. P. Rodriguez, C. Pena, and E. Rodriguez, "Atlas GcodeSender: a Graphical User Interface for Control of a Robotics Additive Manufacturing Platform," in *2018 IEEE International Conference on Mechatronics and Automation (ICMA)*, 2018, pp. 671–676.

[28] S. Atluru, S. H. Huang, and J. P. Snyder, "A smart machine supervisory system framework," *Int. J. Adv. Manuf. Technol.*, vol. 58, no. 5–8, pp. 563–572, Jan. 2012.

[29] B. Edrington, B. Zhao, A. Hansel, M. Mori, and M. Fujishima, "Machine Monitoring System Based on MTConnect Technology," *Procedia CIRP*, vol. 22, pp. 92–97, 2014.

[30] S. Chen, C. Yin, and X. Li, "Implementation of MTConnect in Machine Monitoring System for CNCs," in 2017 5th International Conference on Enterprise Systems (ES), 2017, pp. 70–75.

[31] N. Chen, Y. Yin, and Z. Yin, "Energy consumption monitoring system design of workshop processing equipment based on MTConnect," *Proc. - 2017 2nd Int. Conf. Inf. Syst. Eng. ICISE 2017*, vol. 2017–Janua, pp. 64–68, 2017.

[32] Y. Xiao, Q. Liu, J. Wang, P. Sun, and Q. Liu, "Design and application of energy consumption acquisition system based on MtConnect," *Proc. 2018 IEEE Int. Conf. Mechatronics Autom. ICMA 2018*, pp. 1376–1381, 2018.

[33] C. Deng, R. Guo, C. Liu, R. Y. Zhong, and X. Xu, "Data cleansing for energy-saving: a case of Cyber-Physical Machine Tools health monitoring system," *Int. J. Prod. Res.*, vol. 56, no. 1–2, pp. 1000–1015, 2018.

[34] ISO10303-238, "Industrial automation systems and integration -- Product data representation and exchange -- Part 238: Application protocol: Application interpreted model for computerized numerical controllers," 2007.

[35] ISO 14649-1, "Industrial automation systems and integration - Physical device control - Data model for computerized numerical controllers - Part 1: Overview and fundamental principles.," 2003.

[36] S. J. Shin, J. Woo, D. B. Kim, S. Kumaraguru, and S. Rachuri, "Developing a virtual machining model to generate MTConnect machine-monitoring data from STEP-NC," *Int. J. Prod. Res.*, vol. 54, no. 15, pp. 4487–4505, 2016.

[37] D. Lechevalier, S. J. Shin, S. Rachuri, S. Foufou, Y. T. Lee, and A. Bouras, "Simulating a virtual machining model in an agent-based model for advanced analytics," *J. Intell. Manuf.*, vol. 30, no. 4, pp. 1937–1955, 2019.

[38] S. Tools, "Digital Thread for Manufacturing," *Available from https//www.steptools.com/sln/thread/*, vol. Consulted:, 2018.

[39] A. José Álvares, L. E. S. de Oliveira, and J. C. E. Ferreira, "Development of a Cyber-

Physical framework for monitoring and teleoperation of a CNC lathe based on MTconnect and OPC protocols," *Int. J. Comput. Integr. Manuf.*, vol. 31, no. 11, pp. 1049–1066, 2018.

[40] Mtc. Institute and Makerbot, "makerbot agent," *Available on: https://github.com/mtconnect/makerbot\_agent*, 2015.

[41] X. F. Liu and M. Cheng, "IMPLEMENTATION OF MTCONNECT FOR OPEN SOURCE 3D PRINTERS IN," in *Proceedings of the ASME 2016 International Design Engineering Technical Conferences and Computers and Information in Engineering Conference IDETC/CIE 2016*, 2017, pp. 1–10.

[42] X. F. Liu, M. R. Shahriar, S. M. N. Al Sunny, M. C. Leu, and L. Hu, "Cyber-physical manufacturing cloud: Architecture, virtualization, communication, and testbed," *J. Manuf. Syst.*, vol. 43, pp. 352–364, 2017.

[43] L. Hu *et al.*, "Modeling of Cloud-Based Digital Twins for Smart Manufacturing with MT Connect," *Procedia Manuf.*, vol. 26, pp. 1193–1203, 2018.

[44] Stratasys, "Stratasys' Introduces New F900 Production 3D Printer with MTConnect Interface, Last access 14/12/2018," 2018. .

[45] Y. Akao, Quality Function Deployment: Integrating Customer Requirements Into *Product Design*, 1st ed. Taylor & Francis, 2004.

[46] C. G. Sørensen, R. N. Jørgensen, J. Maagaard, K. K. Bertelsen, L. Dalgaard, and M. Nørremark, "Conceptual and user-centric design guidelines for a plant nursing robot," *Biosyst. Eng.*, vol. 105, no. 1, pp. 119–129, Jan. 2010.

[47] S. Pertuz, C. Pena, and C. Riano, "RoboTender," in *2014 III International Congress of Engineering Mechatronics and Automation (CIIMA)*, 2014, pp. 1–5.

[48] X. F. Liu, "Software quality function deployment," *IEEE Potentials*, vol. 19, no. 5, pp. 14–16, 2001.

[49] Z. Sener and E. E. Karsak, "A decision model for setting target levels in software quality function deployment to respond to rapidly changing customer needs," *Concurr. Eng.*, vol. 20, no. 1, pp. 19–29, Mar. 2012.

<span id="page-58-0"></span>[50] L. Scalvenzi and P. A. Cauchick Miguel, "QFD aplicado ao desenvolvimento de software: priorização de requisitos do cliente em uma matriz de funções," *Exacta*, vol. 14, no. 4, pp. 677–692, Dec. 2016.

## **ANEXOS.**

## **ANEXO A. Archivo PrusaMendel.xml**

Este anexo contiene la estructura para el archivo PrusaMendel.xml necesario para el funcionamiento correctamente del agente. Este archivo representa la estructura de datos que estarán disponibles para el cliente web a través del agente.

```
<?xml version="1.0" encoding="UTF-8"?>
<MTConnectDevices xmlns="urn:mtconnect.org:MTConnectDevices:1.1" 
xmlns:xsi="http://www.w3.org/2001/XMLSchema-instance" 
 xsi:schemaLocation="urn:mtconnect.org:MTConnectDevices:1.1 
http://www.mtconnect.org/schemas/MTConnectDevices_1.1.xsd">
<Header bufferSize="130000" instanceId="1" creationTime="2014-
11-06T19:21:45" sender="local" version="1.1"/>
<Devices>
        <Device id="PrusaMendel" iso841Class="6" 
name="PrusaMendel" sampleRate="10" uuid="PrusaMendel001">
              <Description manufacturer="RepRap">Prusa 
Mendel</Description>
              <DataItems>
                   <DataItem category="EVENT" 
id="PrusaMendelavail" type="AVAILABILITY"/>
              </DataItems>
              <Components>
                   <Axes id="PrusaMendel-axes" name="Axes">
                         <Components>
                               <Linear id="PrusaMendel-X" 
name="X">
                                    <DataItems>
                                          <DataItem 
category="SAMPLE" id="PrusaMendel-x" name="Xact" 
nativeUnits="MILLIMETER" subType="ACTUAL" type="POSITION" 
units="MILLIMETER"/>
                                    </DataItems>
                               </Linear>
                               <Linear id="PrusaMendel-Y" 
name="Y">
                                    <DataItems>
                                          <DataItem 
category="SAMPLE" id="PrusaMendel-y" name="Yact" 
nativeUnits="MILLIMETER" subType="ACTUAL" type="POSITION" 
units="MILLIMETER"/>
                                    </DataItems>
                               </Linear>
                               <Linear id="PrusaMendel-Z"
```
name="Z">

```
<DataItems>
                                          <DataItem 
category="SAMPLE" id="PrusaMendel-z" name="Zact" 
nativeUnits="MILLIMETER" subType="ACTUAL" type="POSITION" 
units="MILLIMETER"/>
                                    </DataItems>
                               </Linear>
                               <Linear id="PrusaMendel-E" 
name="E">
                                    <DataItems>
                                          <DataItem 
category="SAMPLE" id="PrusaMendel-e" name="Extruder" 
nativeUnits="MILLIMETER" subType="ACTUAL" type="POSITION" 
units="MILLIMETER"/>
                                    </DataItems>
                               </Linear>
                         </Components>
                   </Axes>
                   <Sensor id="extruderSensor" 
name="ExtruderSensor">
                         <DataItems>
                              <DataItem category="SAMPLE" 
id="extruderTemp" name="extruder temp sensor" 
type="TEMPERATURE"/>
                         </DataItems>
                   </Sensor>
                    <Sensor id="bedSensor" name="BedSensor">
                         <DataItems>
                              <DataItem category="SAMPLE" 
id="bedTemp" name="bed temp sensor" type="TEMPERATURE"/>
                         </DataItems>
                   </Sensor>
                   <Controller id="ramps1.4" name="Ramps1.4">
                         <DataItems>
                               <DataItem category="EVENT" 
id="####-progress" name="build progress" type="EXECUTION"/>
                         </DataItems>
                   </Controller>
              </Components>
        </Device>
</Devices>
</MTConnectDevices>
```
## **ANEXO B. Archivo Agent.cfg**

Este archivo contiene la configuración para la ejecución del agente en el con los parámetros de nivel superior.

```
ServiceName = MTConnectAgent
Devices = PrusaMendel.xml
Port = 5000CheckpointFrequency=5000
AllowPut=true
Adapters 
{
  PrusaMendel
   {
        Host=192.168.10.73
        Port=7878
        DeviceType=Faunc - CNC4axis
        FilterDuplicates=yes
        ReconnectInterval=5
        RealTime=true
   }
}
# Logger Configuration
logger_config
{
  logging_level = debug
  output = cout
   }
```
## **ANEXO C. Articulo para publicación**

Este anexo contiene una imagen con la primera página del artículo que será publicado en la revista IFAC PapersOnline desarrollado a partir de este trabajo.

#### Developing a MTConnect Framework for RepRap Additive Manufacturing Machines

Efrain Rodriguez \* Juan Pablo Rodriguez \*\*<br>Alberto J. Alvares \* Cristhian Riaño \*<br>Luiz Eduardo de Oliveira \*

\* Department of Mechanical and Mechatronics Engineering, University of Brasilia, Brasilia, Brazil, (e-mail: efrainrg2009@gmail.com,  $always @Alvares Tech.com,~cristhianivanrj@gmail.com, \\ luz. oliveira@unidesc.edu.br)$ \*\* Department of Mechanical, Mechatronics and Industrial Engineering, University of Pamplona, Pamplona, Colombia, (e-mail:<br>pablo.rodriguez@unipamplona.edu.co)

#### Abstract:

The MTConnect standard provides a bridge to bring networked physical manufacturing resources to cloud manufacturing environments. However, making legacy manufacturing equipment compliant with this new standard is still a difficult task. Regarding additive manufacturing machines, this issue has been poorly studied. To address the subject, this work introduces an MTConnect-compliant framework manufacturing machines based on Arduino open technology controllers. A communication channel based on TCP/IP protocol using an Ethernet module was incorporated into the machine's system to extend the functionalities of RepRap 3D printers to connect to the Internet. Two MTConnect implementation architectures named Type 1 and Type 2 were proposed. A web-<br>client application was also developed to validate the system by performing real-time machine monitoring over the Internet. The proposed MTConnect solution allows retrieving data of axes position, heat-bed temperature, hot-end temperature, material extrusion, current layer number and elapsed time from the web application, demonstrating feasibility to operate in cloud manufacturing environments. Copyright  $\odot$  2019 IFAC.

Keywords: Cloud Manufacturing, MTConnect, Cyber-Physical Systems, Additive Manufacturing

#### 1. INTRODUCTION

and more sustainable production systems (Park and Jeong  $(2014))$ .

The advent of Industry 4.0 is shifting the traditional business models of the manufacturer companies, from production-oriented to service-oriented manufacturing and from mass production to mass customization of products. in order to make them more agile and cost-effective to stay competitive in the global market. Part of this new industrial movement is becoming a reality thanks to the disproportionate growth of technological trends such as cloud manufacturing and additive manufacturing.

The core of cloud manufacturing is, essentially, in the integration of advanced manufacturing systems and cloud computing technologies to enable a pool of networked  $% \left\{ \left\{ \left[ \left( 1\right) \right] ,\left( 1\right) \right\} \right\}$  resources and capabilities to be virtualized, encapsulated and provisioned to consumers in a loosecoupled network of on-demand manufacturing services over the Internet (Lu and Xu $(2019)$ ). By using cloud manufacturing, substantial enhancements are expected in terms of reducing the supply chain (Charro and Schaefer  $(2018)$ ), a high performance of centralized management

On the other hand, additive manufacturing is now trusted as the enabling technology with which companies can challenge the heterogeneous and ever-changing user's demands with greater efficiency and high-level of customization (Yao et al. (2017)). Because of its advantages for the creation of three-dimensional objects with complex geometries, multi-material and multicolored, minimizing the waste of material and without needing expensive tools, additive manufacturing becomes convenient for the production of customized products in small batches. Moreover, complex assemblies can now be achieved in a single  $3\mathrm{D}$ printed part, reducing manufacturing time and complexity.

Combining additive manufacturing with cloud-based services enables new possibilities to achieve more flexible, intelligent and agile manufacturing systems for mass product customization and on-demand manufacturing services. This idea is gaining more and more enthusiasm from both industry and academy. Nonetheless, essential activities in a cloud manufacturing environment such as ubiquitous connectivity, real-team monitoring and operations control are still crucial issues to be solved (Lu and Xu (2019)). The

 $\star$  The authors would like to thank the financial support of the Brazilian government agency MEC/CAPES/CNPq/FAPDF

## **ANEXO D. Archivos del proyecto**

El siguiente link contiene los anexos referentes a los archivos utilizados y modificados que se utilizaron en este trabajo. Los archivos se alojados en repositorio de GitHub:

<https://github.com/juangasca95/Adaptador-MTcoonect---Prusa-Mendel-i2>